Univerzita Hradec Králové Pedagogická fakulta Katedra aplikované kybernetiky Přírodovědecké fakulty

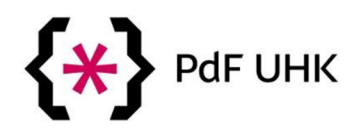

# Webová podpora výuky reálií Austrálie Diplomová práce

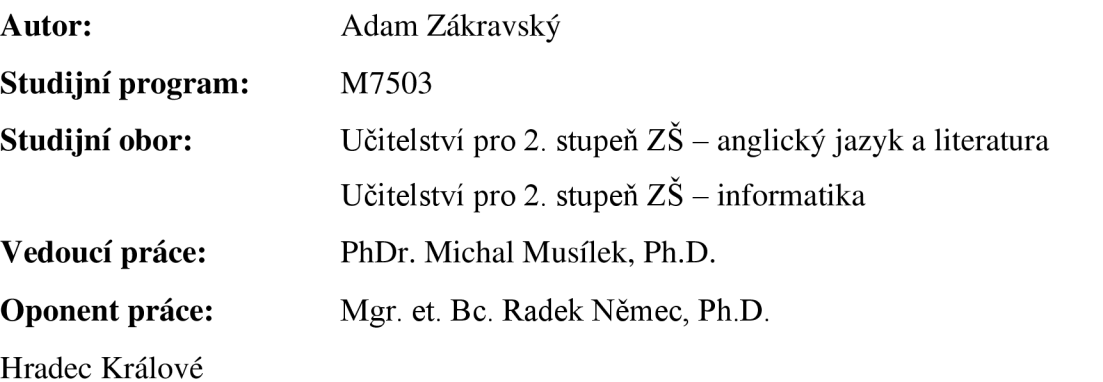

2022

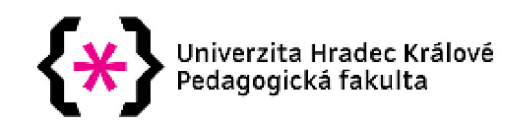

## **Zadání diplomové práce**

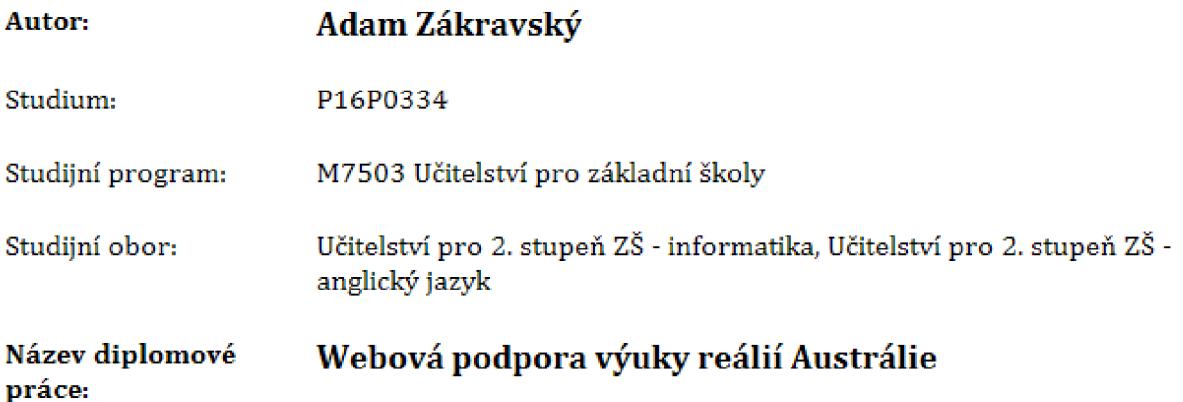

**Náze v diplomov é prác e Web Support for Teaching Facts about Austráli a AJ:** 

#### **Cíl, metody, literatura, předpoklady:**

**Cílem teoretick é části diplomov é prác e je podat přehle d princip ů tvorby výukovýc h prostředk ů a výukovéh o obsahu, základn í přehle d specifickýc h oblastí Austráli e a stručn ý popis technickéh o postupu tvorby webovýc h stráne k a prác e s gamiňkační m prostředí m Kahoot! Cílem praktické části a současn ě hlavní m cíle m diplomov é prác e je vytvořit interaktivní výukov ý materiá l ve form ě webov é prezentace, Sloužit by mě l předevší m středoškolský m studentů m a širší veřejnost i k doplněn í znalostí v rámc i studia reálií Austrálie . Součástí webovéh o rozhran í musí bý t tak é možnos t okamžitéh o ověřen í získanýc h vědomostí , a to prostřednictví m dvojjazyčnýc h testů . Obsah stráne k bude zpracová n v prostřed í WordPress s využití m vhodnýc h šablon , případn ě doladě n v jazyce HTML, vzhled v CSS a zadán í a vyhodnocen í test ů prostřednictví m nástroj e Kahoot!. Cílem empirick é části je zjištění názor ů učitelů angličtiny náklad y a zápor y vytvořen é webov é podpory, její využitelnost ve výuc e angličtiny nebo pro domác í příprav u žáků a popis zkušenost í několik a učitelů s j e jím praktický m využitím . Vhodnou formou šetřen í mohou bý t např , strukturovan é rozhovory s učiteli, nebo zadán í dotazník u s několik a otázkam i s rozsáh l o u otevřeno u odpovědí , a následn é vyhodnocen í odpovědí .** 

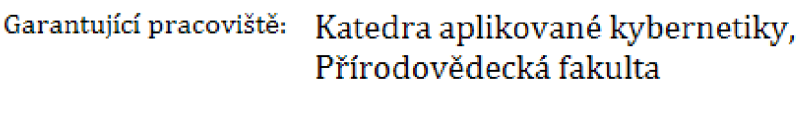

**Vedouc í práce : PhDr, Michal Musílek, Ph.D.** 

**Oponent: Mgr. et Bc. Radek Němec , Ph.D.** 

**Datum zadán í závěrečn é práce : 9.4.2019** 

# Prohlášení

Prohlašuji, že jsem diplomovou práci vypracoval pod vedením vedoucího závěrečné práce samostatně a uvedl jsem všechny použité prameny a literaturu.

V Hradci Králové dne 15. července 2022.

# Poděkování

Děkuji PhDr. Michalu Musílkovi, Ph.D za velkou spoustu trpělivosti a času, kterou věnoval vedení této práce.

# Anotace

ZÁKRAVSKÝ, Adam. *Webová podpora výuky reálií Austrálie.* Hradec Králové: Pedagogická fakulta Univerzity Hradec Králové, 2022. 81 s. Diplomová práce. Vedoucí práce: Michal Musílek.

Diplomová práce popisuje postup tvorby webových stránek určených pro podporu výuky reálií Austrálie na základních školách, středních školách a víceletých gymnáziích. Od výběru a založení webového hostingu, přes instalaci a správu redakčního systému WordPress, po vlastní kód v jazyce HTML. Nejdůležitější částí práce je její praktická část na adrese [www.realieaustralie-jednoduse.cz a](http://www.realieaustralie-jednoduse.cz) následný rozbor zpětné vazby k tomuto materiálu.

## Klíčová slova

Austrálie, reálie, webové stránky, HTML, WordPress, Kahoot

# Annotation

ZÁKRAVSKÝ, Adam. *Web Support for Teaching Facts about Australia.* Hradec Králové: Pedagogical Faculty, University of Hradec Králové, 2022. 81 pp. Diploma thesis. Thesis supervisor: Michal Musílek.

The diploma thesis describes the workflow of creation of a web page to support teaching facts about Australia on secondary schools and high schools from the selection of a web hosting, through installation and administration of a web content management system WordPress, to a custom HTML code. The most important part of the thesis is its practical part which can be found at [www.realieaustralie-jednoduse.cz](http://www.realieaustralie-jednoduse.cz) and the analysis of a feedback to this material.

## Keywords

Australia, realia, web pages, HTML, WordPress, Kahoot

# Obsah

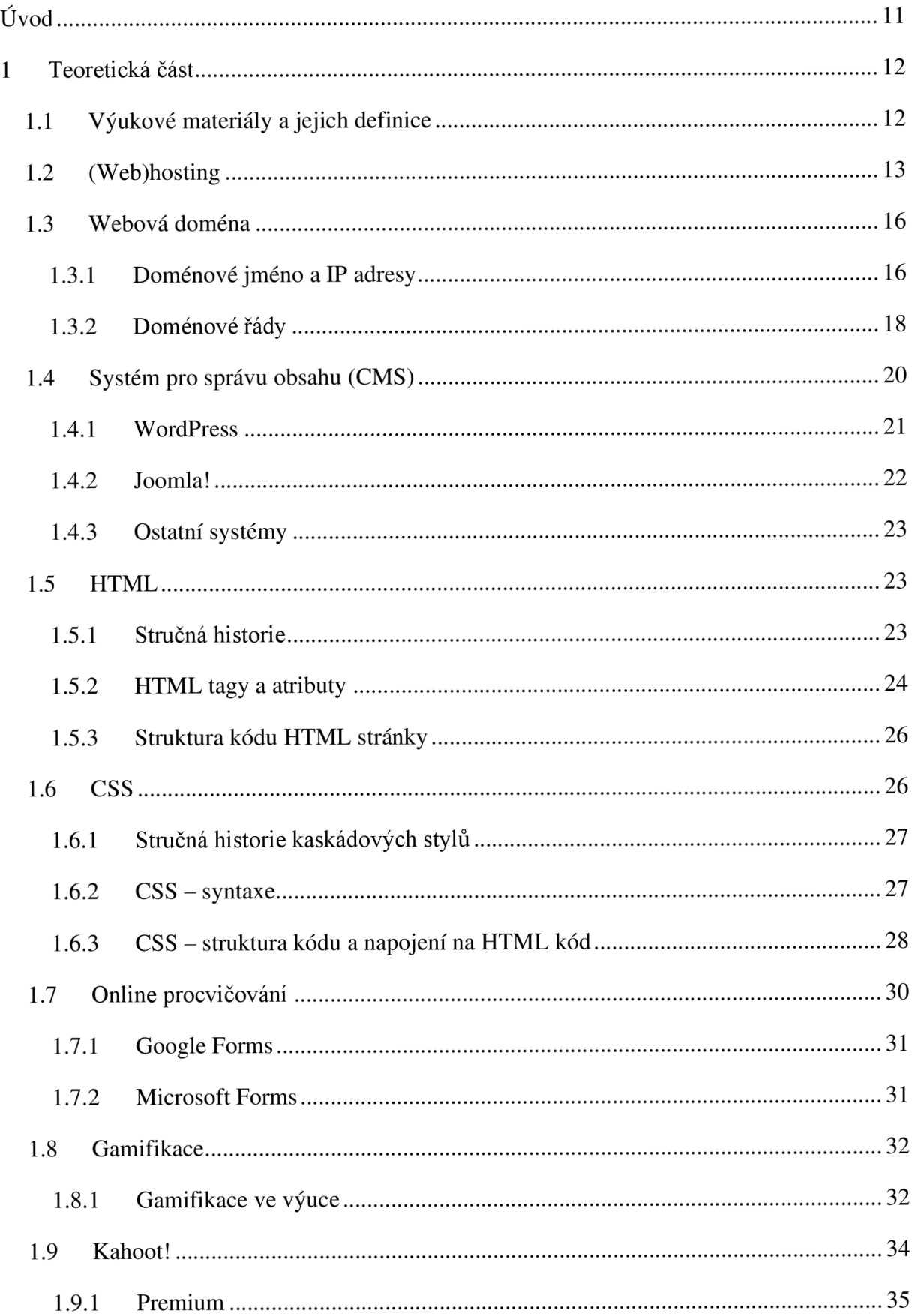

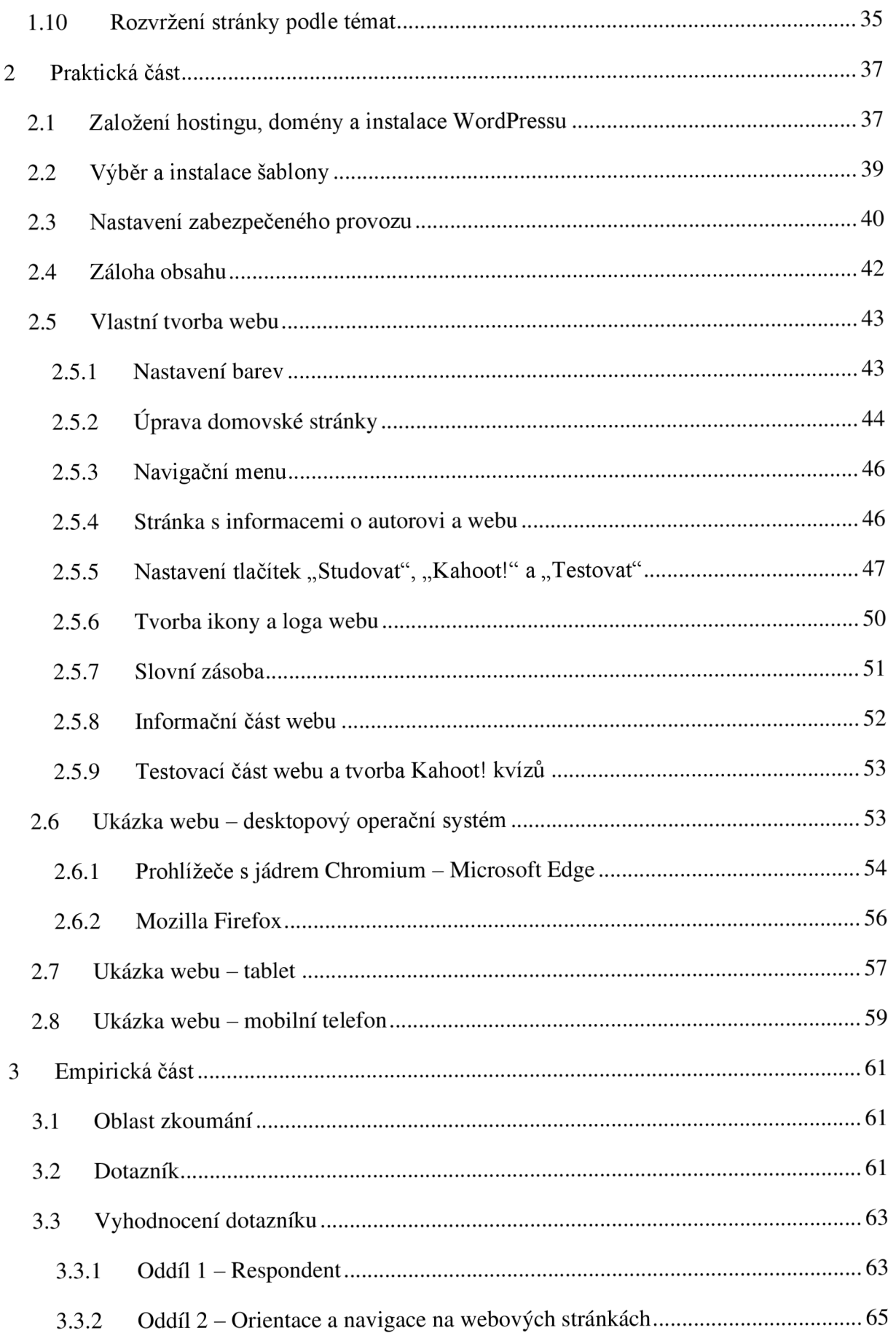

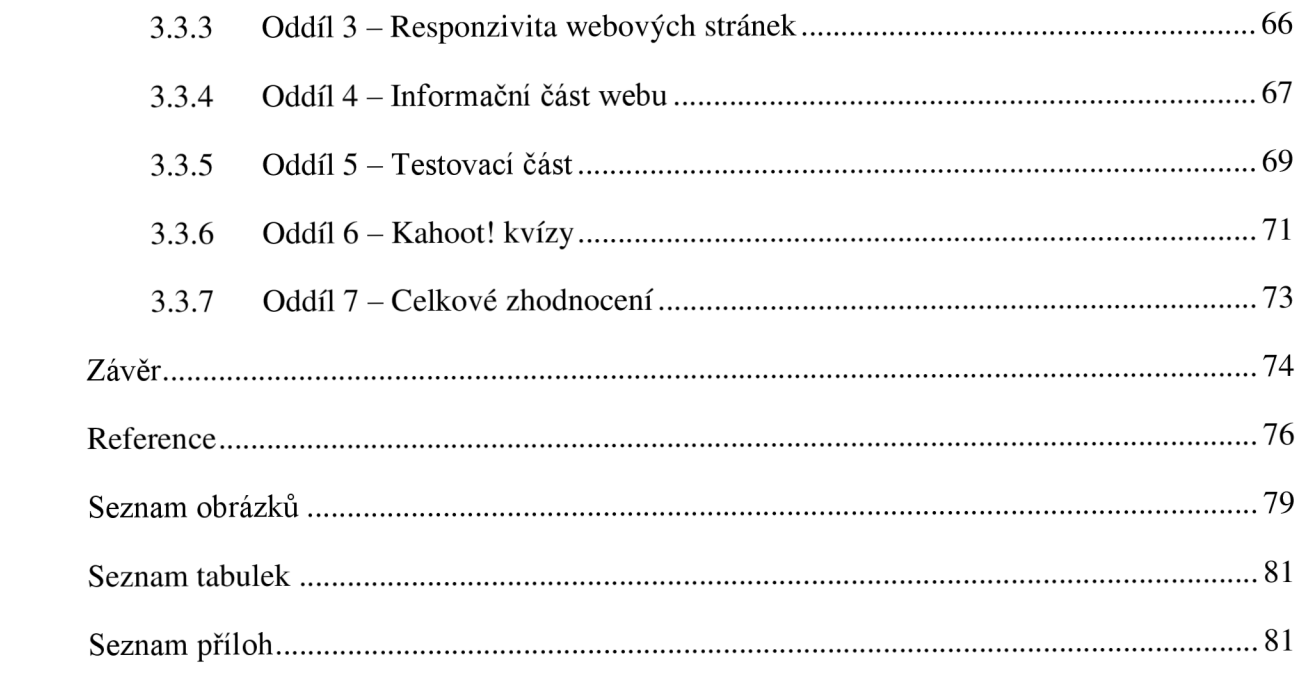

## **Úvod**

Krize spojená s novým typem koronaviru Covid-19 výrazným způsobem ovlivnila školství a vzdělávání po celém světě. Mnoho učitelů bylo nuceno začít používat moderní technologie způsobem, ke kterému by se za běžných okolností vůbec nedostali. Výsledkem byl enormní nárůst poptávky po dostupných elektronických výukových materiálech. Má práce poskytuje učitelům hned několika předmětů (anglický jazyk, zeměpis, základy společenských věd) materiál, který pomáhá s výukou reálií Austrálie jak v době distanční, tak i prezenční výuky. Výsledný interaktivní materiál je navržen především pro žáky středních škol, ale své uplatnění může najít i pro ozvláštnění hodin na druhém stupni ZŠ nebo pro potřebu různých zájmových útvarů a kroužků.

Hlavním cílem teoretické části je získání informací a dovedností potřebných pro vytvoření kvalitních studijních materiálů. V této části dále popisuji a odůvodňuji zvolené technické řešení webových stránek, výběr hostingu a redakčního systému, prostředí pro tvorbu online testů a stručný popis gamifikační online aplikace Kahoot.

Základní cílem praktické části této práce je vytvoření webové stránky postavené na redakčním systému WordPress (s drobnými vlastními úpravami v jazyce HTML a kaskádových stylech) s ověřenými informacemi pro výuku reálií Austrálie a testování získaných znalostí v přidružených online testech. Při tvorbě webu kladu zvláštní důraz na responzivitu (vlastnost webové stránky, která zajišťuje správné zobrazení na různých typech zařízení jako je např. notebook, mobilní telefon nebo tablet). Stejně důležitá je i optimalizace kvizů pro mobilní zařízení. Dalším úkolem práce je ozvláštnění výuky tohoto tématu zapojením oblíbené gamifikační online aplikace Kahoot!.

Vytvořené materiály jsem poskytl vyučujícím různých předmětů (primárně anglický jazyk a geografie/zeměpis) na základních školách, středních školách a víceletých gymnáziích. Následně v empirické části zjišťuji pomocí kvalitativních dotazníků jejich názory na kvalitu materiálů, jejich využitelnost v praxi a tipy na případné vylepšení do budoucna. Vyhodnocení těchto dotazníků poskytne potřebnou zpětnou vazbu ke studijnímu materiálu a poskytne náměty pro případné vylepšení.

## **1 Teoretická část**

## **1.1 Výukové materiály a jejich definice**

Mojí primární motivací pro vytvoření výukových materiálů pro výuku reálií Austrálie v anglickém jazyce v rámci této diplomové práce bylo především poskytnutí studijní opory pro žáky středních škol, základních škol a gymnázií. Téma reálií Austrálie se opírá především o Rámcový vzdělávací program pro gymnázia – část Cizí jazyk. Během svých příprav na hodiny jsem pociťoval absenci vhodných a volně dostupných elektronických materiálů. Z tohoto důvodu jsem se učitelům a žákům snažil poskytnout kvalitní a bezplatný materiál, ze kterého by mohli čerpat.

## *" UČIVO - REÁLIE ZEMÍ STUDOVANÉHO IAZYKA*

- *politické a ekonomické postavení ve světě*
- *stručná charakteristika ekonomiky, společnosti a kultury*
- *vztahy s Českou republikou*
- *literatura, významná díla a autoři*
- *věda, technika, sport, umění, významné osobnosti, díla, úspěchy*
- *život a tradice, rodina, vzdělávání, národní záliby a zvláštnosti*
- *jazykové zvláštnosti a odlišnosti*
- *média a jejich účinky na jednotlivce a společnost*
- *aktuální události a dění většího významu*
- *autentické materiály tisk, rozhlas, film "* [1]

Výukovým materiálem je jakýkoliv fyzický předmět, kniha či elektronické zobrazení, které lze použít pro realizaci vyučovacího procesu. Vyučovacím materiálem "rozumíme každé verbální, *grafické, obrazové, popř. audiovizuální sdělení učební informace, které má tištěnou (např. knižní) podobu, nebo je uloženo na samostatném nosiči (CD, DVD) a slouží ve výuce pro elektronickou prezentaci. Jako výukový materiál budeme chápat rovněž informační zdroje dostupné v celosvětové síti World Wide Web. "* [2]

V této práci se však budeme zaměřovat pouze na digitální (elektronické) učební materiály (zkráceně DUM), které jsou *dostupné v elektronické podobě, jsou využitelné přímo ve výuce bez dalších úprav. Nejčastěji se jedná o pracovní listy, prezentace, audio a video ukázky.* [3] V mém případě se tedy jedná primárně o online prezentace informací ve formě responzivního informačního webu dostupného na síti WWW, procvičovací testy dostupné online a vytvořené pomocí nástroje od firmy Microsoft pro zajištění okamžité zpětné vazby a kompetitivní kvizy na online platformě Kahoot!. Cílem je, aby všechny vytvořené materiály splňovaly výše uvedenou definici DUM, tedy jejich elektronická dostupnost a okamžitá připravenost pro výuku.

## **1.2 (Web)hosting**

Webová hostingová služba (zkráceně webhosting nebo jen hosting) je *"služba, při které je zákazníkovi pronajatfyzický prostor na serveru provozovatele, kam si klient může nahrát obsah svých webových stránek Hostingu se často říká webhosting - právě kvůli umísťování webových stránek "* [4]

Možností, jak zprovoznit webový hosting pro potřeby mé webové stránky, je několik:

- Sdílený hosting
- VPS (Virtual private server) virtuální privátní server
- (Virtual) dedicated server  $-$  (virtuální) vyhrazený server
- Vlastní hardware server

S popisem výhod a nevýhod začněme odzadu. Nejzajímavějším řešením pro tento typ projektu by bylo hostování webových stránek na vlastním hardware. V tomto případě by záleželo, co bychom od vlastního serveru očekávali. Bylo by nutné nejprve zakoupit hardware (stačí nám Raspberry Pi nebo chceme dva plnohodnotné servery s UPS<sup>1</sup> napojené v HA<sup>2</sup>?). Dále bychom potřebovali dostatečnou síťovou konektivitu pro připojení serveru k internetu spolu s pevnou veřejnou IP adresu. Všechnu infrastrukturu je dále potřeba zálohovat, aktualizovat a udržovat. Výhodou by pak byla takřka neomezená škálovatelnost, a hlavně bezpečí uložených dat, neboť nejsou uložena na serveru třetí strany (která k nim má pochopitelně plný přístup pro potřeby zálohování). S ohledem na tyto vlastnosti je toto řešení pro potřeby webové stránky na podporu výuky nesmírně drahé a tím pádem nerentabilní. Zároveň zde neklademe tak velký důraz na bezpečnost dat. Proto se tedy zaměříme na nějakou z možností cloud computingu.

Další možností by bylo využití dedikovaného serveru, ať už virtuálního nebo fyzického. Ve stručnosti se jedná o službu, ve které si zákazník pronajme vlastní server v nějakém datacentru. V případě, že se jedná o virtuální dedikovaný server, jsou mu pouze vyhrazeny zdroje na

<sup>1</sup> Uninterruptible Power Supply - zařízení sloužící pro napájení serveru v případě výpadku elektrické energie

<sup>&</sup>lt;sup>2</sup> High Availability – vysoká dostupnost – zapojení dvou (a více) serverů tak, aby v případě výpadku jednoho byla služba stále dostupná

virtuálním serveru. Pokud si zákazník objedná hardwarový dedikovaný server, má jistotu, že jeho data budou fyzicky uložena na discích, na kterých nebudou data jiného zákazníka. Toto je výhoda primárně z důvodu bezpečnosti – jako ochrana proti malware. Tyto služby jsou poskytovány modelem IaaS - Infrastructure as a Service - "*typ služby cloud computingu*, která *nabízí základní výpočetní prostředky, prostředky úložiště a síťové prostředky na vyžádání, a to na základě průběžných plateb. IaaS je jedním ze čtyř typů cloudových služeb, společně se softwarem jako službou (SaaS), platformou jako službou (PaaS) a bezserverovou architekturou. "* [5] Zákazník se stará o veškerý software na serveru, hostingová firma pak o hardware, budovu datacentra a síťovou infrastrukturu. Tato varianta je tedy pro mé potřeby nerentabilní, neboť by byla také velmi časově a finančně náročná.

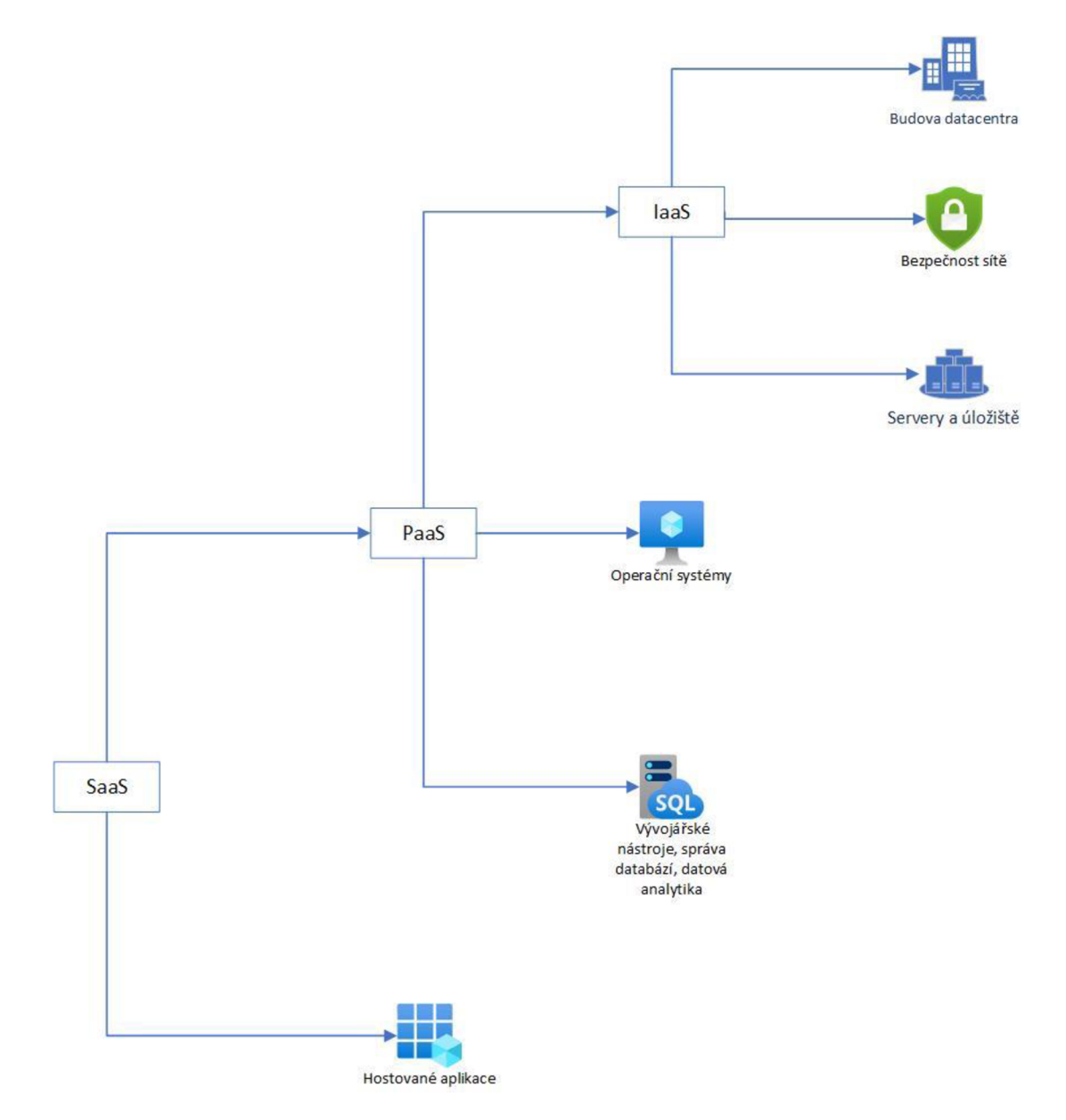

Obrázek 1 Rozdělení cloud computingu; obrázek autora

Použití virtuální privátního serveru (VPS) je velmi podobné jako v případě dedikovaného serveru. Jediný rozdíl je, že hardware serveru se sdílí s ostatními zákazníky, takže v případě potřeby nemusí být hardwarové prostředky k dispozici. Dále jsou naše data fyzicky na stejných pevných discích, jako ostatních - za běžných okolností jsou pochopitelně mezi sebou nedostupné, nicméně malware je za jistých okolností schopen "utéct" z virtualizovaného prostředí, napadnout tzv. hypervisor (zařízení, které se stará o virtualizaci dalších serverů). Tento útok využívá zranitelností hypervisoru a nazývá se VM Escape attack. [6] Pravděpodobnost takového útoku je (při pravidelném aktualizování a bezpečném provozu datacentra) sice nízká, nicméně pro uložení citlivých dat důležitých zákazníků toto může být jedním z rozhodovacích faktorů. V této diplomové práci žádná data neukládáme (a cena stále není příliš "lidová"), takže zvolíme jiné řešení.

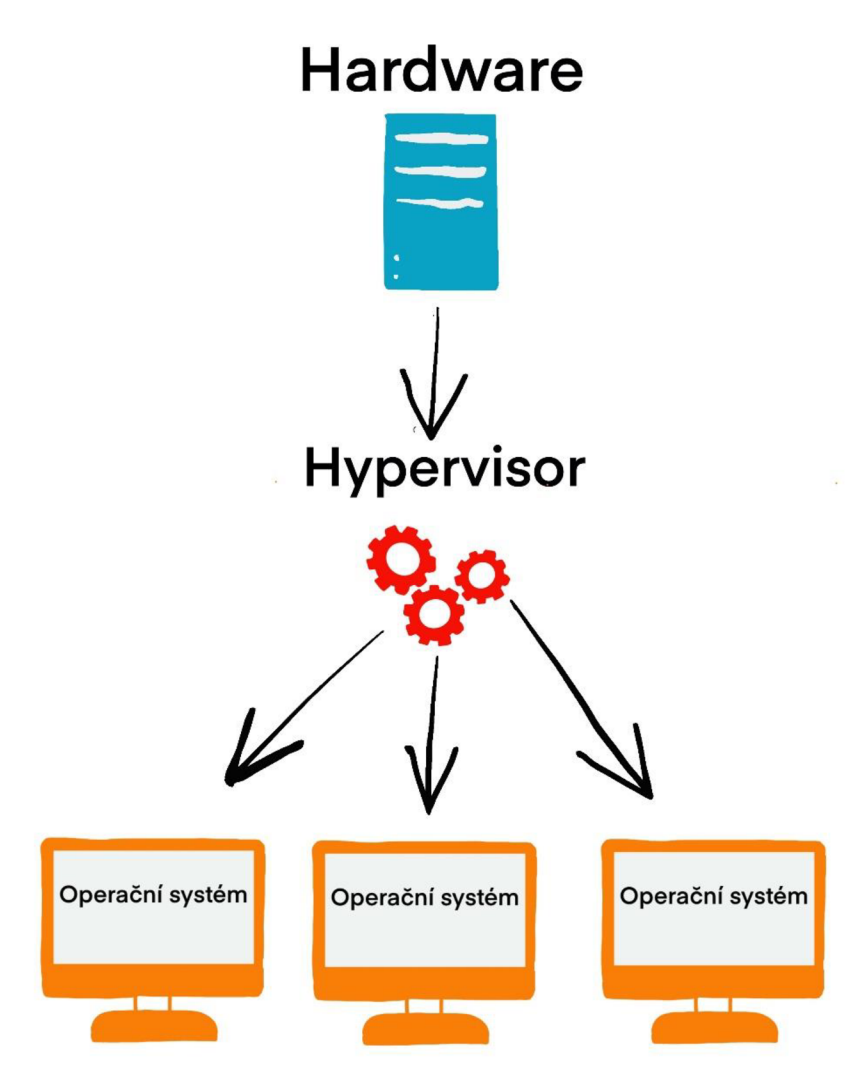

Obrázek 2 Hypervisor; obrázek autora

Poslední možností je využití sdíleného hostingu – tedy několik desítek webů se nachází na jednom fyzickém nebo virtuálním serveru – náklady na hardware a údržbu se tak rozdělí mezi mnoho zákazníků, čímž dochází k výrazné redukci ceny pro koncového spotřebitele. Nevýhodou je pak samozřejmě nižší bezpečnost a obtížnější škálovatelnost. Pro moje potřeby je toto zcela dostačující, zároveň mám širokou možnost výběru mezi jednotlivými poskytovateli. Zvolím tedy sdílený hosting, kde se moje webová stránka bude nacházet spolu s dalšími na jednom serveru - primárně z důvodu nízké citlivosti dat a vysokého zaměření na výslednou cenu projektu.

Vzhledem k tomu, že předpokládám, že drtivá většina přístupů bude přicházet z České republiky, dává smysl vybírat sdílený hosting u firmy, která má svoji serverovou infrastrukturu v České republice pro optimalizaci rychlosti přístupů. Dalším podstatným atributem bude poskytování webového hostingu zdarma pro testovací účely, možnost zakoupení webové domény na jednom místě, dále podpora redakčního systému WordPress (důvod k výběrům je popsán v následujících kapitolách). Firem, které by poskytovali doménová jména a webhosting s podporou WordPress je v České republice velké množství, například webhosting Forpsi a Wedos (se kterými jsem již v minulosti pracoval), Český-hosting, ONEBit nebo Endora. Bohužel, většina firem neposkytuje webový hosting zcela zdarma, a tedy nesplňuje výše uvedená kritéria. Vítězem se tak stala poslední jmenovaná Endora, se kterou jsem měl již zkušenost v minulosti, ať už v placených, tak neplacených projektech.

#### **1.3 Webová doména**

#### **1**.3**.1** Doménové jméno a IP adresy

Internetovou doménou neboli lépe řečeno doménovým jménem (z anglického názvu pro technologii DNS – domain name system) rozumíme textový řetězec, který se používá k zjednodušení používání počítačových sítí. Každé zařízení, které je připojené do počítačové sítě (která je postavená na technologii TCP/IP) má v této síti vlastní unikátní identifikátor – tzv. IP adresu. V současné době se pomalu rozvíjí používání moderní technologie IPv6, ve které je každá adresa 128bitová (například 9983:8283:c203:ffd6:0164:3672:0828:7daa). Díky tomu bychom se v následujících desetiletích neměli dočkat jejich nedostatku ani při prudkém zrychlení vývoje a zvyšování počtu zařízení připojených k internetu. I přesto se stále často používá zastaralejší technologie IPv4, která obsahuje adresy pouze 32bitové (například 10.20.1.5). Hlavním záměrem pro přechod na novou technologii byla obava o nedostatek IPv4

adres, ta se však časem ukázala jako nepříliš opodstatněná, primárně díky použití technologie  $NAT - network$  address translation. [7]

Jak je vidět zvýše uvedených příkladů IP adres, tak pravděpodobně bychom byli schopni si zapamatovat několik (desítek) IPv4 adres, avšak s technologií IPv6 už by to bylo výrazně problematičtější. Z tohoto důvodu, tedy usnadnění používání a zapamatování různých adres, používáme doménové jméno. To zjednodušeně funguje tak, že k IP adrese serveru (například 77.75.75.176 nebo 2a02:598:3333:l::2) přiřadí lehce zapamatovatelný textový řetězec (pro tyto IP adresy je to [seznam.cz\)](http://seznam.cz). Pro uživatele je tak daleko jednodušší si zapamatovat doménové jméno než IP adresu. Nutno podotknout, že doménové jméno se nerovná unikátní IP adrese, vždy záleží na konkrétním DNS záznamu. Je běžné, že především velké domény mají několik (desítek) různých IP adres pro jedno doménové jméno, jak je vidět na příkladu Seznamu na obrázku níže.

```
PS C:\Users\Adam> nslookup ihihin, seznam, cz 
Server: ns,ttnet,cz 
Address: 62.240.163.170
Non-authoritative answer: 
Name:
         1
seznan . cz 
Addresses: 2aB2:598:3333: 1: :2 
           2aB2:598:3333:l: :1 
           2aB2:598:4444:1: :1 
           2aB2:598:4444:l: :2 
           77,75,74,172 
           77,75,75,172 
           77,75,74,176 
           77,75,75,176
```
Obrázek 3 [Seznam.cz](http://Seznam.cz) a jeho IP adresy; obrázek autora

## **1**.3.2 Doménové řády

Každá webová doména obsahuje domény několika řádů (dvou a více). Jejich rozdělení si ukážeme na následujícím příkladu domény, kterou jsem pro svoji webovou prezentaci zvolil tak, aby co nejvíce reflektovala zamýšlený účel stránky:

# <https://realieaustralie.jednoduse.cz>

Začneme od červené části, tedy https://, který značí použitý protokol. Pro prohlížení běžných webových stránek používáme v současné době již převážně (v polovině března 2022 více jak 79 % všech webových stránek [8]) moderní šifrovaný protokol HTTPS (hyper-text transfer protocol secure). Na některých menších stránkách se stále můžeme setkat se zastaralým, nešifrovaným a tím pádem potenciálně nebezpečným předchůdcem tohoto protokolu, HTTP (hyper-text transfer protocol). S touto částí tedy není potřeba nijak laborovat, jen při tvorbě vlastní webové stránky je potřeba si dát pozor, abychom měli připravený certifikát a zprovozněný zabezpečený HTTPS provoz.

Zelená část, tedy "realieaustralie" je takzvaná doména třetího řádu. V mém případě, kdy jsem využil bezplatný hosting, je toto jediná možnost, jak si výslednou webovou adresu upravit. V drtivé většině případů je totiž nutné za vlastní domény druhého řádu platit, což mi pro testovací potřeby tohoto projektu nepřišlo nutné. Později jsem doménu druhého řádu zakoupil (postup je popsán v praktické části této diplomové práce).

Oranžovou částí totiž rozumíme právě doménu druhého řádu. V tomto případě provozovatel webového hostingu [Endora.cz v](http://Endora.cz)lastní několik domén druhého řádu, které poskytuje zdarma svým zákazníkům, jak je vidět na obrázku níže. V případě placených domén se jedná o hlavní možnost přizpůsobení domény pro zvýšení atraktivnosti a zapamatovatelnosti. Například ve webových adresách [google.cz](http://google.cz) nebo [zive.cz z](http://zive.cz)načí části "google" a "zive" právě domény druhého řádu.[9]

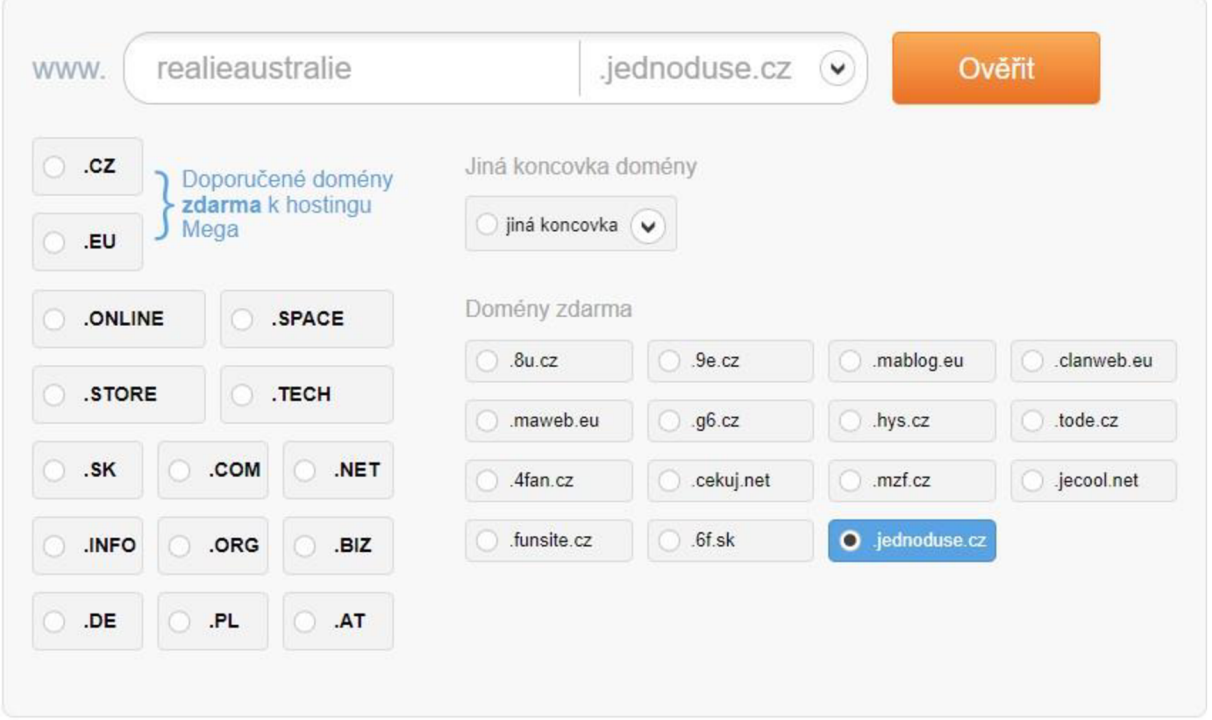

Obrázek 4 Výběr domény; obrázek autora

Modrá část je tzv. doména prvního (nejvyššího) řádu, anglicky top level domain (TLD). Jedná se o poslední část webové domény, které se dle [10] běžně dělí do dvou kategorií: generické TLD a TLD specifické pro státy – například:

- $\bullet$ .com
- .org  $\bullet$
- .net  $\bullet$
- •gov
- .biz
- .edu  $\bullet$
- .cz  $\bullet$
- .au  $\bullet$
- .sk  $\bullet$

O přiřazovaní domén nejvyššího řádu a IP adres se stará ICANN - The Internet Corporation for Assigned Names and Numbers. [10] Protože se jedná primárně o pomůcku určenou pro učitele z České republiky, budu využívat standardní lokální doménu nejvyššího řádu ,,.cz". O správu domény ".cz" se v České republice stará "zájmové sdružení právnických osob CZ.NIC", které *"bylo založeno předními poskytovateli internetových služeb v roce 1998. Hlavními*  *činnostmi sdružení jsou provozování registru jmen domén registrovaných pod doménou CZ, zabezpečování provozu domény nejvyšší úrovně. CZ a osvěta v oblasti jmen domén. V současné době se sdružení intenzivně věnuje rozšiřování technologie DNSSEC a služby mojelD. "* [11] Použití domény "edu", tedy zkratky od anglického slova education – vzdělání, které by mohlo dávat vzhledem k zaměření webu smysl, není možné, neboť tato je určena pouze pro vzdělávací organizace ve Spojených státech amerických. [12]

Doménu **[realieaustralie.jednoduse.cz](http://realieaustralie.jednoduse.cz)** jsem zaregistroval u provozovatele Endora, u kterého jsem zároveň vytvořil sdílený webový hosting.

#### **1.4 Systém pro správu obsahu (CMS)**

Systém pro správu obsahu, anglicky Content management system (CMS), nebo také redakční systém je software, jehož úkolem je tvorba webových stránek na principu WYSIWYG - What You See Is What You Get neboli ve volném překladu "co vidíš, to dostaneš". Smyslem WYSIWYG editorů je umožnit uživatelům, kteří nemají dostatečné schopnosti a znalosti, umožnit rychlou a efektivní tvorbu webových stránek, blogů a internetových obchodů. Většina z nejznámějších redakčních systémů sice umožňuje personalizaci pomocí jazyka HTML nebo kaskádových stylů, avšak jejich znalost není pro fungování internetových stránek nutná. Mezi nejznámější redakční systémy patří open-source WordPress a Joomla!, oba založené na technologii PHP. [13] Existuje také množství komerčních nástrojů (například český Shoptet pro tvorbu e-shopů), avšak pro použití na této webové stránce by se jednalo o zbytečně drahou technologii. Navíc by nedávalo smysl použít na hostingu a doméně zdarma placený redakční systém. Použití redakčního systému volím především z důvodu jednoduchosti tvorby, velkého množství dostupných funkcí díky různým doplňkům, bezpečnosti a podpory ze strany poskytovatele hostingu a domény. Dalšími výhodami pak jsou časté aktualizace, nejznámější CMS jsou poskytované pod licencí open-source, tedy volně šiřitelná, dostupnost mobilních aplikací pro správu odkudkoliv a kompatibilita napříč všemi prohlížeči a platformami. Pro maximální kompatibilitu a uživatelskou přívětivost jsem se tedy rozhodl jít cestou redakčního systému.

#### **1**.4**.1** WordPress

Redakční systém WordPress je software pro vytváření webových stránek, blogů nebo e-shopů. Byl vytvořen v roce 2003 Mikem Littlem a Mattem Mullenwegem. WordPress je poskytován pod všeobecnou veřejnou licencí GNU (GPLv2 nebo novější), která umožňuje čtyři základní svobody:

- 1) Svobodu používat program k jakémukoliv účelu.
- 2) Svobodu zjišťovat, jak program funguje a upravit jej dle svých přání.
- 3) Svobodu volně jej šířit.
- 4) Svobodu šířit kopie upravených verzí ostatním. [14]

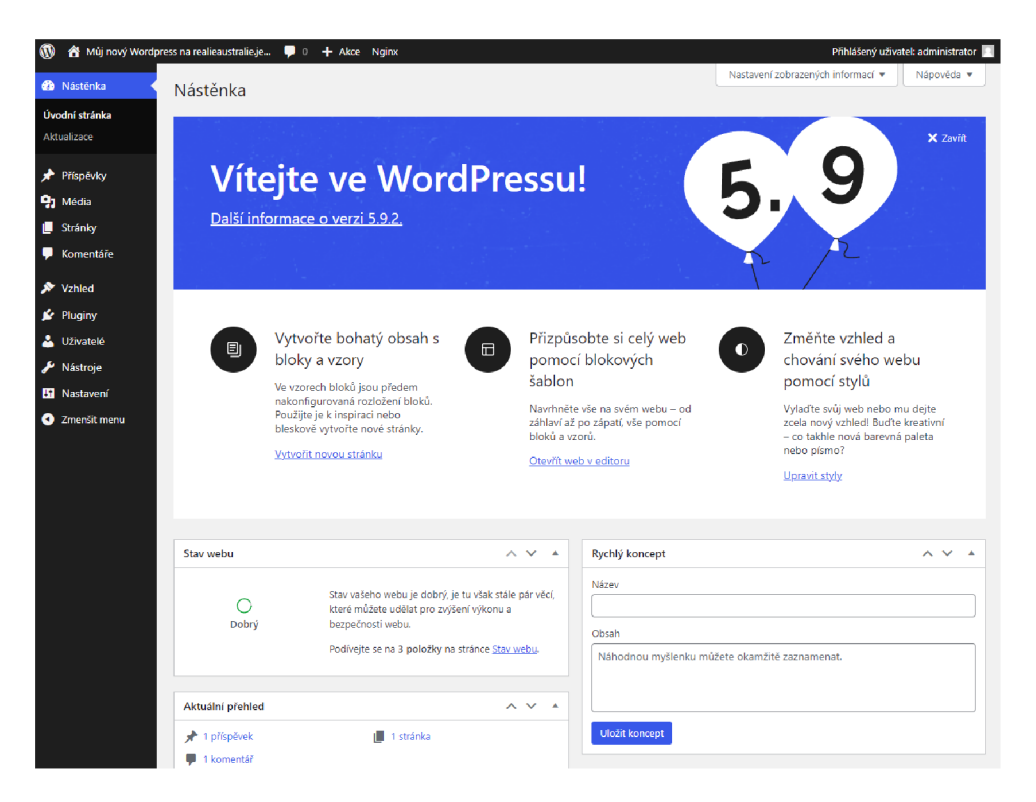

Obrázek 5 Ukázka prostředí WordPressu; obrázek autora

Wordpress funguje na dvou základních technologiích – skriptovacím jazyku PHP a databázovém systému MySQL. *"PHP je server-side skriptovací jazyk pro tvorbu dynamických webových stránek. Když návštěvník otevře stránku postavenou na PHP, server vyřídí PHP příkazy a následně jejich výsledky zašle do návštěvníkova prohlížeče. MySQL je open-source systém řízení relačních databází, který používá SQL, nejznámější jazyk pro přidávání, přístup a zpracování dat v databázi.* "[15] Dle oficiální webové stránky WordPressu je nasazen na 43 % všech webů, od malých blogů po velké korporátní webové stránky. [16] Wordpress je zároveň jak celosvětově, tak i v České republice s přehledem nejrozšířenějším redakčním systémem, jak dokládají následující grafy ze stránky "What CMS Is This Site Using". Vybral jsem si jej primárně pro jeho popularitu a tím pádem i rychlý a spolehlivý vývoj, responzivní webové stránky (nemusím tedy vytvářet několik variant mých stránek), dále s ním mám předchozí zkušenosti a tím pádem mi pro práci vyhovuje.

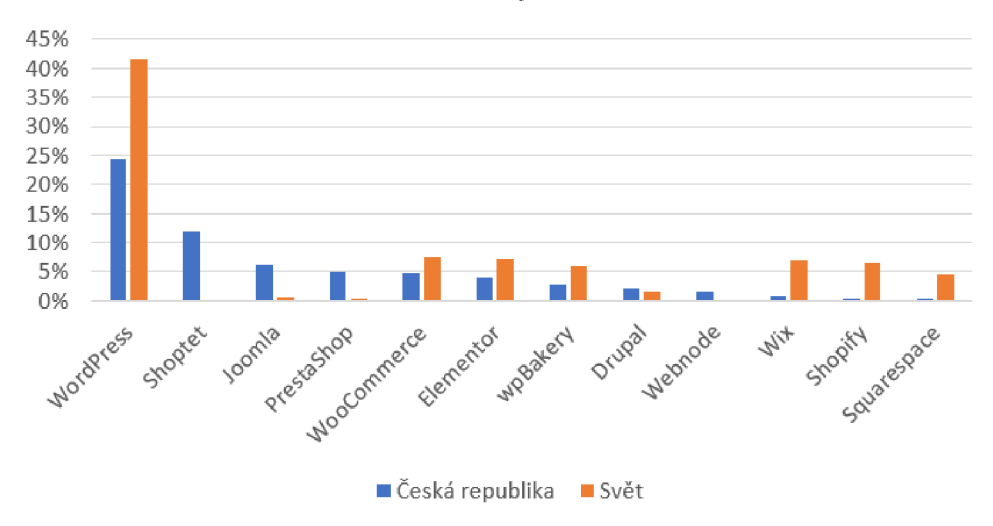

C MS - Česká republika a Svět

Obrázek 6 CMS u nás a ve světě; obrázek autora, zdroj dat [WhatCMS.org](http://WhatCMS.org)

### **1**.4.2 Joomla!

Redakční systém Joomla! vznikl v roce 2005 přejmenováním původního úspěšného projektu Mambo. Tým vývojářů se rozhodl v původním projektu nepokračovat a nastartoval nový projekt - projekt Joomla! Název Joomla! byl po dlouhých debatách vybrán v září 2005. Byl odvozen z anglického přepisu svahilského slova jumla, které znamená "všechno dohromady".  $[17]$ 

CMS Joomla! je v mnohém podobný s výše zmíněným WordPressem. Je šířen pod volně šiřitelnou licencí, pro své fungování využívá jazyk PHP a databázi My SQL. Objektivním důvodem pro nevybrání tohoto redakčního systému je jeho nízký podíl na trhu a s tím spojené nevýhody (menší možnost doplňků, šablon, menší komunita). Současně s Joomla! nemám příliš dobrou osobní zkušenost a nenašel jsem žádný objektivní důvod pro upřednostnění tohoto systému nad WordPressem.

Zajímavý je vývoj popularity v průběhu historie. Graf zájmu v průběhu času, který je dostupný přes Google Trends ukazuje, že Joomla! byl po nějaký čas populárnější než WordPress. Od roku 2008 však zájem o Joomla! výrazně klesá, právě ve prospěch WordPressu.

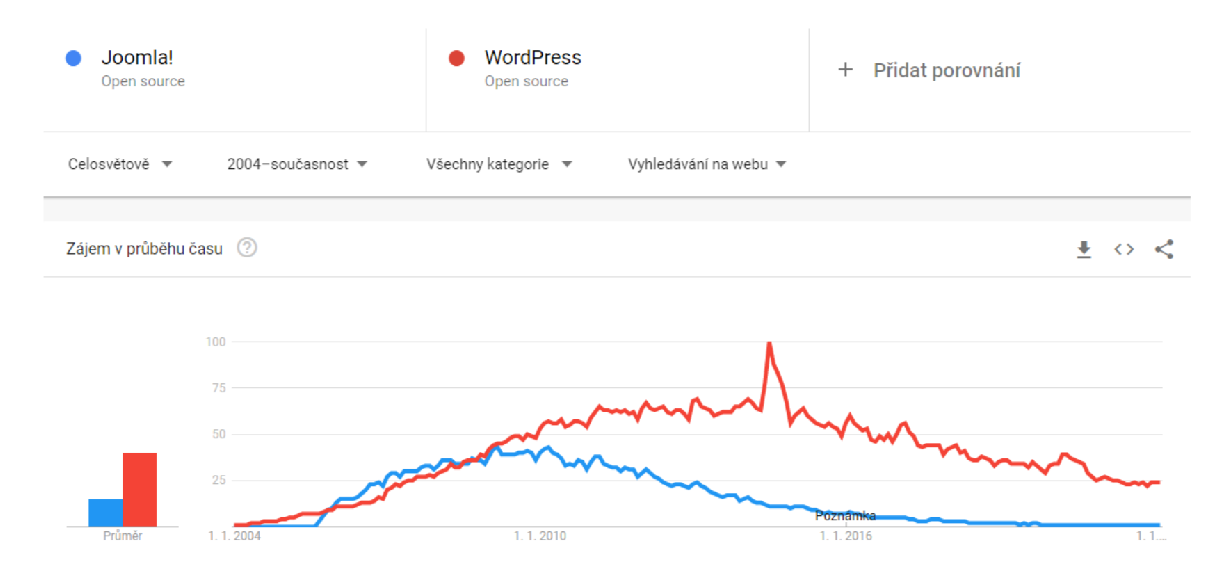

Obrázek 7 Vývoj popularity vyhledávání Joomla! a WordPress; zdroj dat Google Trends (https ://www. [google.com/trends\)](http://google.com/trends)

### **1**.4.3 Ostatní systémy

Ostatní redakční systémy nebyly do rozhodování zahrnuty, neboť se používají primárně k jiným účelům. Jedná se o doplňky do WordPressu (WooComerce, Elementor, WPBakery) nebo přímo o platformy pro tvorbu internetových obchodů (Shoptet, Shopify, PrestaShop). Další možnosti již nebyly pro svůj minimální podíl na trhu zvažovány.

## **1.5 HTML**

### **1**.5**.1** Stručná historie

Jazyk HTML je jedním ze stavebních kamenů internetu, a to i přes fakt, že byl vytvořen již v roce 1990. Jeho zakladateli jsou Tim Berners-Lee (často přezdíván jako otec internetu) a Robert Cailliau. Tito dva vizionáři společně na konci 80. let 20. století vytvořili protokol HTTP, jazyk HTML a prohlížeč WorldWideWeb.

První webovou stránkou, která byla napsána v jazyce HTML a publikována na prvním webovém serveru (zajímavostí je, že tento server běžící na počítači firmy NeXT Tim Berners-Lee označil červeným nápisem "Nevypínat, toto je server!") ve výzkumném institutu CERN. Její kopii (nejsou bohužel dochovány žádné snímky obrazovky z té doby) si stále můžeme prohlédnout na této internetové adrese: http://info.cern.ch/hypertext/WWW/TheProject.html. [18]

Globální rozšíření však nebylo jednoduché a ani rychlé. Nesmíme zapomenout na velkou roztříštěnost počítačových platforem v té době. Důležitým krokem bylo uvolnění zdrojových kódu v roce 1993, čímž se používání a vytváření webových stránek stalo bezplatné. Díky tomu webové stránky zaznamenaly obrovský rozmach, v roce 1994 vzniklo World Wide Web Consortium (W3C) – mezinárodní konsorcium, které udává směr vývoje webu a je až do dnešní doby vedeno zakladatelem webu Timem Berners-Lee. Dalšími milníky bylo vydání prohlížeče Internet Explorer jako doplněk do operačního systému firmy Microsoft - Windows 95 v roce 1995, implementace technologií jako JavaScript a kaskádové styly (CSS), taktéž v roce 1995.

O skutečně masové rozšíření dle [19] mezi laickou veřejnost se však postaraly až následující dvě technologie - sociální sítě a přesun webu do mobilních telefonů. Na začátku nového tisíciletí vznikly první pokusy, jako například MySpace nebo Friendster, nicméně pravým průlomem byl až vznik a rozšíření sociální sítě Facebook v roce 2004. Taje populární dodnes a od svého počátku zažívá takřka neustálý nárůst uživatelů. Na konci roku 2021 byl dle [20] počet uživatelů odhadován na necelé 3 miliardy uživatelů celosvětově.

Všudypřítomnost technologií a nástup dotykových chytrých telefonů započatý primárně představením prvního telefonu firmy Apple, iPhone, měli za následek to, že tato zařízení byla schopna pohodlně zobrazit a vykreslit i složitější webové stránky. Jak se zvětšoval počet uživatelů, pro které bylo příjemnější přistupovat na web pomocí jejich chytrých mobilních zařízení, tím více narůstal tlak na responzivitu a stoprocentní funkčnost jejich stránek na smartphonech a tabletech. Jak uvádí stránka [21] na základě dat společnosti Google, tak v roce 2020 pocházelo 68 % veškerých přístupů z mobilních telefonů (na základě 30,2 bilionů přístupů). Ještě deset let zpět, tedy v roce 2010, bylo dle dostupných statistik z webu [22] přibližně 97 % všech přístupů z počítačů a pouhá 3 % z mobilních telefonů. Tato statistika demonstruje, jak rychle se technologie vyvíjí a s nimi se mění náš způsob života a práce.

#### **1.5.2 HTML tagy a atributy**

HTML, zkratka, která pochází z anglického sousloví Hypertext Markup Language neboli hypertextový značkovací jazyk, se používá pro označení programovací jazyk pro tvorbu webových stránek. Název tohoto jazyka popisuje jeho klíčové vlastnosti – hypertextový a značkovací.

Hypertextem rozumíme odkaz na jinou webovou stránku na jakémkoliv jiném webu. Uživatel, který na hypertextový odkaz klikne je přesměrován na další stránku. Jednotlivé stránky jsou mezi sebou propojeny právě pomocí hypertextu. Tyto odkazy pak tvoří jeden ze základních stavebních kamenů internetu. Běžně se označovaly modrou barvou a podtržením, v moderním webovém designu se však od této zvyklosti ustupuje v rámci zachování barevné jednoty na webových stránkách. Je však stále důležité, aby uživatel rozpoznal, který text je odkazem a nebyl zmaten při navigaci na webu. [23]

"Značkovací" vlastnost HTML znamená, že pomocí atributů označujeme různé typy obsahu - obrázky, nadpisy, hlavičku... Tím říkáme webovému prohlížeči, jak má od sebe odlišit rozdílné části stránky. Pro značení používá HTML takzvané tágy, které dělíme do dvou kategorií – párové (většina) a nepárové. Tagy se uvozují vždy pomocí znaku "menší než"  $\leq$ . Následuje vlastní název tagu, například *img, footer, title* a ukončení pomocí znaku "větší než" >. Tyto dva znaky uzavírají obsah tagu do ostrých závorek. V případě nepárových tagů toto stačí, u párových, které jsou výrazně častější a používají se k ohraničení nějaké konkrétní části typu obsahuje potřeba toto ohraničení ještě ukončit. To provedeme stejně jako při otevíracím tágu, avšak za znak "menší než"  $(\leq)$  dáme lomítko. Pro označení například titulku webové stránky tedy použijeme párový tag *title* s touto syntaxí:

#### <title>Webová stránka</title>

Nepárové tágy nejsou tak časté a vyskytují se spíše zřídka, avšak i ty jsou důležité, například pro zobrazení obrázku. Zde si všimněme další podstatné části některých HTML tagů - takzvané atributy. *"Atributy jsou v jazycích HTML nebo XHTML důležité součásti elementů (značek), u kterých funguji jako parametry nesoucí určité hodnoty. Tím ovlivňují vlastnosti elementů. HTML atributy se vždy zapisují do prvního tágu (značky) elementu mezi ostré závorky <>. "* [24] *"HTML tágy mohou obsahovat jeden nebo více atributů. Atributy poskytují prohlížeči informace o tom, jak by se měl element zobrazit nebo chovat. Skládají se z názvu a hodnoty vzájemně oddělené rovnítkem (=). Hodnota atributu se udává v uvozovkách. "* [25] Pro zobrazení obrázku z libovolného zdroje tak použijeme následující zápis kódu. Nepárový tag *img,* který nutně vyžaduje alespoň atribut *src* (source), tedy kde má prohlížeč daný obrázek hledat. Hodnota atributu *src* je pak adresa odkazující na obrázek loga společnosti Microsoft zkrácená pomocí zkracovače internetových adres bit.ly:

#### <img src="[https://bit.ly/38eWpuS"](https://bit.ly/38eWpuS)>

## 1.5.3 Struktura kódu HTML stránky

Každá HTML stránka obsahuje několik základních tagů, které prohlížeči řeknou, že se jedná o HTML stránku, dále tágy, které definují strukturu a obsah jednotlivých částí jako titulek, hlavička nebo tělo. Je běžné přidávat i různé meta tágy, které neviditelně označí různé vlastnosti naší stránky, například jazyk stránky, její kódování pro správné vykreslení některých atypických znaků nebo krátký popisek. Obsah těchto tagů sice běžný uživatel neuvidí, ale jsou extrémně důležité pro indexační roboty vyhledávačů, které díky těmto metadatům zjistí, co se na stránce nachází. Správným vyplněním meta tagů tak zvýšíme pravděpodobnost, že naši stránku uživatel objeví a navštíví. Důležitou součástí každého kódu jsou pak komentáře. Ty se v jazyce HTML značí pomocí vykřičníku a dvou pomlček (zelená část je komentář). Komentáře můžeme rozdělit i na více řádků:

```
https://bit.ly/38eWpuS"> <!-- Odkaz na Microsoft logo-->
```
Výsledná struktura kódu s výchozími tágy a rozdělením pak bude vypadat takto:

```
<!DOCTYPE html> 
<html lang="en">
<head> 
    <meta charset="UTF-8">
   <meta http-equiv="X-UA-Compatible" content="IE=edge">
   <meta name="Test" content="width=device-width, initial-scale=1.0">
   <title>Webová stránka</title>
</head> 
<body> 
   Ahoj světe!
   https://bit.ly/38eWpuS"> <!-- Odkaz na Microsoft logo-->
</body> 
</html>
```
## **1.6 CSS**

Kaskádové styly (z anglického Cascading Style Sheets - CSS) poskytují způsob úprav vzhledu HTML stránek. *"Zatímco HTML se používá ke strukturování webu (definování prvků, jako jsou nadpisy a odstavce, umožnění vkládání obrázků, videí a dalších médií), CSS určuje styl vašeho dokumentu - rozvržení stránky, barvy, písma a velikosti. "* [26] Kaskádové styly tedy používáme pro úpravu výsledného vizuálu našich webových stránek - vzhledem k použití WordPressu a jeho šablon v mém projektu nebude použití CSS tak rozsáhlé, stále je budu potřebovat pro úpravu vlastních částí, které nejsou součástí šablony.

#### **1**.6.**1** Stručná historie kaskádových stylů

Historie CSS začíná nedávno po vynálezu HTML, a to v roce 1994, kdy norský vývojář Hákon Wium Lie zjišťuje, že neexistuje univerzální možnost, jak stylovat HTML stránky. Původní myšlenkou bylo, že webové stránky budou vypadat různě na rozdílných webových prohlížečích a uživatel si tak vybere, jak by chtěl, aby webová stránka vypadala. Weboví vývojáři však postupně dospěli k názoru, že je jednodušší, když budou webové stránky vypadat všude stejně. V roce 1994 byl tak předložen první koncept CSS - oddělení stylů a obsahu webové stránky do dvou rozdílných souborů. Cílem kaskádových stylů bylo, aby možnost naformátovat webové stránky byla jednoduchá a bez nutnosti komplexní znalosti speciálního programovacího jazyka. Důležitým milníkem bylo vítězství nad technologií HTML ERB, které vyústilo v doporučení technologie CSS 1 konsorciem W3C v roce 1996. CSS 2 bylo doporučeno již v roce 1998. Vývoj postupoval až do současnosti (jaro 2022), kdy je aktuální verze 4.15.

Důležitou roli na rozšíření CSS mezi vývojáře webových stránek sehráli také vývojáři webových prohlížečů. První komerčním prohlížečem, který podporoval CSS, byl Internet Explorer 3 firmy Microsoft. Následoval tehdy velmi populární prohlížeč Netscape a v roce 1998 také nový prohlížeč Opera. Zajímavostí je, že firma Apple začínala vyvíjet svůj prohlížeč Safari s podporou CSS až v roce 2003. Do té doby uživatelé počítačů Mac surfovali v prohlížeči Internet Explorer for Mac (vyvíjen pochopitelně firmou Microsoft), který paradoxně poskytoval lepší podporu CSS než Internet Explorer pro Windows.

Jednou z klíčových vlastností CSS je možnost změnit font. Avšak je nemožné předpokládat, že všichni návštěvníci na všech platformách budou mít stažené a nainstalované všechny potřebné fonty. Od CSS 2 je tak implementovaná funkce webových fontů. Tato technologie zajišťuje, že webový prohlížeč si při návštěvě stáhne fonty, aby zajistil, že stránka bude zobrazena korektně. Nej používanější knihovnou webových fontů je v současné době Google Fonts. Tuto knihovnu budu využívat i ve svém projektu, abych zajistil co nejlepší kompatibilitu napříč zařízeními. [27]

#### **1**.6.2 CSS-syntaxe

Syntaxe CSS je založena na principu pravidel. Každé pravidlo obsahuje selektor a blok deklarací. Selektor definuje, co chceme stylovat. Blok deklarací obsahuje jednotlivé deklarace. Ty obsahují dvě části, identifikátor vlastnosti a hodnotu. Tím definujeme, jakou vlastnost upravujeme a jaký výsledek chceme, aby měla. [28] Nejlépe bude tento výklad srozumitelný z příkladu:

```
h1{ 
        font-size: 20px;
        color : brown; 
        font-family: 'Courier New', Courier, monospace;
        text-align: center;
    } 
P 
    { 
        font-size: 15px;
        color: black;
        font-family:'Times New Roman', Times, serif;
        text-align: justify;
    }
```
Jednotlivé části jsou následující:

- *• hl -* selektor
- $\bullet$  Část ohraničená složenými závorkami blok deklarace
- *font-size: 20px; -* deklarace
	- o *font-size -* identifikátor vlastnosti
	- o *20px -* hodnota

Oddělení bloku deklarací pomocí složených závorek, identifikátoru a hodnoty pomocí dvojtečky a jednotlivých deklarací středníkem je pro správné fungování nutné. Bez správné syntaxe nebude stylování fungovat.

### 1.6.3 CSS – struktura kódu a napojení na HTML kód

Existují tři možnosti, jak v rámci HTML odkázat na kaskádové styly:

- 1. Přímý styl u každého elementu pomocí atributu *style.*
- 2. Stylesheet v hlavičce HTML stránky seznam stylů na začátku HTML souboru pomocí párového tágu *<style >.*
- 3. Stylesheet v externím souboru s příponou .ess. V hlavičce HTML souboru odkážeme na externí soubor, ve kterém budeme definovat všechny styly. [29]

Přímý styl není příliš často používaný, neboť vyžaduje u každého elementu znovu definovat jeho styly. Málokdy se stává, že bychom v rámci jednoho webu potřebovali každý prvek formátovat rozdílně, většinou se naopak snažíme držet jednotu napříč celými webovými stránkami. Navíc se kód stává zbytečně dlouhý a tím nepřehledným. V mém projektu však bude tento způsob zápisu poměrně častý, neboť využívám WordPress šablon a CSS budu používat pouze pro úpravu drobných detailů. Důležité je, že v tuto chvíli nastavuje vlastnosti pouze pro jeden konkrétní element. Pokud bychom chtěli více elementů formátovat stejně, museli bychom veškeré stylování zdlouhavě a nepřehledně kopírovat. Zápis vypadá takto (nadpisu první úrovně jsem nastavil velikost 20 pixelů a hnědou barvu):

#### <h1 style="font-size: 20px; color: brown">Ahoj světe!</h1>

Použití seznamu stylů v hlavičce je častěji používaný způsob, v současné době se používá především u takzvaných one-page webů - v tomto typu návrhu stránek je celý obsah webu pouze na jedné webové stránce (v jednom HTML souboru) a odkazuje se pouze na jednotlivé části této dlouhé stránky. Tyto stránky se stávají stále populárnějšími díky neustále se zvyšující rychlosti internetového připojení. I takto dlouhá webová stránka se načte během pár vteřin a není potřeba obsah rozdělovat na jednotlivé podstránky. V takovém případě může použití stylesheetu (seznamu stylů) v hlavičce dávat smysl, neboť není potřeba vytvářet, udržovat a nahrávat další soubor. Nicméně, celý kód je pak poměrně dlouhý a může se lehce stát nepřehledný. Nyní si nadefinujeme stejné vlastnosti pro nadpis hl jako v předchozím případě, avšak při takovém použití již každý nadpis první úrovně bude hnědý a mít velikost 20 pixelů:

```
hl 
    { 
         font-size: 20px;
         color: brown;
    } 
<hl>Ahoj světe! </hl >
```
Třetí možnost je nejuniverzálnější a proto nejpoužívanější. V tomto případě si nadefinujeme stylesheet (seznam stylů) do externího souboru s koncovkou .css (například styles.css). V něm definujeme veškeré stylování a následně na něj pouze odkazujeme v HTML souboru. Důležité je nezapomenout, že návštěvník webu musí mít přístup k oběma souborům. Oba soubory také musíme udržovat. Přináší to však velké výhody, neboť ve velké většině případů chceme, aby náš web držel konzistentní design - všechny nadpisy úrovně jedna stejným fontem, barvou a velikostí písma, menu navigace stejné napříč všemi desítkami až stovkami podstránek. Proto je tento způsob nej používanější. Na externí soubor styles css odkážeme v HTML hlavičce pomocí nepárového tágu *link.* Atribut *rel* je povinný a definuje vztah mezi dokumenty - zde typ *stylesheet. Ur ej*'pak značí cestu k souboru (zde očekáváme, že se nachází ve stejné složce, jako HTML soubor):

```
<link rel="stylesheet" href="styles.css">
```
Vytvoříme tedy čistý css soubor, který uložíme do stejné složky jako původní HTML a nazveme jej styles.css. Zde již postupujeme podle zavedené syntaxe:

```
h1{ 
         font-size: 20px;
         color : brown; 
     }
```
V HTML souboru pak vytvoříme standardní *hl* zápis. Každý nadpis první úrovně pak bude hnědý a 20 pixelů velký:

<hl>Ahoj světe!</hl>

### **1.7 Online procvičování**

Online kvizy, testy a procvičování se při přesunu velké části výuky do online světa způsobené pandemií koronaviru dočkaly velkého nárůstu pozornosti mezi učiteli na všech stupních vzdělávání. Vyučující potřebovali během krátkého času najít nástroj na ověřování znalostí daného učiva, který bude mít dostatek možností nastavení a zároveň bude intuitivní na používání a vytváření materiálů. Část z nich tak musela po dlouhých letech praxe opustit osvědčené metody a vrhnout se do tvorby online kvizů a testů. Mnozí naštěstí po překonání prvotních trablí s nastavením zjistili, že online procvičování může být v moderní pedagogice velice účinný nástroj, který lze zároveň efektivně používat i po návratu žáků a studentů zpět k prezenčnímu vzdělávání. I přes své nepopiratelné tragické následky tak měla tato bezprecedentní situace alespoň pozitivní vliv na modernizaci českého školství, které se novým technologiím a metodám poněkud bránilo.

Technologií a služeb, které poskytují možnost online ověřovat výsledky vzdělávání je velké množství. Při výběru platformy pro mé testy jsem měl následující požadavky:

• Bezplatná licence

- Možnost automatického ověřování odpovědí
- Provázanost se školními účty
- Obecné povědomí o firmě a službě

Vzhledem k tomu, že můj projekt cílí na co nej větší rozšíření mezi pedagogy, bylo důležité vybrat platformu, kterou zná a důvěřuje co nejvíce pedagogů. Velké množství škol již před pandemií používalo školní e-mailové schránky hostované v cloudu, ať už se jedná o Google Workspace nebo Microsoft Office 365. Oba tito velcí hráči poskytují ve svých aplikacích prostředí pro tvorbu kvizů - Google Forms a Microsoft Forms. Do finálního výběru se tak dostaly pouze tyto dvě služby - tvorba kvizů je bezplatná a je možné nastavit vyhodnocování odpovědí. Zároveň jsou obě firmy veřejně známe a mnoho škol již jejich služeb využívá.

#### **1**.7**.1** Google Forms

Americká firma Google je dle [30] třetí nej hodnotnější firmou na světě. Je tak pochopitelné, že její produkty (nejznámější vyhledávač Google a e-mail Gmail) zná velké množství lidí a dost pravděpodobně s nimi již někdy pracovali. Aplikace pro tvorbu kvizů se nazývá Google Forms, je dostupná online na adrese [https://forms.google.com a](https://forms.google.com) je silně provázaná s Google Dokumenty.

#### **1**.7.2 Microsoft Forms

Konkurenční firma Microsoft, která je na žebříčku tržní hodnoty paradoxně v těsném závěsu na čtvrtém místě [30] má ve svém kancelářském balíku obdobnou aplikaci pro tvorbu formulářů a kvizů. Dokonce se i jmenuje stejně - Forms. Aplikaci nalezneme na stránce [https://forms.microsoft.com.](https://forms.microsoft.com)

Z hlediska fungování a objemu funkcí jsou si obě aplikace velmi podobné, s čímž souhlasí i několik zahraničních článků. [31] [32] [33] Zahraniční autoři se tak shodují, že každá aplikace má své drobné výhody a nevýhody, primárně je ale důležitá integrace do ekosystému a uživatelská přívětivost. Z tohoto důvodu jsem si pro tvorbu kvizů na můj web vybral Microsoft Forms, neboť jsem zvyklý pracovat v ekosystému firmy Microsoft, aplikace Office mi jsou bližší svým používáním než ty od firmy Google. Zároveň více preferuji jejich uživatelské rozhraní, a to i s přihlédnutím k faktu, že jsem s oběma platformami pracoval

během svého studia. Obě platformy však mají své výhody i nevýhody, výsledné rozhodnutí je tak čistě subjektivní volba.

## **1.8 Gamifíkace**

Ačkoliv pojem gamifíkace údajně poprvé použil v roce 2002 herní vývojář Nick Pelling - tvrdí tak na svém blogovém příspěvku z roku 2011 [34] (a jiné zdroje tuto informaci nevyvrací), použití gamifíkace v marketingu je mnohem starší. Za počátek gamifíkace v marketingu bývá označován věrnostní program firmy Sperry & Hutchinson z roku 1896. [35] Gamifíkace neboli *" využívání herních principů a mechanismů v mimoherním prostředí. Zjednodušeně řečeno jde o používání úrovní, bodů nebo různých benefitů ve firmách, marketingu nebo ve vzdělávání.* " [36] Gamifikace se často používá v marketingu – například sbírání různých bodů za účelem získání slevy na produkt nebo soutěže na sociálních sítích. Tato praktika se dle [36] nazývá externí gamifikací a jejím primárním cílem je komunikovat s lidmi mimo firmu - motivovat zákazníky, aby častěji nakupovali v našem obchodě, nikoliv u konkurence. Opakem je interní gamifíkace neboli motivace zaměstnanců k zvýšení efektivity. Toho lze dosáhnout mnohými způsoby, například nastavení osobních cílů, sbírání bodů za absolvovaná školení nebo odměny za roky bez pracovního úrazu.

## **1**.8**.1** Gamifíkace ve výuce

Často se nesprávně uvádí, že počátky gamifikace ve vzdělávání pochází již od "Učitele národů", Jana Amose Komenského pro jeho spis Škola hrou (Schola ludus). Komenský, ač na svou dobu jistě osvícený myslitel, však měl na mysli výuku cizích jazyků pomocí aktivního vystupování v divadelních hrách. Žáci si tak vyzkoušeli komunikovat v cizím jazyce zábavnou formou.

Gamifíkace ve výuce však úzce nesouvisí s použitím digitálních technologií. Můžeme dětem například rozdat kartičky, na které budou sbírat razítka za úkoly navíc. Při obdržení předem stanoveného počtu razítek je odměníme například známkou nebo pochvalou. Pokud bychom chtěli využití prvky RPG<sup>3</sup> v off-line světe, můžeme nechat žáky nakreslit si vlastní avatary a přiřazovat jim různé atributy například podle toho, jak si myslí, že jsou silní v různých předmětech. Zároveň se tím žáci zlepšují schopnost sebereflexe. V mé diplomové práci se však

<sup>&</sup>lt;sup>3</sup> Role-playing game – hra na hrdiny

zaměřím primárně na gamifikaci výuky pomocí digitálních technologií. S tím úzce souvisí dva důležité termíny - synchronní a asynchronní vyučování.

Synchronním vyučováním rozumíme společným vyučováním všech žáků v jeden daný čas a na jednom místě (místem můžeme rozumět i virtuální prostřední, například hovor v MS Teams). Tento způsob komunikace *"umožňuje současně připojeným účastníkům komunikovat bez zpoždění a čekání na odpověď. Mezi nejrozšířenější nástroje této komunikace můžeme zařadit například chat, videokonferenci, sdílenou tabuli apod. "* [37] Jedná se tedy o klasický přístup k výuce, kde učitel provází žáky vzdělávacím procesem, kontroluje je a organizuje časový rozvrh hodiny. S rozvojem digitálních technologií, jako je například video nebo online testování, je možné v určitých případech (zvláště u starších žáků a dospělých) nahradit část synchronního vyučování opačným, asynchronním, formátem výuky.

Asynchronní výukou rozumíme výuku, která neprobíhá ve společném čase a prostředí. Sem patří *"například diskuzní fóra nebo e-mail. Hlavním znakem této komunikace je, že její účastníci nemusí být současně připojeni k systému. "* [37] Vyučující poskytne materiály, které si žák nastuduje, vyplní a odevzdá. Následně jsou jeho odpovědi v ideálním případě automaticky ohodnoceny a vyučující žákovi poskytne zpětnou vazbu. Tento způsob výuky se stal (i přes své nesporné nevýhody) populární během uzavření škol v průběhu pandemie koronaviru. Asynchronní vyučování může být náročnější na koncentraci a sebekázeň žáků, zároveň poskytuje pouze velmi nízké rozvíjení sociálních kompetencí. Oproti tomu žáci, kteří jsou při klasických hodinách pomalejší, mohou strávit s problémem dostatek času, materiály mohou být prohlédnuty několikrát až do dostatečného pochopení a také žáci, kteří bydlí dále od školy, nemusí cestovat. Přesto je však důležité obě formy kombinovat a dosáhnout tak optimálního vyvážení. Každá forma má své výhody a nevýhody a pouze vhodnou kombinací dokážeme z obou vypreparovat to nejlepší.

Při výběru vhodné technologie pro gamifikaci výuky je tak důležité si uvědomit, na jakou formu výuky se chceme zaměřit, neboť pro asynchronní výuku budeme využívat jiné technologie než pro výuku synchronní. Výhodou pak pochopitelně je, pokud daná technologie disponuje několika módy s různými typy použití. Dalšími důležitými parametry pak je cena licence (popřípadě funkčnost v bezplatné licenci, pokud nechceme/nemůžeme utrácet), dostupnost na různých platformách (většina moderních aplikací již je dostupná jako online aplikace přímo v prohlížeči). U mladších dětí je pak důležitá dostupnost aplikace v českém jazyce pro jednodušší ovládání. Později pak samozřejmě můžeme použít v rámci mezipředmětových vztahů i aplikace v anglickém jazyce. Pro gamifikaci výuky tak můžeme použít například tyto technologie:

| Služba                                | Využití v typu výuky     |
|---------------------------------------|--------------------------|
| Kahoot!                               | Synchronní i asynchronní |
| Quizlet                               | Spíše asynchronní        |
| Wordwall                              | Spíše asynchronní        |
| Quizizz                               | Synchronní i asynchronní |
| Socrative                             | Synchronní i asynchronní |
| Google Meet, Microsoft Teams, Zoom,   | Synchronní               |
| Cisco WebEx, Skype, Messenger         |                          |
| Google Jamboard, Microsoft Whiteboard | Spíše synchronní         |

Tabulka 1 Příklad technologií pro gamifikaci výuky

Nej větší zkušenosti mám se službou Kahoot!, kterou jsem ve své krátké pedagogické praxi velice často používal, ať už jako aktivizační metodu, způsob sběru dat pro zpětnou vazbu nebo jako prostředek pro procvičování. Z tohoto důvodu budu v praktické části vytvářet kvizy jak v prostředí Microsoft Forms pro použití k ověřování znalostí žáků, tak v prostředí Kahoot!, které je vhodné pro synchronní i asynchronní procvičování.

### **1.9 Kahoot!**

Webová aplikace Kahoot! umožňuje vytváření rychlých, vizuálně atraktivních online kvizů, které se nazývají "kahooty". Tyto kvízy mohou být použity buď při synchronní výuce – učitel kviz spustí na projektoru/nasdílí v MS Teams, žáci si na svých zařízeních (mobilní aplikace nebo webový prohlížeč), přihlásí a následně vybírají své odpovědi. Hodnotí se pochopitelně správnost, ale také rychlost odpovědi (tato možnost nelze v současné době nijak vypnout, což může vadit pomalejším žákům). Při asynchronní výuce je žákovi "kahoot" přiřazen a je určeno konečné datum, do kdy musí "kahoot" splnit. Jedná se tedy o skvělou technologii pro sbírání zpětné vazby. Tím, že je na každou otázku pouze omezený čas, limitujeme tím nebezpečí, že žák bude odpovědi hledat na internetu nebo v sešitu. Prostředí je kompletně v anglickém jazyce.

Druhou (nedávno přidanou) možností použití je tvorba takzvaných kurzů. V nich vytvoříme kurz, do kterého můžeme přidávat dokumenty, "kahooty" a aktivity (těch je v současné době pouze poměrně malé množství). Vzhledem k tomu, že se jedná o relativně mladou funkci, tak ještě není dokonalá a neobsahuje příliš mnoho aktivit, jako některé konkurenční služby. Zároveň je pro přidání dokumentů nutné placené členství.

V případě, že nemáme možnost/čas vytvářet vlastní "kahooty", je možné je nalézt v rozsáhlé knihovně a použít je při naší výuce. Je ale důležité zmínit, že se jedná pouze o komunitní knihovnu, tedy bez jakékoliv záruky správnosti odpovědí a dobře položených otázek. Bohužel, subjektivně se zde nachází velké množství nepravdivých a špatně vytvořených "kahootů". Je tedy nezbytné si tento typ kvizů před použitím v hodině vyzkoušet a pečlivě zkontrolovat.

#### **1**.9**.1** Premium

Kahoot! je bohužel stejně jako většina konkurenčních služeb bezplatně dostupná pouze v limitované verzi. Přicházíme tím o některé šikovné nástroje, díky kterým byly kvizy hravější a zajímavější. Firma Kahoot! nabízí čtyři různé placené plány pro jednotlivce (Plus, Pro, Premium a Premium+), pro školská zařízení pak EDU plán, ve které se platí za uživatele (=učitele). Cenová nabídka z dubna 2022 je zobrazena v následující tabulce:

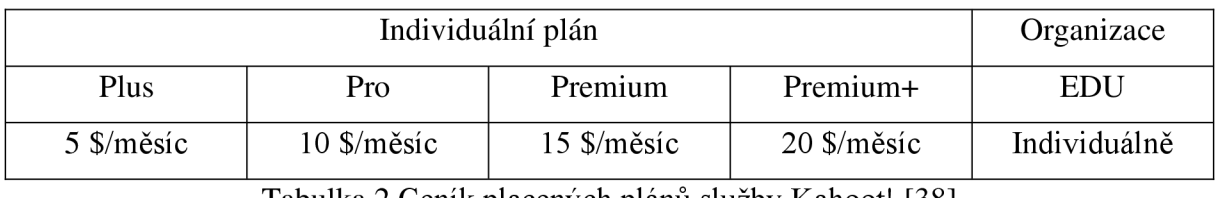

Tabulka 2 Ceník placených plánů služby Kahoot! [38]

Jako nejdůležitější vlastnosti placených "kahootů" vnímám možnost spouštět týmové kvízy, tvořit interaktivní kvizy, ale hlavně používat jiné typy odpovědí, než základní výběr správné odpovědi nebo otázky Ano/Ne. Toto jsou hlavní funkce, které mi na neplaceném tarifu chybí a jejich přesunutí do neplacené sekce by jistě ještě zvýšilo popularitu celé služby. Kompletní tabulka s porovnáním vlastností jednotlivých cenových plánů je k dispozici na webu Kahoot! [38].

### **1.10 Rozvržení stránky podle témat**

Výběr témat, kterým se budu ve výsledné webové stránce věnovat, úzce souvisí s již zmiňovaným RVP [1]. Na základě něj jsem webovou stránku rozdělil do následujících kategorií. Hlavní témata budou řazena abecedně, na první pozici v menu se bude nacházet úvodní stránka, na předposledním místě procvičování a testy a poslední bude informační stránka o webu a autorovi.

• Home

- Ekonomika
- Geografie
- Historie
- Kultura
	- o Jazyk
	- o Literatura
	- o Sport
	- o Náboženství
- Politika
- Slovní zásoba
- Kahoot!
- Testy
- O stránce a autorovi

Toto rozložení by mělo návštěvníkovi usnadnit orientaci na webové stránce, neboť bude přehledné a jasně rozdělené do jednotlivých kategorií. Webová stránka bude v českém jazyce, zároveň bude každé téma obsahovat slovní zásobu. Kompletní slovník pak bude uveden na stránce "Slovní zásoba".
# **2 Praktická část**

# **2.1 Založení hostingu, domény a instalace WordPressu**

Jako poskytovatele hostingu a domény jsem si vybral firmu Endora. Důvody pro výběr právě této firmy popisuji v teoretické části. Postup byl jednoduchý, stačilo se zaregistrovat na stránce https://www.endora.cz/ a vytvořit si vlastní doménu třetího řádu (v bezplatném programu je na výběr pouze z několika předvolených domén druhého řádu).

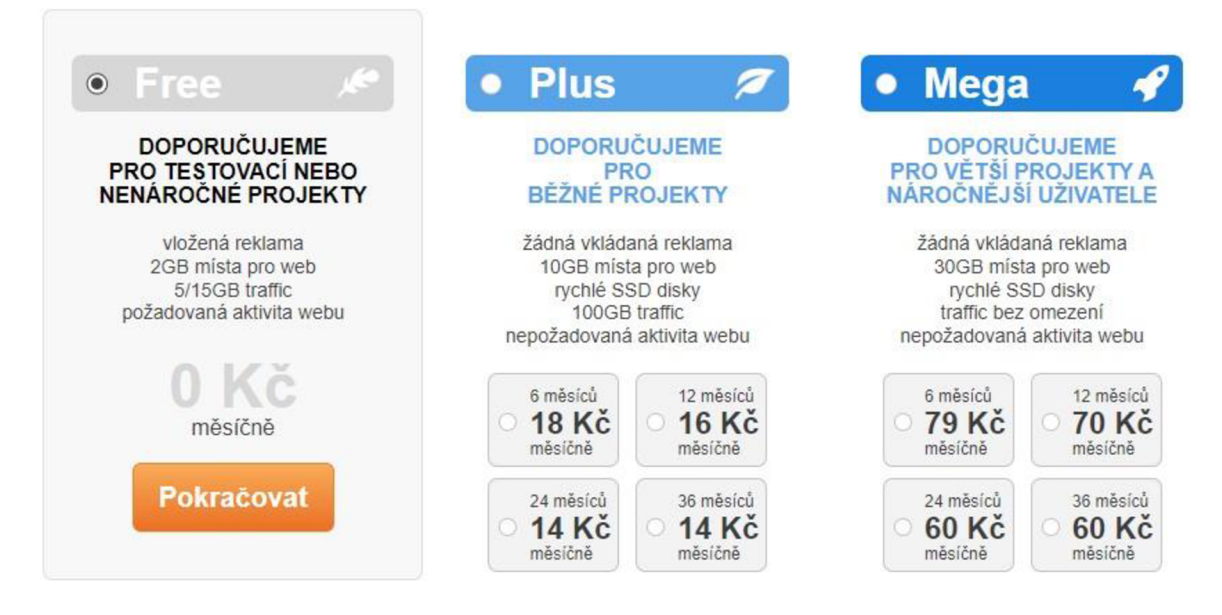

Obrázek 8 Porovnání cenových plánů Endora; obrázek autora

Při registraci stačilo označit možnost "Chci nainstalovat a používat WordPress", pomocí která se automaticky tento redakční systém nainstaloval. Do e-mailu uvedeného při registraci jsem tak záhy obdržel přihlašovací údaje do administrace WordPressu:

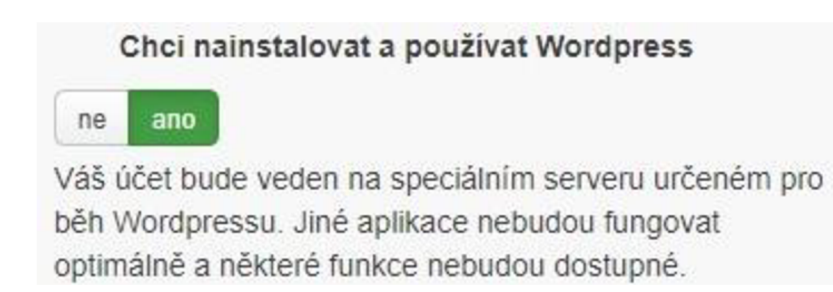

Obrázek 9 Instalace WordPressu; obrázek autora

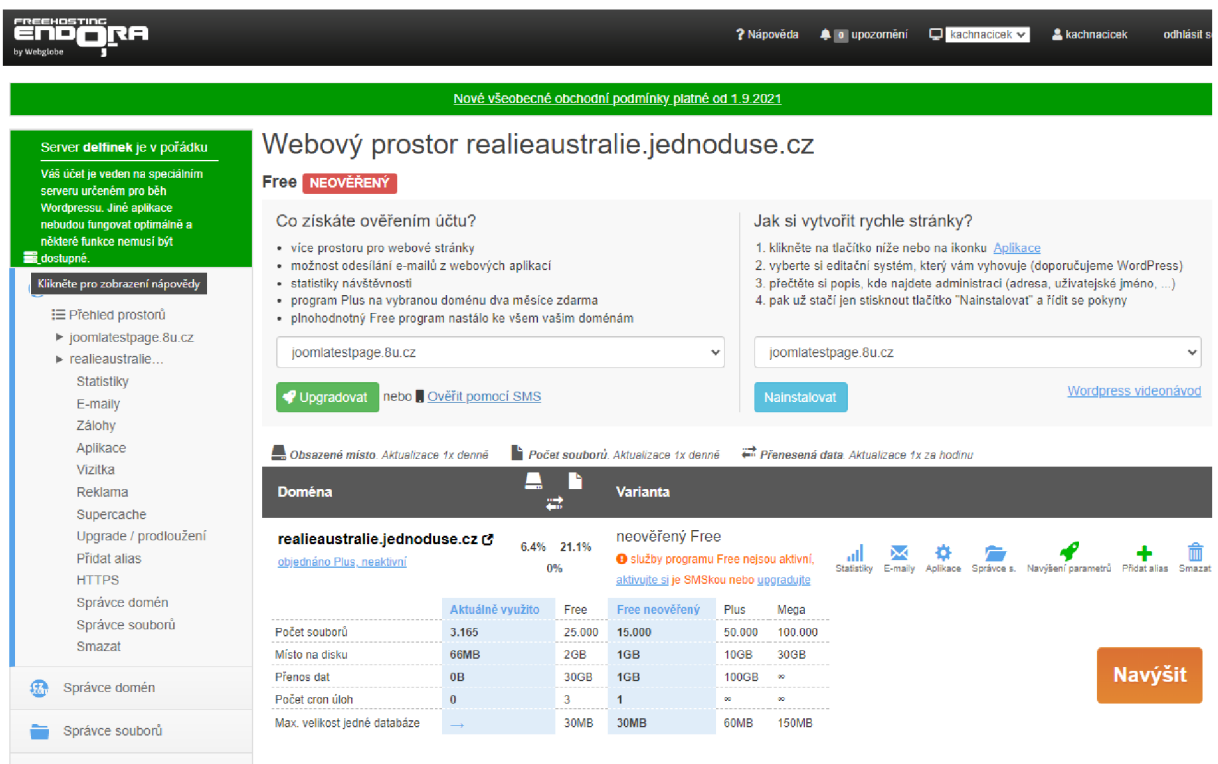

### Obrázek 10 Administrátorské rozhraní Endora; obrázek autora

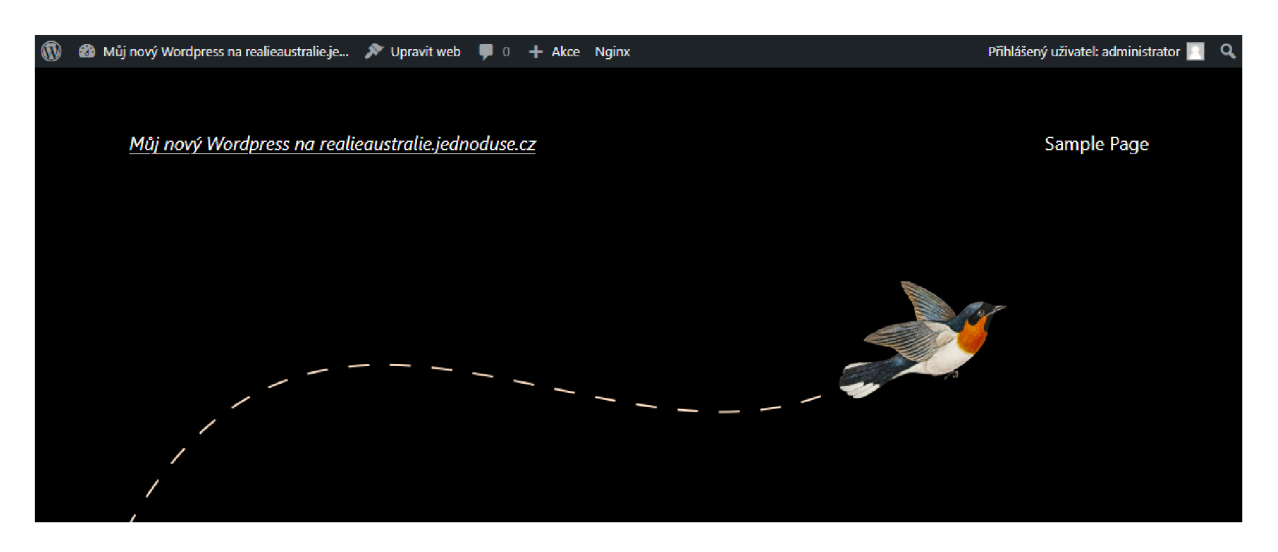

# Hello world!

Welcome to WordPress. This is your first post. Edit or delete it, then start writing! *16 března, 2022* 

Obrázek 11 Úvodní stránka po instalaci WordPressu; obrázek autora

# **2.2 Výběr a instalace šablony**

Jedním z hlavních důvodů, proč je redakční systém WordPress tak populární, je bezesporu využití šablon pro tvorbu webů. Pomocí nich může i naprostý začátečník vytvořit vizuálně atraktivní a funkční web. Šablony většinou existují v bezplatné variantě s omezenými funkcemi a možnostmi vlastních úprav, po zaplacení požadované částky pak dostaneme přístup k širším úpravám a pokročilým vlastnostem.

Nejjednodušším způsobem pro získání šablony je přihlášení do webové administrace WordPressu a výběr z katalogu. Zde se shromažďují prověřené šablony ve verzích zdarma (platba za Premium verzi pak probíhá přímo přes výrobce šablony). V době výběru šablony bylo na tomto místě necelých pět tisíc šablon. Pomocí filtrů zvolíme požadované vlastnosti, klikneme na tlačítko "Instalovat" a šablona se sama nahraje na náš web.

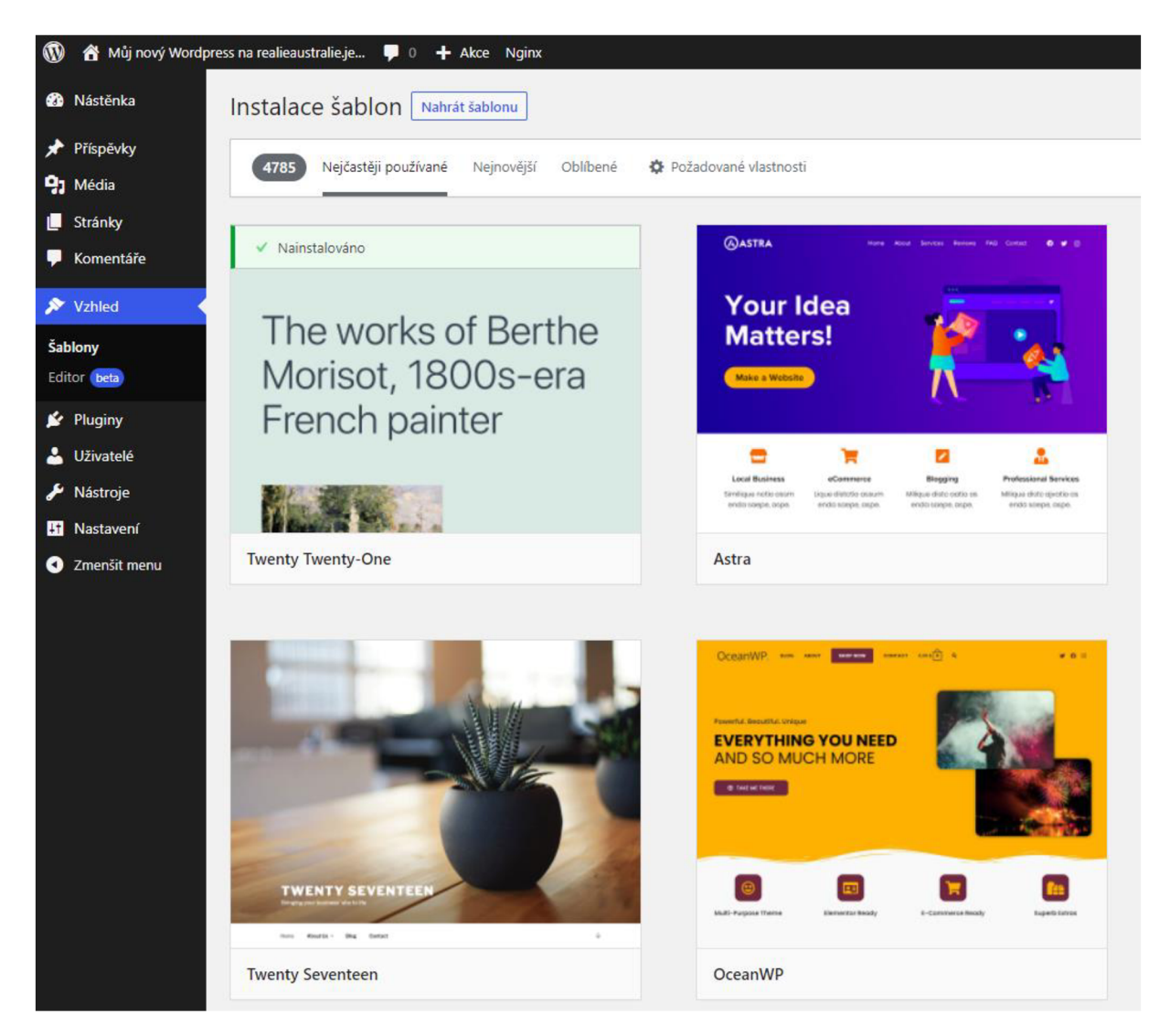

Obrázek 12 Katalog WordPress šablon; obrázek autora

Druhou možností je stažení šablon z libovolného zdroje na internetu a následné nahrání na WordPress pomocí tlačítka "Nahrát šablonu". Šablonu si stáhneme z internetu na náš počítač a následněji nahrajeme přímo do WordPressu. Tím se zároveň i nainstaluje.

V mém projektu budu používat šablonu *"Generate Press",* neboť je jednoduchá a svěží, bez zbytečných grafických prvků. Zároveň působí moderně, je responzivní a mám s ní pozitivní zkušenosti z mých předchozích soukromých projektů. Zároveň poskytuje prostor pro přidávání příspěvků, které zde nebudu potřebovat – stačí mi statické webové stránky s odkazy a obrázky. Šablona je k dispozici v katalogu šablon, instalace je tak velmi jednoduchá pomocí několika kliknutí.

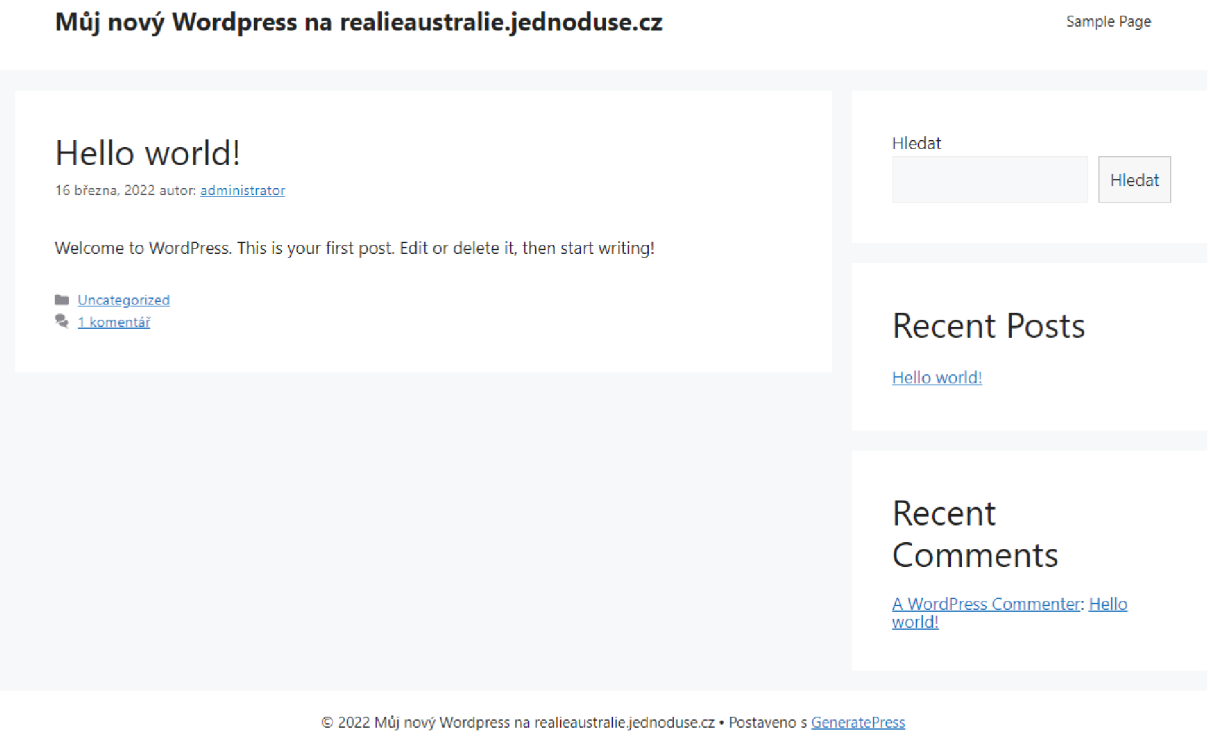

Obrázek 13 Šablona Generate Press po instalaci – desktop; obrázek autora

### **2.3 Nastavení zabezpečeného provozu**

V současné době je již většina webových stránek (79 %) [8] provozována na zabezpečeném protokolu HTTPS. Vzhledem k faktu, že cílem tohoto projektu je poskytnout ověřené informace i pro netechnické uživatele a studenty, tak je důležité, aby se návštěvníci webu nesetkali s varováním, že stránka je nezabezpečená.

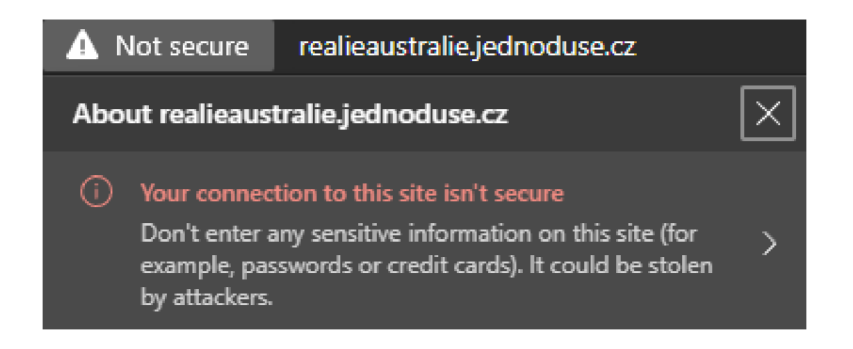

Obrázek 14 Nezabezpečený provoz; obrázek autora

Je tedy potřeba nastavit provoz přes šifrovanou komunikaci. Bohužel, v hostingu Endora není tato služba dostupná zdarma, musel jsem tedy zvýšit plán z bezplatného na program "Plus". Nejednalo se o nijak závažnou investici, celá služba mě stála 232 Kč včetně DPH na rok.

Bohužel, hosting neposkytuje možnost HTTPS pro domény třetího řádu [\(jednoduse.cz\)](http://jednoduse.cz), bylo tedy nutné zakoupit vlastní doménu druhého řádu. Design webu byl nastaven na text "jednoduše", vytvořil jsem tedy nový doménový alias ["realieaustralie-jednoduse.cz"](http://�realieaustralie-jednoduse.cz) – čímž jsem vytvořil novou doménu druhé třídy. Registrace domény na rok stála 265 Kč včetně DPH. Následně jsem musel přesunout stávající obsah webu na nový webový prostor (na doméně druhého řádu), stávající web na doméně [realieaustralie.jednoduse.cz](http://realieaustralie.jednoduse.cz) smazat i s doménou a následněji znovu vytvořit jako alias k novému webu [realieaustralie-jednoduse.cz.](http://realieaustralie-jednoduse.cz)

Nyní jsem zabezpečený přenos nastavil pomocí bezplatné certifikační autority *Let's Encrypt*  - Endora jej poskytuje zdarma k placeným programům. Stačilo pouze kliknout na žádost a certifikát se během třiceti minut vygeneroval a automaticky nainstaloval na můj web.

Poslední věc, kterou bylo potřeba udělat, bylo nainstalování zásuvného modulu WordPressu s názvem *Really Simple SSL,* který se po instalaci a aktivaci o vše postaral. Jen bylo potřeba zkontrolovat, že veškeré ručně dodělávané odkazy přesměrovávají na stránku s HTTPS, nikoliv HTTP.

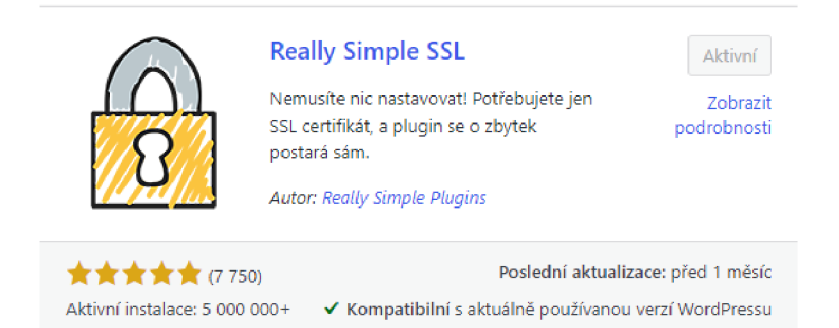

Obrázek 15 Zásuvní modul Really Simple SSL; obrázek autora

V tuto chvíli je již web provozován kompletně na zabezpečeném protokolu HTTPS.

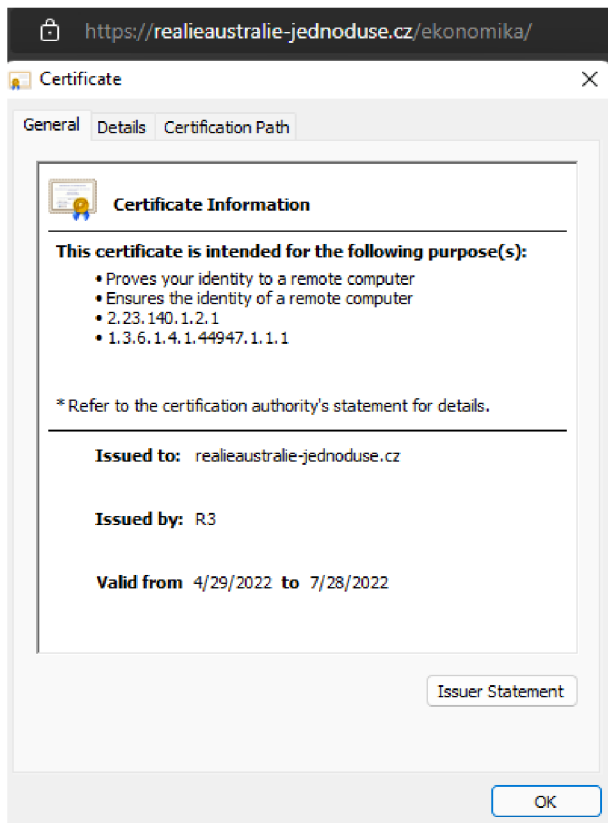

Obrázek 16 Detaily certifikátu webu [realieaustralie-jednoduse.cz;](http://realieaustralie-jednoduse.cz) obrázek autora

### **2.4 Záloha obsahu**

Pro zálohování obsahu webu, kterým se plánuji bránit proti možným kybernetickým útokům jak na konkrétní web, tak i na poskytovatele hostingu, jsem nainstalovat zásuvný modul s názvem *UpdraftPlus,* který jsem již používal ve svých předchozích projektech. Databázi a obsah webu zálohuji každý den v ranních hodinách na můj osobní Google Disk, neboť použití Microsoft OneDrive vyžaduje placenou verzi zásuvného modulu.

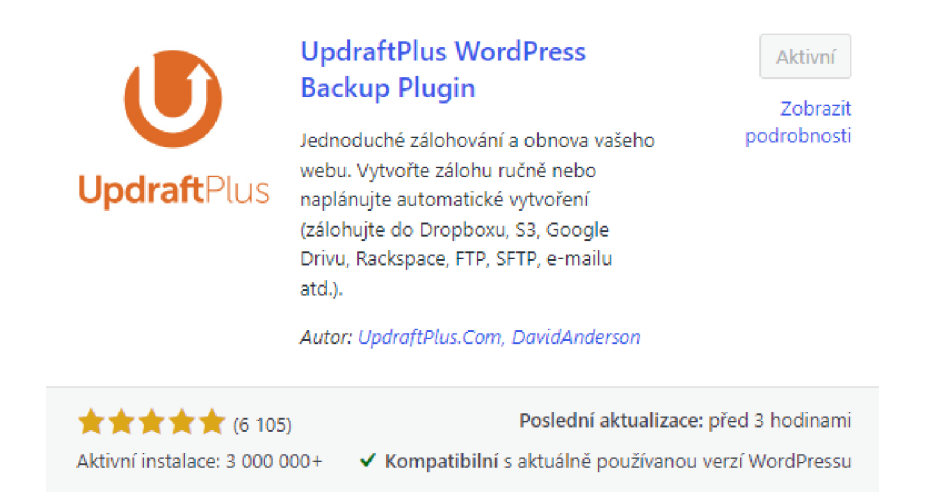

Obrázek 17 Zásuvný modul pro zálohování; obrázek autora

# **2.5 Vlastní tvorba webu**

# 2.5**.1** Nastavení barev

Prvním krokem při tvorbě webu bylo nastavení barev, které budou používány v rámci celého webu tak, aby web působil jednolitě a převažoval obsah nad formou. Základní barevný koncept obsahuje barvu pozadí webu - šedá (#d3d3d3), jednotlivé boxy s textem obsahují standardní černý text a bílé pozadí. Barvu odkazů jsem nastavil na odstín oranžové (#e65100) tak, aby bylo na první pohled jasné, co je odkaz a co běžný text. Po najetí na ně (vlastnost *"hover")* se barva změní na jiný odstín oranžové (#822d00).

Pro lepší představu jsem přesunul navigační menu pod hlavičku. Následně bylo potřeba odlišit barvu navigace – tmavě šedá (#6f6f6f). Tuto barvu jsem použil i na zápatí – vytvoří se dva pruhy, jeden s navigací a jeden se zápatím ve stejné barvě. Tlačítka navigace jsou bílá, po najetí se stejně jako v případě odkazů změní na odstín šedé (#dadada). Prvotní barevné nastavení je tímto vytvořeno - případné další úpravy mohou vyvstat později po naplnění stránky obsahem.

#### Můj nový Wordpress na [realieaustralie.jednoduse.cz](http://realieaustralie.jednoduse.cz)

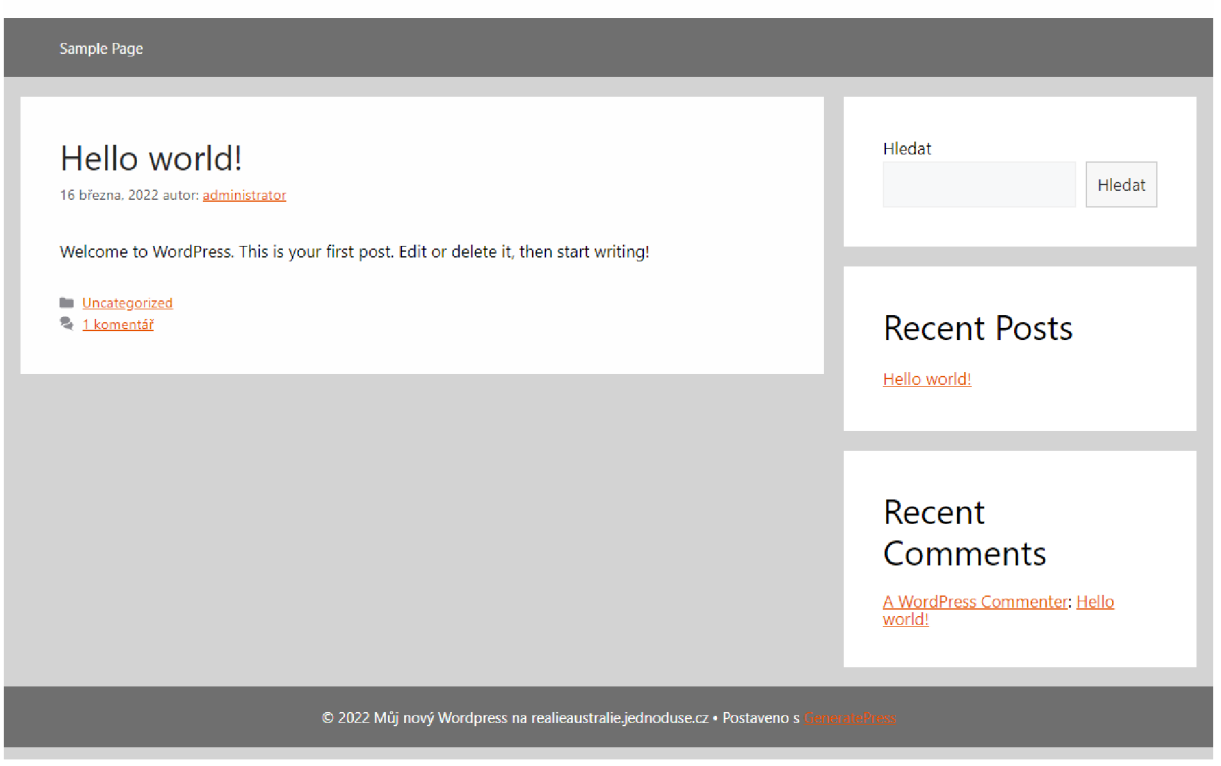

Obrázek 18 Barevné rozvržení stránky; obrázek autora

# 2.5.2 Úprava domovské stránky

První krokem bylo vytvoření názvu webu – na ten jsem myslel již při zakládání domény, web tedy ponese název: *"Reálie Austrálie? Jednoduše!".* Zároveň jsem přidal i popis webu pro zobrazení ve vyhledávačích. Stránku jsem rozšířil na šířku 1366 pixelů (standardní minimální rozlišení moderních monitorů). Dále jsem vytvořil novou domovskou stránku, která jsem nazval *Home* a nastavil ji jako domovskou stránku. Ze stránky jsem vymazal části, které se používají pro blogy (poslední příspěvky a poslední komentáře). Zároveň jsem odstranil i vyhledávání, neboť si nejsem jist spolehlivostí tohoto prvku a zároveň si myslím, že v případě kvalitně udělané navigace nebude potřeba.

Na uvolněné místo v pravém postranním menu jsem přidal tři vlastní tlačítka, která jsem vytvořil pomocí HTML a CSS. Budou sloužit pro rychlou navigaci na studijní/testovou/Kahoot! část. Samotné odkazy doplním později, až budou stránky připraveny.

```
<!-- HTML tlačítka - Domovská obrazovka -->
<px a href="#AddLater" class="myButton">STUDOVAT</a> </p> 
<p><a href="#AddLater" class="myButton">KAHOOT!</a> </p>
<px a href="#AddLater" class="myButton">TESTOVAT</ax/p> 
/* CSS tlačítek */
.myButton { 
    color: #ffffff;
    font-size: 26px;
    background: #e65100; 
    padding: 10px 10px 10px 10px; 
    text-decoration: none;
    width: 150px;
    display: inline-block
} 
.myButton:hover { 
    background: #822d00; 
    text-decoration: none;
    color: #ffffff;
} 
.myButton:active {
    background: #822d00; 
    text-decoration: none;
    color: #ffffff;
}
```
Domovská stránka tak bude v tuto chvíli vypadat takto – zatím je poměrně strohá.

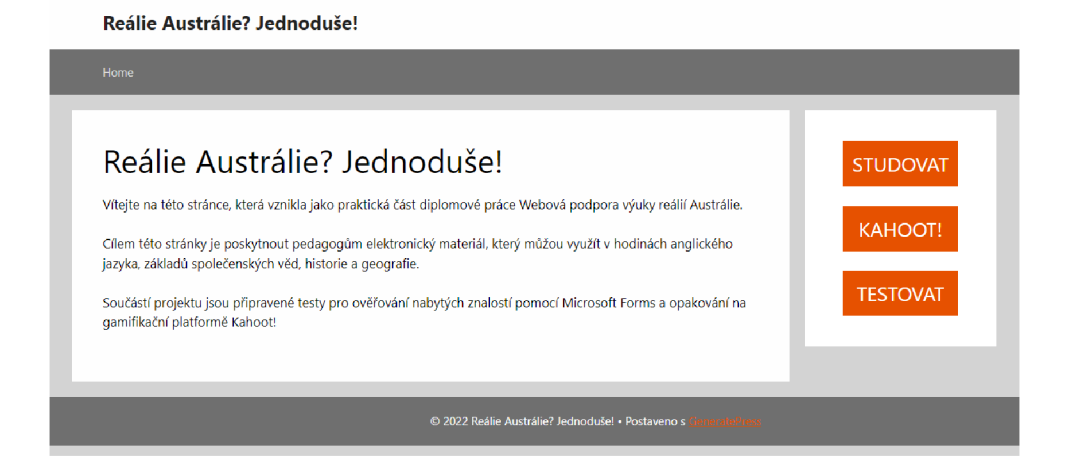

Obrázek 19 První verze domovské stránky; obrázek autora

Následně jsem upravil odkazy tak, aby nebyly podtrženy - stačí, že jsou označeny oranžovou barvou, není potřeba je ještě podtrhávat. Použil jsem CSS identifikátor vlastnosti *textdecoration,* který jsem nastavil na hodnotu *none* pro všechny selektory *a* včetně podkategorií:

```
a, a:link, a:hover, a:active, a:visited
{ 
    text-decoration: none;
}
```
### 2.5.3 Navigační menu

Tvorba navigačního menu je v redakčním systému WordPress velice jednoduchá. Stačí vytvořit patřičné stránky v nastavení a v navigaci se zobrazí automaticky. Následně je stačí seřadit. Rozdělení webu na jednotlivé webové kategorie je popsáno v kapitole 1.10.

Home Ekonomika Geografie Historie Kultura v Politika Slovní zásoba Testy Kahoot! O webu a autorovi

Obrázek 20 Navigační menu; obrázek autora

### 2.5.4 Stránka s informacemi o autorovi a webu

Ještě, než jsem začal stránku plnit informacemi o Austrálii, začal jsem s nejjednodušší částí, tedy stránkou o autorovi a webu samotném. Na stránku jsem přidal krátký popis webu, pár informací o mě a odkaz na můj profil na sociální síti Linkedln. Tento box je přidán pomocí jazyku JavaScript, který poskytuje přímo síť Linkedln. Stačilo tedy nahrát odkaz na tento skript na stránku jako "vlastní HTML blok":

```
<!--Javascript - LinkedIn odkaz-->
<script src="https://platform.linkedin.com/badges/js/profile.js" async defer
type="text/javascript"></script>
<div class="badge-base LI-profile-badge" data-locale="cs_CZ" data-
size="medium" data-theme="light" data-type="VERTICAL" data-vanity="adam-
zákravský-22392a215" data-version="v1">
<a class="badge-base link LI-simple-link"
href="https://cz.linkedin.com/in/adam-z%C3%A1kravsk%C3%BD-
22392a215?trk=profile-badge"></a></div>
```
Výsledek pak vypadá přibližně takto:

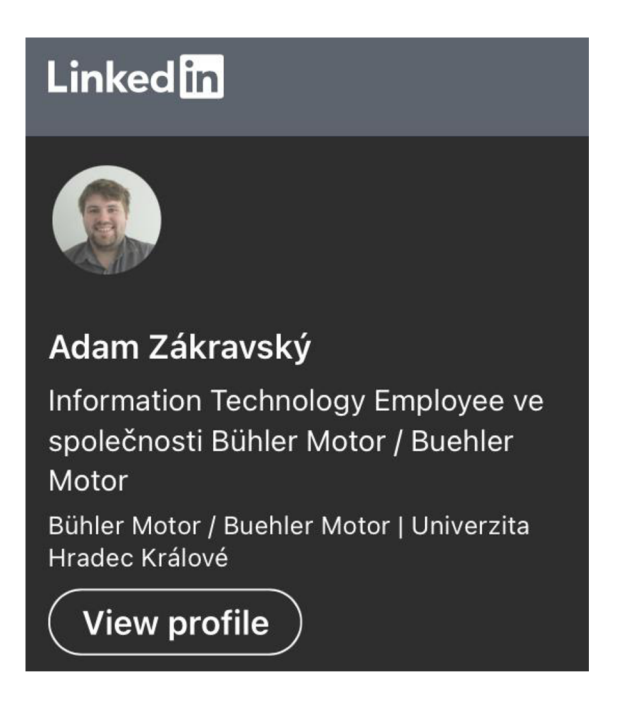

Obrázek 21 Linkedln profil; obrázek autora

Bohužel, i přes veškerou snahu a hledání na různých fórech, mi tento skript neustále rozbíjel formátování mé webové stránky. Na některých zařízeních se dokonce nic nezobrazilo (pravděpodobně z důvodu blokování externích skriptů). Řešením tedy bylo vytvořit snímek obrazovky spolu s HTML odkazem na Linkedln veřejný profil:

```
<br>
https://www.linkedin.com/in/adam-zákravský-22392a215">
   <img style="width: 30%; height: 30%"
src=http://realieaustralie.jednoduse.cz/wp-
content/uploads/2022/04/Linkedin_Badge-e1650023512441.jpg>
</a>
```
# 2.5.5 Nastavení tlačítek "Studovat", "Kahoot!" a "Testovat"

V tuto chvíli je potřeba naprogramovat velká tlačítka v pravém postranním panelu (jejich vytvoření popisuji v kapitole 2.3.2. Tlačítko "Studovat" povede na stránku, kde se bude nacházet rozcestník témat ke studiu (shodný s hlavní nabídkou). Tlačítka "Kahoot!" a "Testovat" pak povedou na patřičné rozcestníky testů a Kahoot! kvízů (stejně jako v hlavní nabídce). Cílem těchto tlačítek je zaujmout návštěvníky třemi hlavními aktivitami, které se dají na mé webové stránce provozovat, proto mi přišlo důležité, aby tato tlačítka byla výraznější. Jejich standardní variantu nahoře v hlavním menu jsem nechal pro ucelenou

navigaci (na mobilních zařízeních se tato tlačítka nacházejí až pod obsahem webové stránky, jak je vidět na následujícím obrázku:

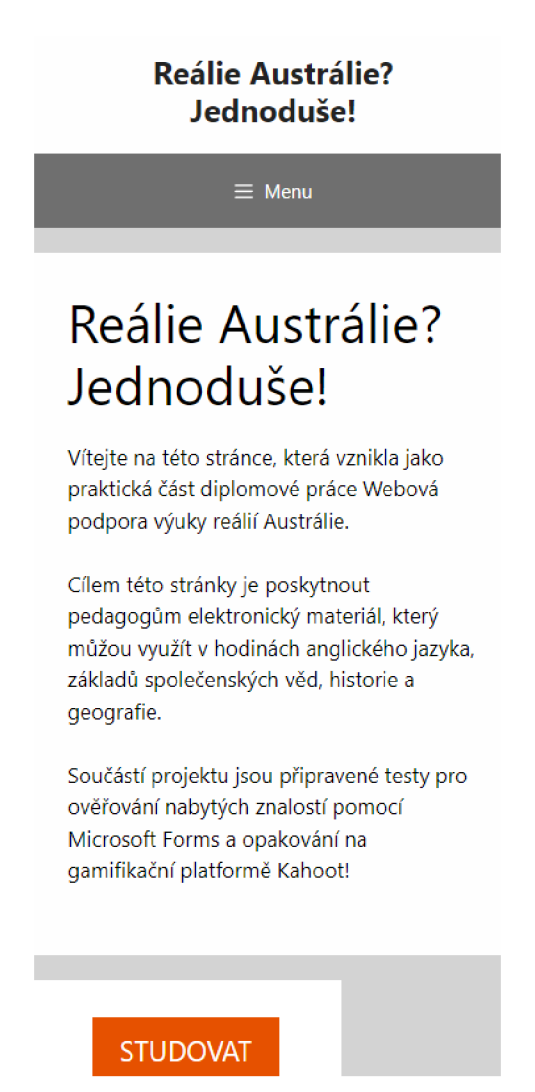

Obrázek 22 Rozložení domovské stránky na mobilním zařízení (iPhone 12); obrázek autora

Nejprve jsem upravil odkazy tlačítek v pravém postranním panelu z kapitoly 2.3.2 na následující odkazy:

```
<!-- HTML tlačítka - Domovská obrazovka --> 
<pxa href="http://realieaustralie.jednoduše.cz/studovat-rozcestník/" 
class="myButton">STUDOVAT</a> </p> 
<pxa href="https://realieaustralie.jednoduše.cz/kahoot/" 
class="myButton">KAHOOT!</a> </p> 
<p><a href="https://realieaustralie.jednoduse.cz/testy/"
class="myButton">TESTOVAT</ax/p>
```
Nyní bude tedy potřeba vytvořit rozcestníkovou stránku pro studijní materiály a nastavit odkazy pro zbylá dvě tlačítka. Nakonfiguroval j sem si nové styly pro třídu *myButton\_rozcestnik,* která většinu parametrů čerpá z tlačítek v pravém postranním panelu:

```
.myButton_rozcestnik { 
    color: #ffffff;
    font-size: 22px;
    background: #e65100;
    text-align: center;
    padding: 10px;
    text-decoration: none;
    display: inline-block;
    width: 180px;
    height: 55px;
    line-height: 1.5;
} 
,myButton_rozcestnik:hover { 
    background: #822d00;
    text-decoration: none;
    color: #ffffff;
}
```
Na stránku jsem pak přidal jednoduchý HTML kód:

```
<pxa href="https://realieaustralie.jednoduse.cz/ekonomika/" 
class="myButton_rozcestnik">Ekonomika</a> </p>
```

```
://realieaustralie.jednoduse.cz/geografie/"
class="myButton_rozcestnik">Geografie</a> </p>
```

```
://realieaustralie.jednoduse.cz/historie"
class="myButton_rozcestnik">Historie</ax/p>
```

```
://realieaustralie.jednoduse.cz/kultura/"
class="myButton_rozcestnik">Kultura</a> </p>
```

```
://realieaustralie.jednoduse.cz/politika/"
class="myButton_rozcestnik">Politika</a> </p>
```

```
://realieaustralie.jednoduse.cz/slovni-zasoba/"
class="myButton_rozcestnik">Slovníček</a></p>
```
Podobné rozvržení tlačítek následně použiji i u rozcestníků na Kahoot! kvízy a testy. Nejprve je však budu muset vytvořit. Stránka v tuto chvíli vypadá takto (desktop):

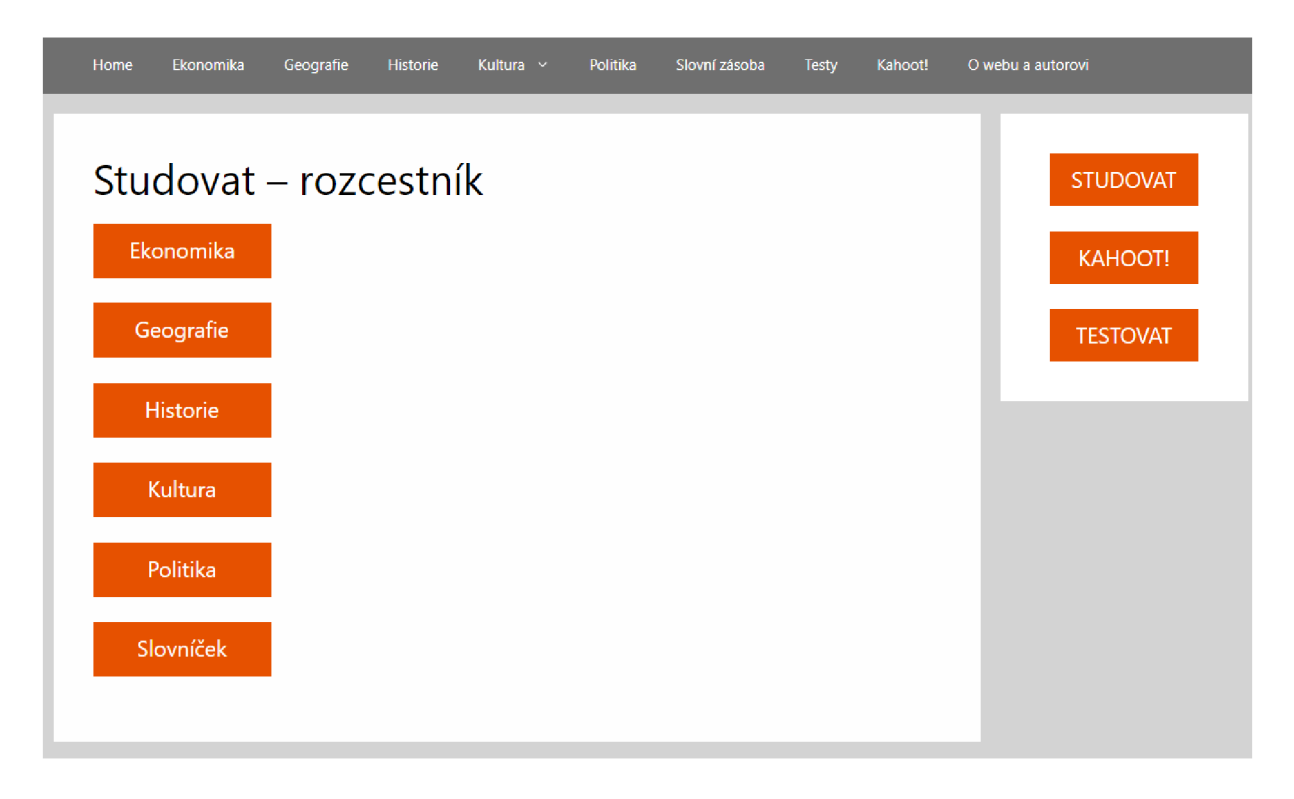

Obrázek 23 Studovat – rozcestník; obrázek autora

# 2.5.6 Tvorba ikony a loga webu

Nejprve jsem začal tvorbou loga webu - důležité bylo, abych při jeho tvorbě neporušil žádná autorská práva. Rozhodl jsem se tedy vše nakreslit od začátku. Učinil jsem tak v aplikaci Procreate pro iPadOS. Cílem bylo, aby logo evokovalo školní prostředí (červený nápis) a pochopitelně bylo spojeno s Austrálií, zvolil jsem proto obrys státu a značku varující před klokany. Barva pozadí je stejný odstín šedé jako ve zbytku stránky (#d3d3d3), aby logo nevyčnívalo a splynulo se zbytkem.

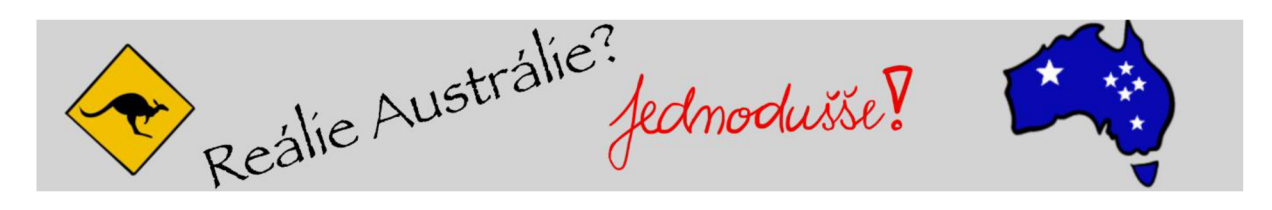

Obrázek 24 Logo webu; obrázek autora

Pro ikonu webu jsem pak použil stejnou značku s klokanem, kterou jsem doplnil o písmen "R" a "A" (Reálie Austrálie) a stejný text "Jednoduše" psaný červenou fixou.

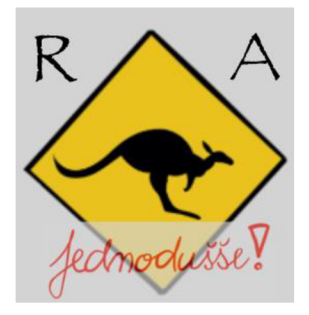

Obrázek 25 Ikona webu; obrázek autora

Z technického hlediska bylo důležité, aby logo nebylo příliš vysoké, neboť by pak zabíralo cenný prostor na dnešních širokoúhlých monitorech. Dále bylo důležité ověřit, jak logo vypadá na malých obrazovkách mobilních zařízení. Testem na několika zařízeních a prohlížečích (Apple iPad Air, Apple iPhone, Samsung Galaxy S10, Samsung Galaxy A22, Samsung Galaxy M12, Xiaomi Mi A2 a Nokia 5.3, prohlížeče Safari, Google Chrome, Edge a Opera) jsem zjistil, že web je v pořádku i na mobilních platformách.

# 2.5.7 Slovní zásoba

Další výzvou při tvorbě webu bylo vytvoření interaktivní stránky se slovní zásobou - cílem bylo, aby jak vyučující, tak žáci, mohli se slovníčkem libovolně zacházet – přesouvat jednotlivá hesla, řadit a stahovat. Vytvořil jsem proto tabulku v editoru Excel, kterou jsem následně nahrál na cloudové úložiště OneDrive. Zde jsem pomocí jednoduchého grafického prostředí nastavil vlastnosti výsledného skriptu, který jsem později pouze přidal na stránku. Výsledkem je tak interaktivní tabulka, kterou si žáci a vyučující mohou stáhnout a následně s ní pracovat. Zároveň se jakákoliv změna, kterou provedu buď u sebe na počítači, nebo v cloudu, okamžitě promítne na stránkách bez nutnosti jakékoliv akce.

```
<ifráme 
src="https://onedrive.live.com/embed?cid=AF023A09C6406FA8&resid=AF023A09C6406F 
A8%2151733&authkey=AB_0zl7vZx50xM4&em=2" width="402" height="346" 
frameborder="0" scrolling="no"> 
</iframe>
```

|                                             | Realie Australie?  |          |                |          | Jednodusse!   |       |         |                   |
|---------------------------------------------|--------------------|----------|----------------|----------|---------------|-------|---------|-------------------|
| Home<br>Ekonomika                           | Geografie          | Historie | Kultura $\sim$ | Politika | Slovní zásoba | Testy | Kahoot! | O webu a autorovi |
|                                             |                    |          |                |          |               |       |         |                   |
| AU <b>BR</b>                                | CZ                 |          |                |          |               |       |         | <b>STUDOVAT</b>   |
| Currency                                    | Měna               |          |                |          |               |       |         |                   |
| Exchange rate<br>GDP                        | Směnný kurz<br>HDP |          |                |          |               |       |         |                   |
| Gross Domestic Product Hrubý domácí produkt |                    |          |                |          |               |       |         |                   |
|                                             |                    |          |                |          |               |       |         | KAHOOT!           |
|                                             |                    |          |                |          |               |       |         |                   |
|                                             |                    |          |                |          |               |       |         |                   |
|                                             |                    |          |                |          |               |       |         | <b>TESTOVAT</b>   |
|                                             |                    |          |                |          |               |       |         |                   |
|                                             |                    |          |                |          |               |       |         |                   |
|                                             |                    |          |                |          |               |       |         |                   |
|                                             |                    |          |                |          |               |       |         |                   |
|                                             |                    |          |                |          |               |       |         |                   |
|                                             |                    |          |                |          |               |       |         |                   |
|                                             |                    |          |                |          |               |       |         |                   |
|                                             |                    |          |                |          |               |       |         |                   |
|                                             |                    |          |                |          |               |       |         |                   |
|                                             |                    |          |                |          |               |       |         |                   |
|                                             |                    |          |                |          |               |       |         |                   |
|                                             |                    |          |                |          |               |       |         |                   |
|                                             |                    |          |                |          |               |       |         |                   |

Obrázek 26 Slovní zásoba; obrázek autora

# 2.5.8 Informační část webu

V tuto chvíli jsem začal plnit faktickou část webu. Používal jsem primárně ověřené internetové zdroje, u kterých jsem si byl jist jejich důvěryhodností a aktuálností (například pro ekonomické nebo politické informace stránky australských vládních institucí). Pro informace, které se často nemění, jsem používal jak internetové, tak i knižní zdroje (geografie, historie, ...).

Dále jsem na každé stránce pomocí emoji<sup>4</sup> vlaječky Austrálie **(\* 19** označil anglické slovo, které jsem současně přidal do slovníčku. Zajímavostí je, že emoji vlajek jsou podporovány na všech moderních prohlížečích (včetně Microsoft Edge) a operačních systémech kromě Microsoft Windows a jeho aplikací. Například kancelářská aplikace Word tento kód neinterpretuje jako vlaječku, ale pouze zobrazí písmenný kód státu.

<sup>4</sup> Piktogram nebo obrázek vložený do textu, často reprezentující náladu

# 2.5.9 Testovací část webu a tvorba Kahoot! kvizů

Po vytvoření informační části webových stránek j sem na základě faktů z této části vytvořil testy na platformě Microsoft Forms a zábavné kvizy ve webové aplikaci Kahoot!. Zaměřil jsem se, aby veškeré použité otázky byly dohledatelné na mých webových stránkách. Testy j sem rozdělil na tři okruhy:

- Ekonomika a geografie,
- historie a politika,  $\overline{a}$
- kultura.  $\overline{a}$

Kahoot! kvizy jsem vytvořil pouze dva, neboť bezplatná verze tohoto programu poskytuje pouze dva typy otázek. Při vyplňování správných odpovědí pro automatické vyhodnocení jsem se zaměřil na vyplnění různých odpovědí (například omylem zapnutý Caps Lock).

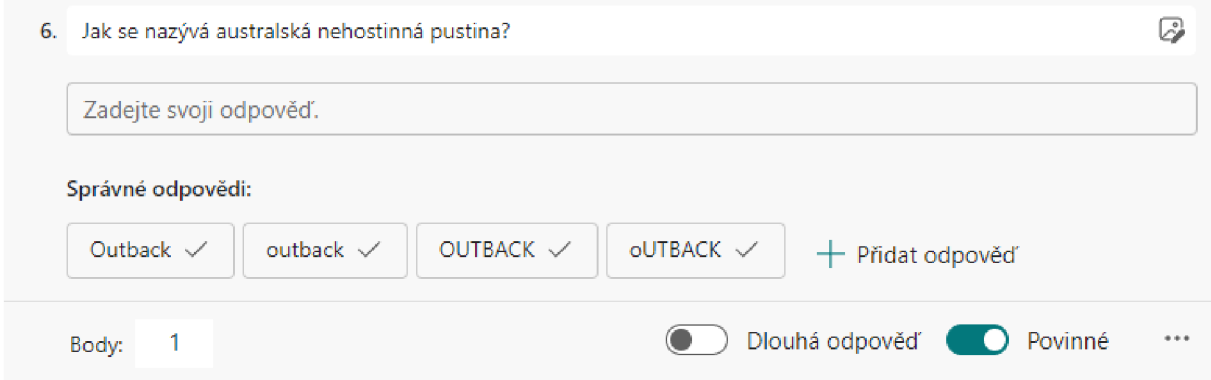

Obrázek 27 Automatické vyhodnocení testů; obrázek autora

# **2.6 Ukázka webu - desktopový operační systém**

V následujících kapitolách ukazuji snímky obrazovky z jednotlivých prohlížečů, kde jsem testoval responzivitu a funkčnost webových stránek.

# 2.6.1 Prohlížeče s jádrem Chromium - Microsoft Edge

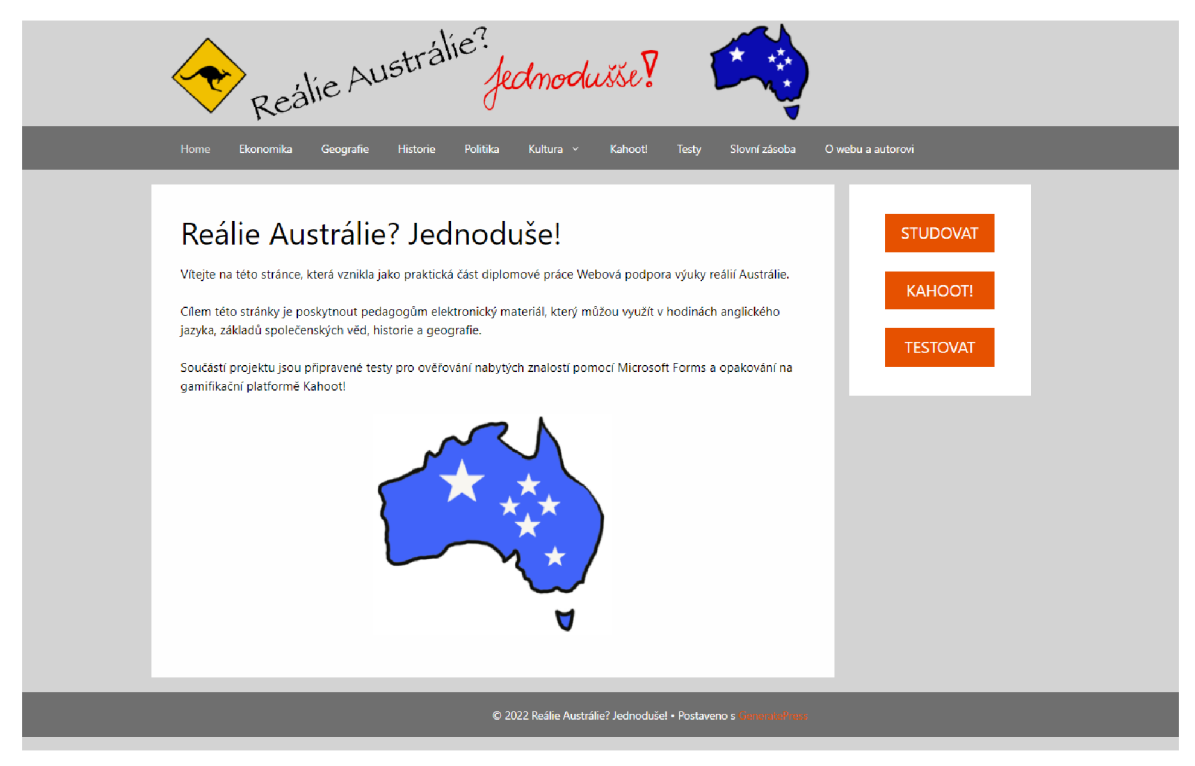

Obrázek 28 Úvodní stránka, Microsoft Edge 102.0; obrázek autora

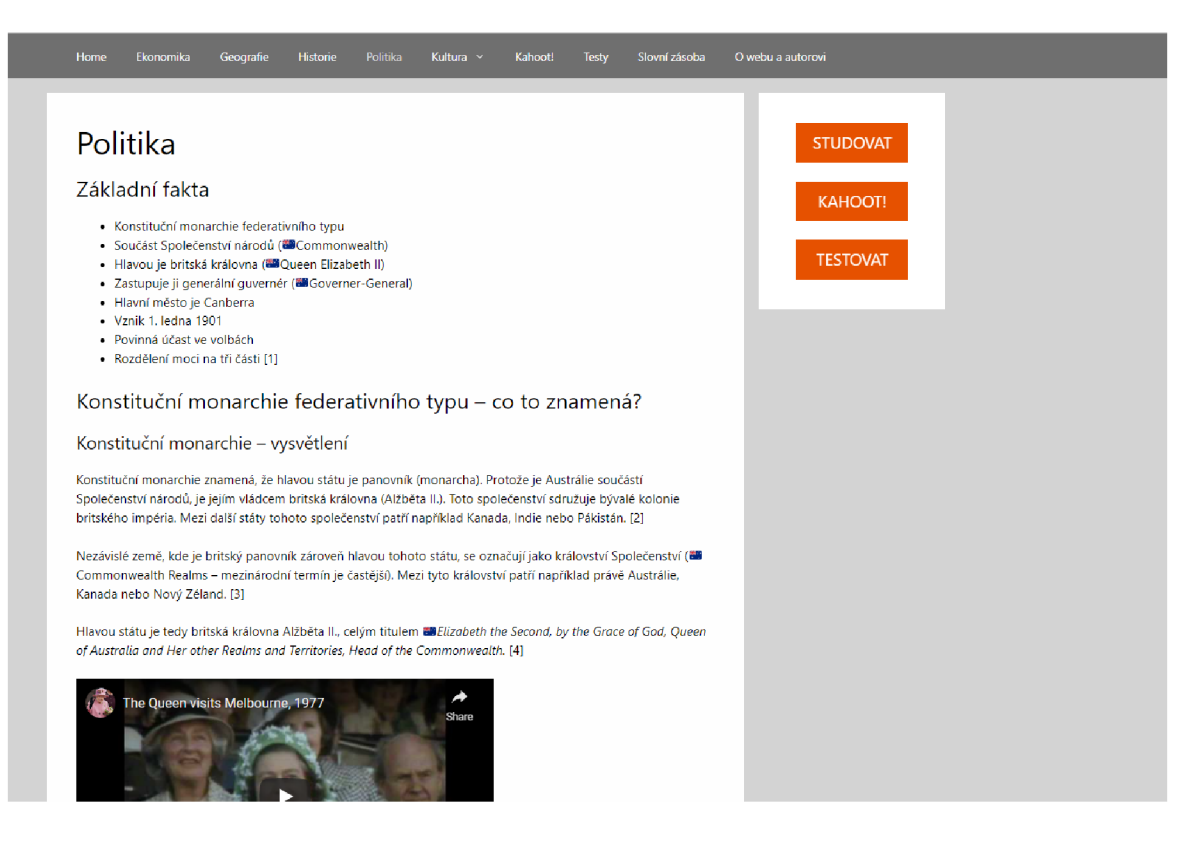

Obrázek 29 Stránka politika, Microsoft Edge 102.0; obrázek autora

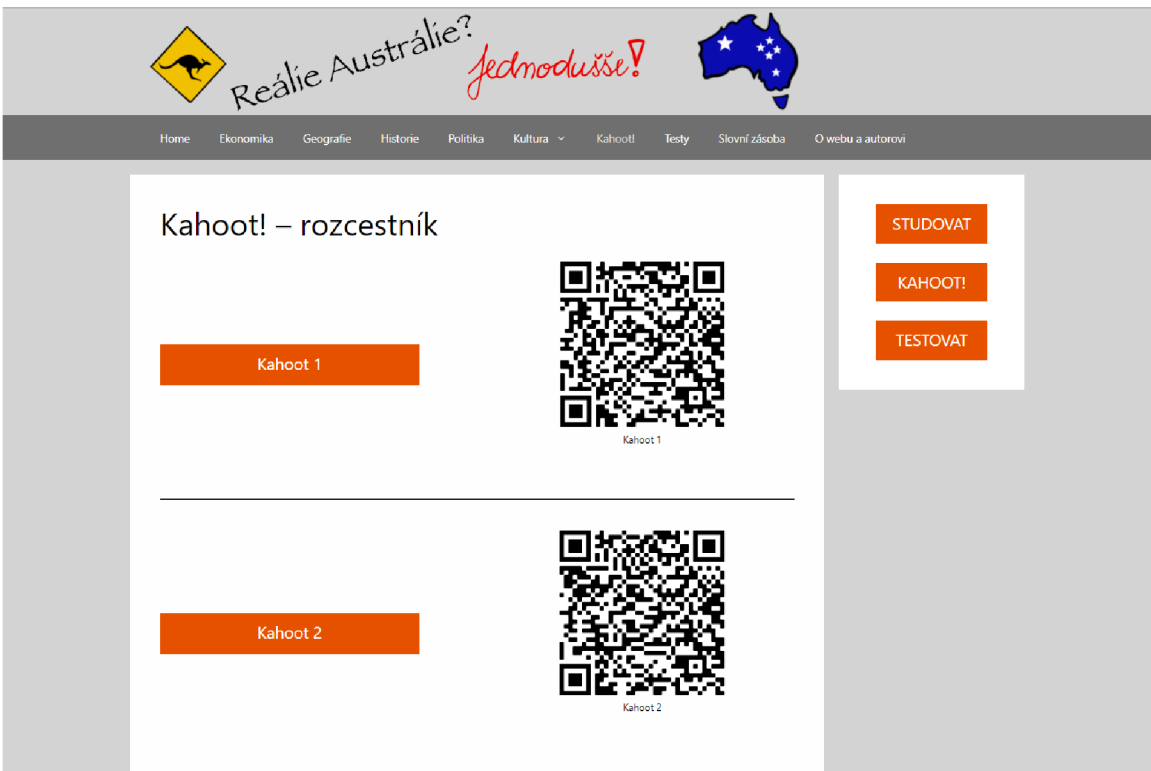

Obrázek 30 Stránka Kahoot!, Microsoft Edge 102.0; obrázek autora

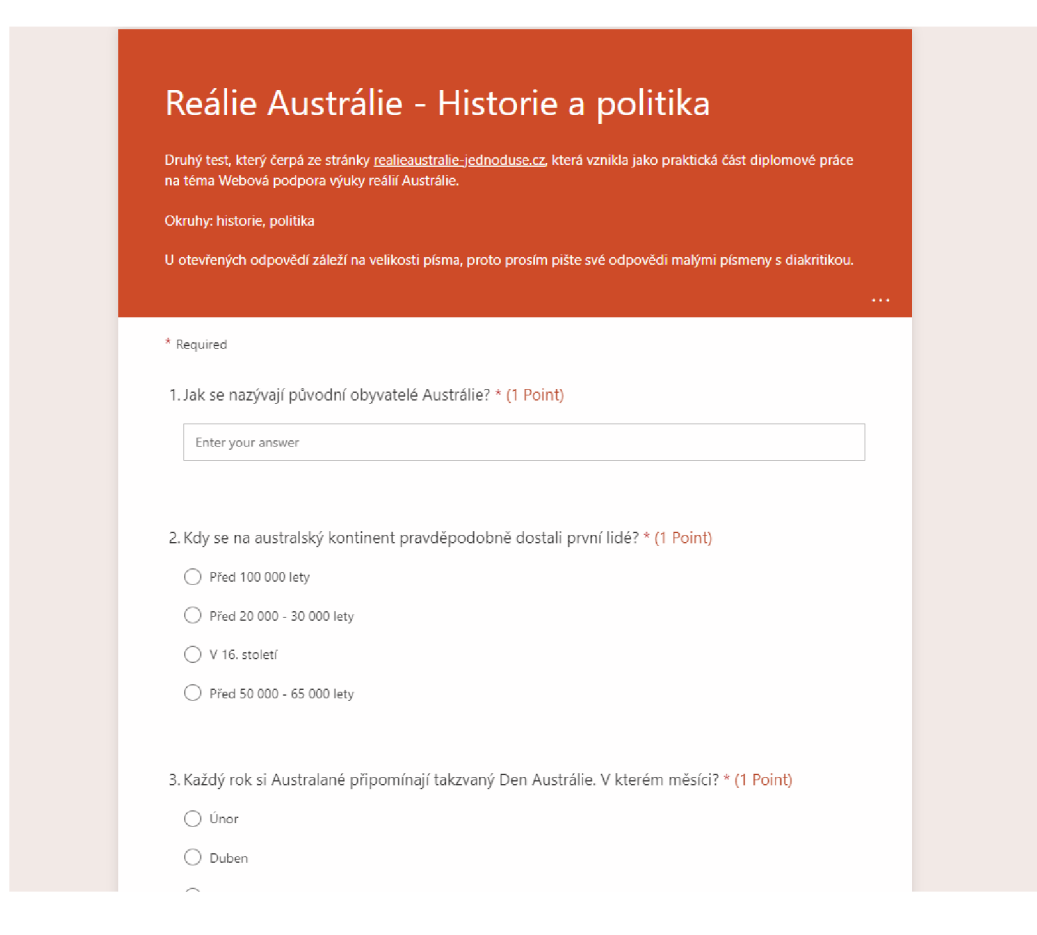

Obrázek 31 Test 2 v Microsoft Forms, Microsoft Edge 102.0; obrázek autora

# 2.6.2 Mozilla Firefox

Během testování webu na ostatních prohlížečích jsem se ani tak neobával "běžných" stránek, jako spíše vlastních částí kódu – typicky rozcestníky s tlačítky nebo stránka se slovní zásobou. Nakonec nebyl důvod k obavám a stránky se vykreslují korektně i na jiných prohlížečích. Zde ukázka stránek z prohlížeče Mozilla Firefox.

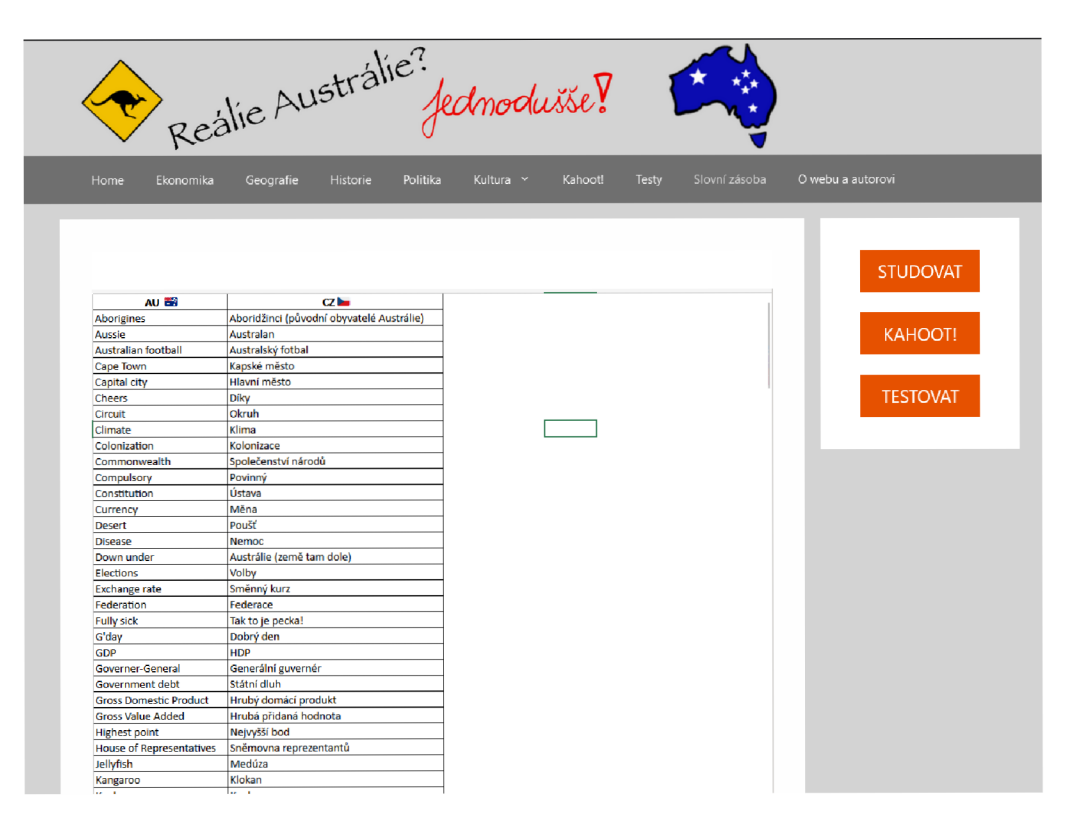

Obrázek 32 Stránka slovní zásoba, Mozilla Firefox 101.1; obrázek autora

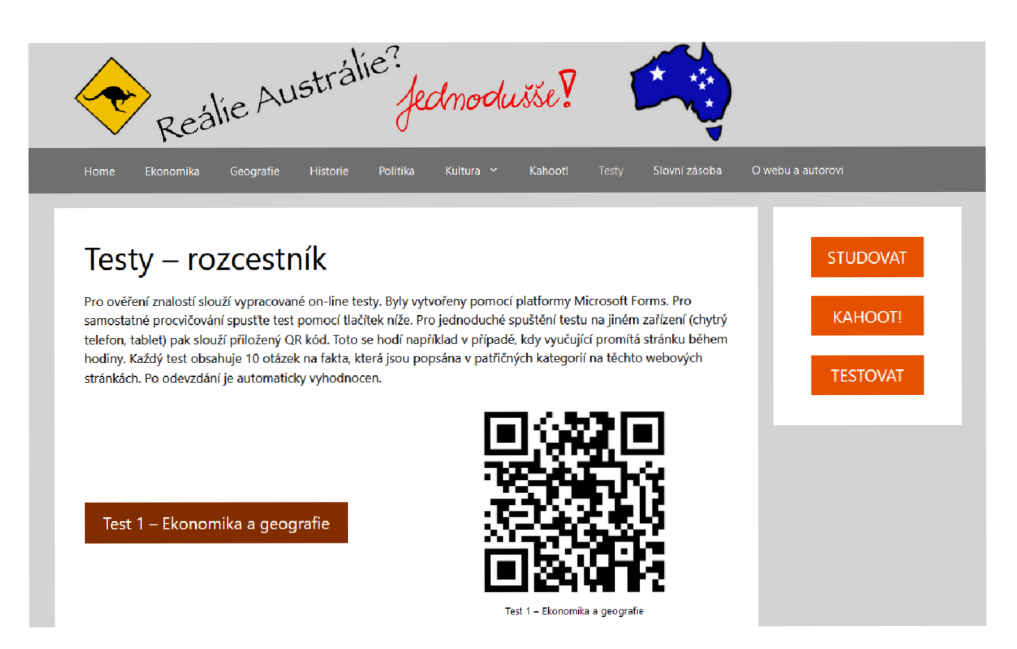

Obrázek 33 Stránka testy, Mozilla Firefox 101.1; obrázek autora

# **2.7 Ukázka webu - tablet**

Pro testování responzivity na mobilních zařízeních jsem nejprve zvolil softwarovou emulaci zobrazení na tabletu v prohlížeči Microsoft Edge, v pozdější fázi testování jsem již používal zařízení Apple iPad Air M1 s prohlížečem Apple Safari. Web se ve všech případech vykresloval bezproblémově a korektně, včetně testů v Microsoft Forms.

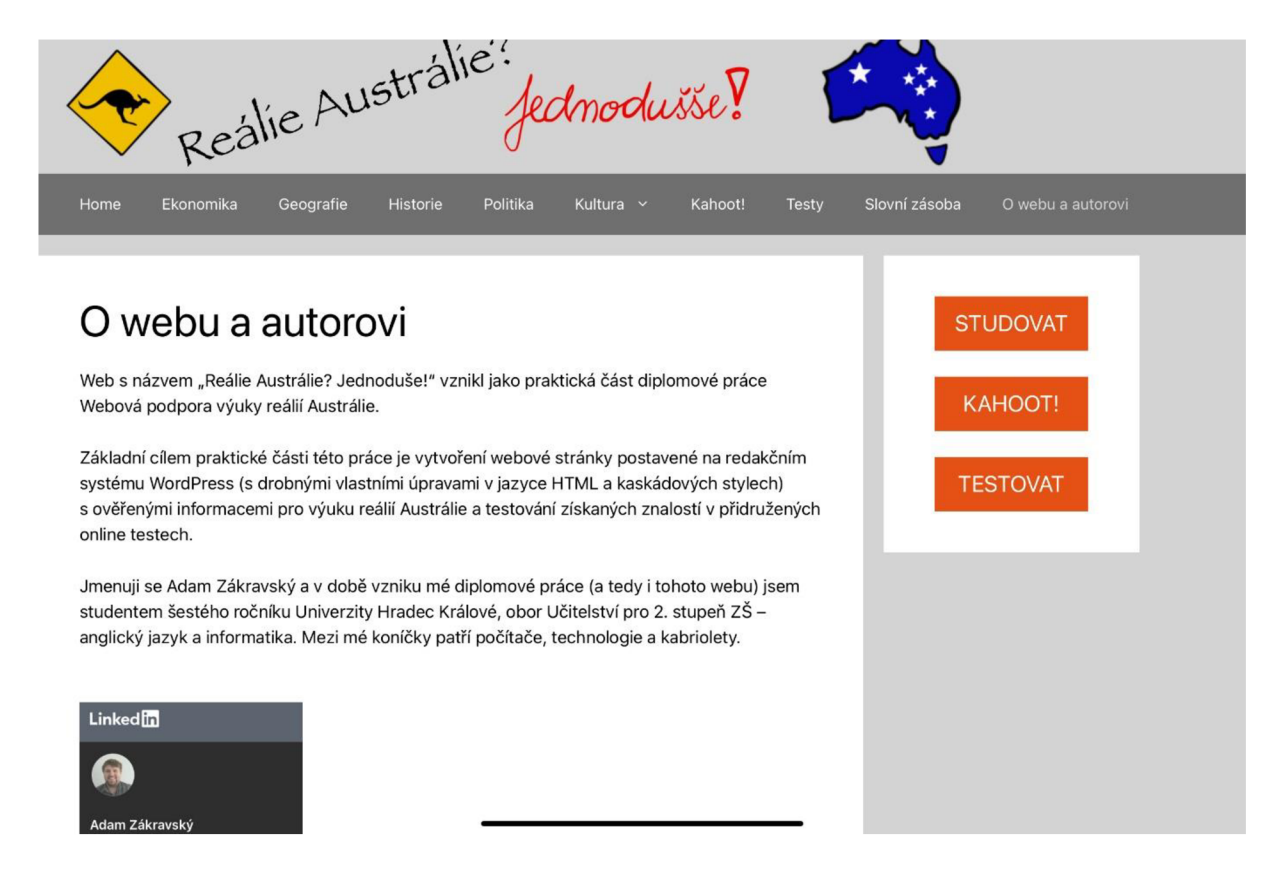

Obrázek 34 Stránka o webu a autorovi, Safari pro Apple iPadOS 15.5; obrázek autora

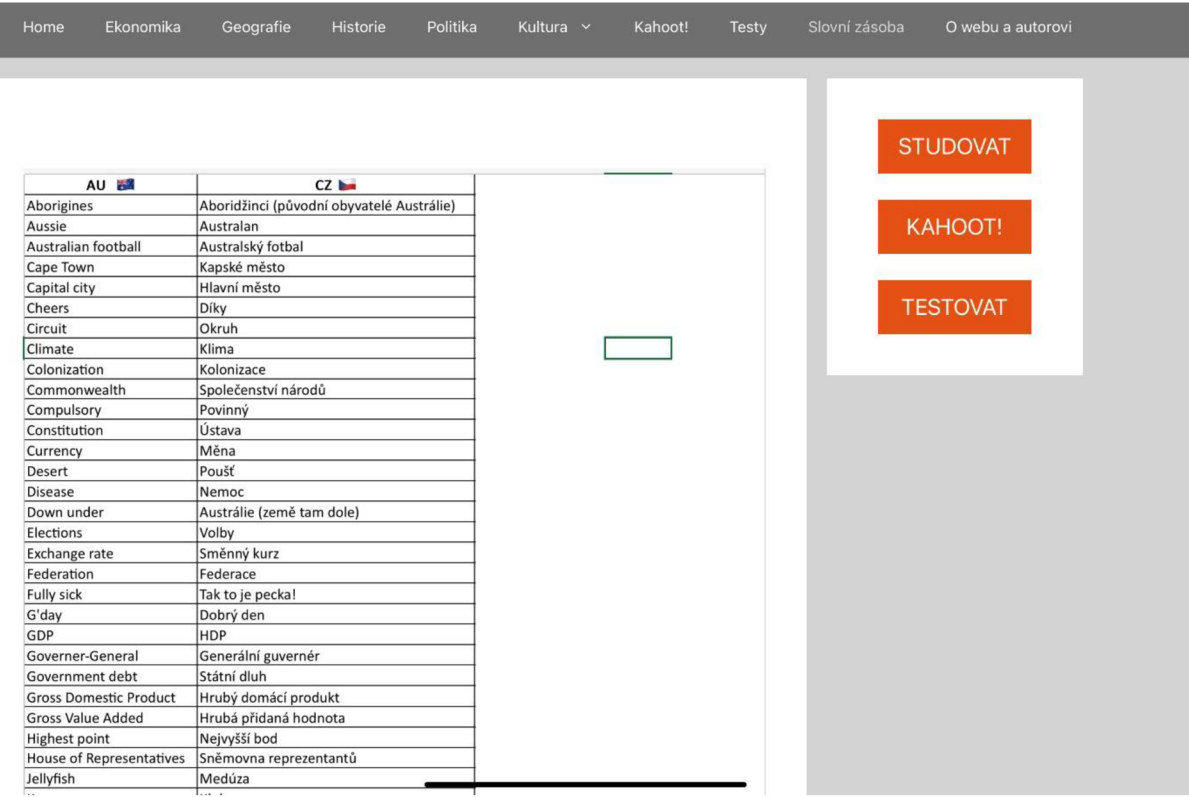

Į

Obrázek 35 Stránka slovní zásoba, Safari pro Apple iPadOS 15.5; obrázek autora

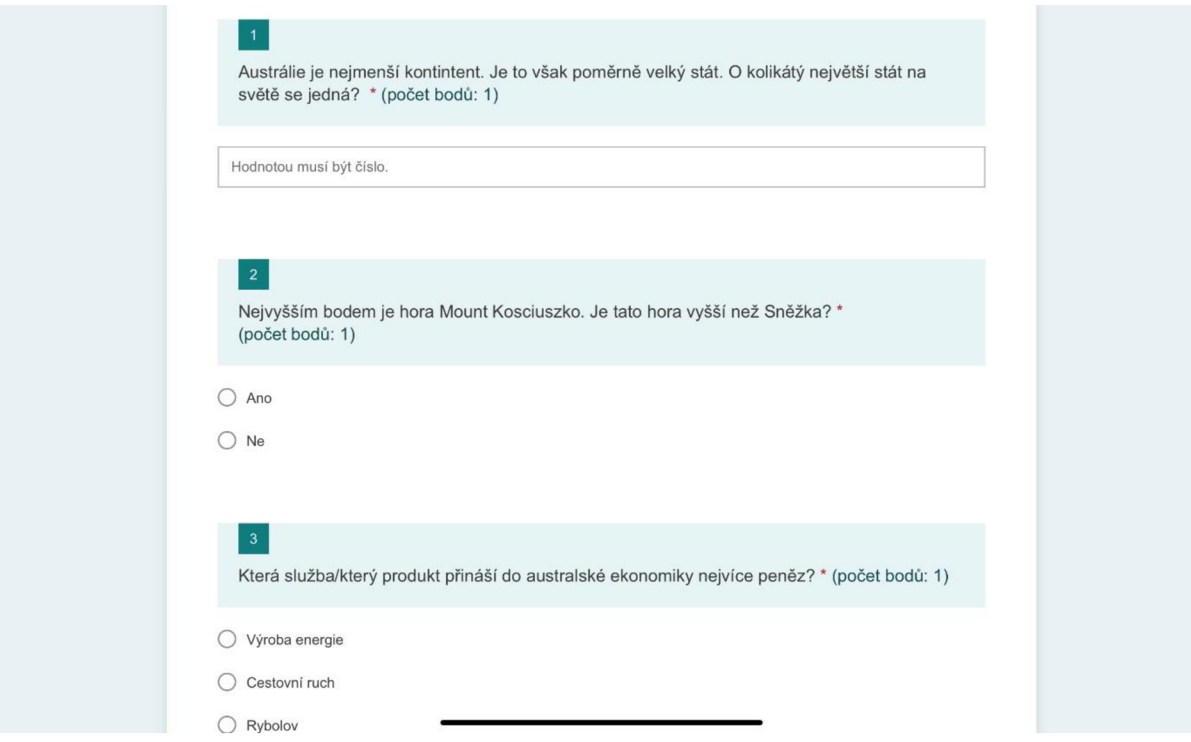

Obrázek 36 Testy v Microsoft Forms, Safari pro Apple iPadOS 15.5; obrázek autora

# **2.8 Ukázka webu - mobilní telefon**

Zobrazení na chytrých mobilních telefonech jsem zkoušel na několika různých zařízeních (Nokia, Samsung, Xiaomi) s prohlížečem Google Chromé averzí operačního systému Android 10, 11 a 12. Na žádném z nich nebyl se zobrazením a vykreslením dat žádný problém. Stejně jsem postupoval i u druhé populární platformy, kde jsem testoval zobrazení na Apple iPhone SE a Apple iPhone 12 (opět na prohlížeči Apple Safari aktuální verze). Zde se také neprojevily žádné problémy se stránkami ani testy v Microsoft Forms.

# Reálie Austrálie? Jednoduše!

Vítejte na této stránce, která vznikla jako praktická část diplomové práce Webová podpora výuky reálií Austrálie.

Cílem této stránky je poskytnout pedagogům elektronický materiál, který můžou využít v hodinách anglického jazyka, základů společenských věd, historie a geografie.

Součástí projektu jsou připravené testy pro ověřování nabytých znalostí pomocí Microsoft Forms a opakování na gamifikační platformě Kahoot!

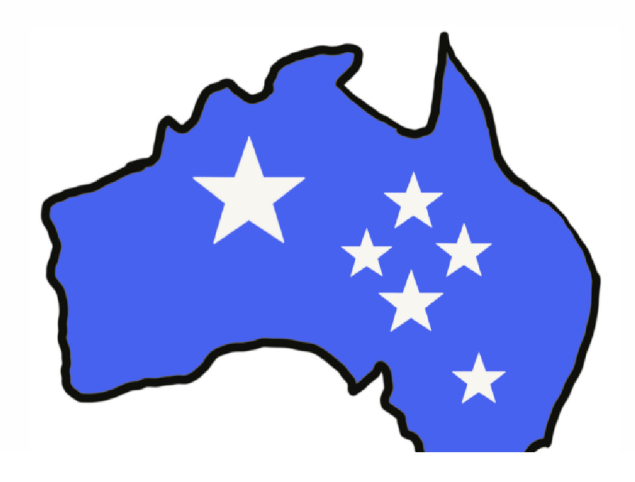

Obrázek 37 Úvodní stránka, Safari pro Apple iOS 15.5; obrázek autora

Test 1 - Ekonomika a geografie

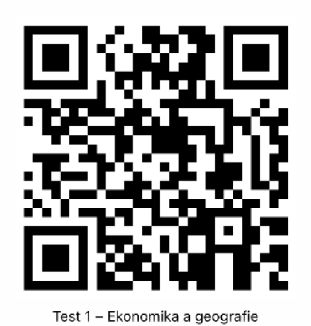

Test **2** - Historie a politika

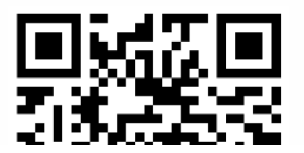

Obrázek 38 Testy - rozcestník, Safari pro Apple iOS 15.5; obrázek autora

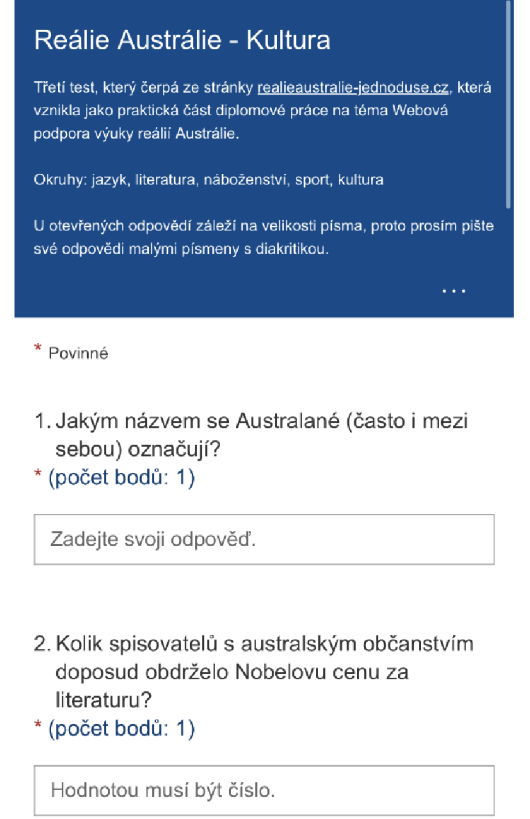

Obrázek 39 Test 3 v Microsoft Forms, Safari pro Apple iOS 15.5; obrázek autora

# **3 Empirická část**

### **3.1 Oblast zkoumání**

Cílem empirické části této diplomové práce je ověření kvality webových stránek a přidružených nástrojů pro ověření znalostí. Zároveň se zde zabývám možnostmi vylepšení obsahu pro vyšší využitelnost v reálné vyučovací hodině na základních a středních školách. Pro vyhodnocení byla použita metoda kvalitativního výzkumu. Sběr dat proběhl pomocí online formulářů Microsoft Forms a zúčastnilo se jej deset vyučujících s aprobací anglický jazyk, zeměpis, informatika, občanská výchova a další. Jejich odpovědi mi poskytli cennou zpětnou vazbu na zpracování webových stránek z praktické části, jejich obsah, orientaci na nich, dále pak na procvičovací online testy a gamifikační kvizy Kahoot!.

# **3.2 Dotazník**

Online anonymní dotazník pro kvalitativní výzkum obsahoval uzavřené otázky pro základní identifikaci respondentů - pohlaví, délka praxe, aprobace. Primární část dotazníku však záležela na škálách, kde respondenti známkovali propracovanost a využití webových stránek ve výuce a v otevřených otázkách, kde bylo poskytnuto komplexnější zhodnocení silných a slabých stránek praktické části diplomové práce. Otázky v dotazníku byly následující, kompletní dotazník viz Příloha 1:

### Oddíl 1 - Respondent

V této části Vás prosím o krátkou identifikaci Vás a Vaší pedagogické praxi.

- 1) Identifikujete se jako:
	- a. Muž
	- b. Zena
	- c. Nechci uvádět
- 2) Uveďte délku Vaší učitelské praxe:
	- a. Méně něž 5 let
	- b. 5-10 let
	- c. 10-20 let
	- d. Více než 20 let
- 3) Na jakém stupni vzdělávání vyučujete?
	- a. Základní škola
- b. Střední škola
- c. Víceleté gymnázium
- 4) Vyberte Vaši aprobaci:
	- a. Anglický jazyk
	- b. Zeměpis
	- c. Informatika
	- d. Občanská výchova
	- e. Jiné (uveďte)

Oddíl 2 - Orientace a navigace na webových stránkách

5) Do jaké míry je orientace na webových stránkách intuitivní a přirozená?

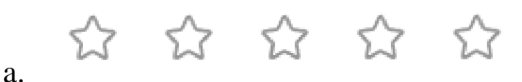

- 6) Co byste změnili v navigaci na webových stránkách pro vyšší komfort používání?
	- a. Otevřená otázka

Oddíl 3 - Responzivita webových stránek (Responzivita je vlastnost webové stránky, která zajišťuje správné zobrazení na různých typech zařízení jako je např. notebook, mobilní telefon nebo tablet.)

7) Do jaké míry se Vám stránky správně zobrazují na Vašem zařízení?

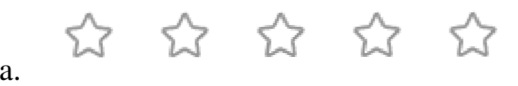

- 8) V případě, že jste narazili na problém s responzivitou, kde se vyskytl?
	- a. Otevřená otázka

Oddíl 4 - Informační část webu

a.

9) Do jaké míry jsou informace na stránkách relevantní a aktuální?

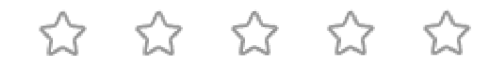

10) Jaké informace Vám na webových stránkách chyběly nebo Vám přišly naopak nadbytečné?

### Oddíl 5 – Testovací část

a.

11) Jak byste ohodnotili celkové zpracování testů?

 $\alpha$  &  $\alpha$  &  $\alpha$ 

- 12) Uveďte, prosím, co se Vám na testech líbilo a naopak nelíbilo.
	- a. Otevřená otázka

Oddíl 6 - Kahoot! (Kahoot! je gamifikační platforma pro tvorbu zábavných kvizů.)

13) Do jaké míry se Vám líbilo zpracování gamifikačního prvku - Kahoot! kvizů?

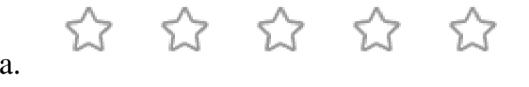

- 14) Co byste na Kahoot! kvizech změnili?
	- a. Otevřená otázka

### Oddíl 7 - Celkové zhodnocení

- 15) Uveďte, co byste změnili na webových stránkách, testech či kvizech Kahoot! tak, aby se Vám tato pomůcka lépe využívala ve vyučovacích hodinách Vašich předmětů.
	- a. Otevřená otázka

### **3.3 Vyhodnocení dotazníku**

Cílem kvalitativního výzkumu bylo zjistit, jak je zhotovený materiál připraven pro použití v reálných vyučovacích hodinách a co je na něm pro pohodlnější a kvalitnější používání potřeba upravit.

### 3.3**.1** Oddíl **1** - Respondent

V této úvodní části jsem se seznamoval s respondentem, jeho aprobací a délkou pedagogické praxe. Z deseti respondentů bylo šest mužů a čtyři ženy. Většina respondentů (80 %) uvádí kratší délku pedagogické praxe (méně než 10 let). Nejvíce vyučujících, kteří odpověděli na můj

dotazník, vyučuje na středních školách (50 %), tři lidé učí na základní škole, na víceletých gymnáziích pracují dva respondenti.

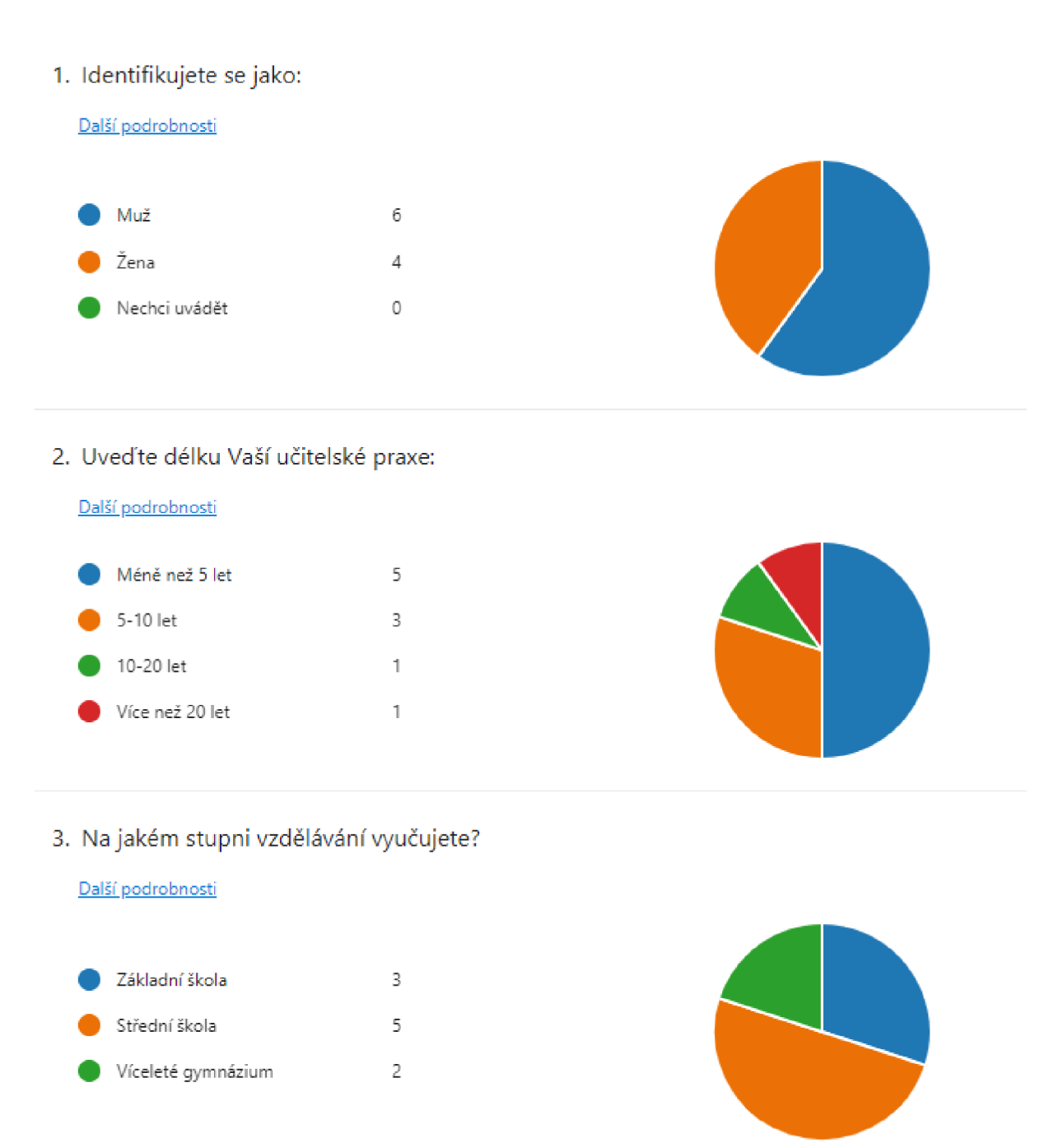

Obrázek 40 Otázky 1-3; obrázek autora

Předpokladem pro započítání odpovědí respondenta bylo, aby měl respondent alespoň jednu z následujících aprobací: anglický jazyk, informatika, zeměpis a občanská výchova. Tím jsem zaručil, že jejich odpovědi byly relevantní z hlediska témat jejich vyučovacích hodin. Ostatní aprobace byly pouze informativní.

### 4. Vyberte Vaši aprobaci:

### **10** Odpovědi

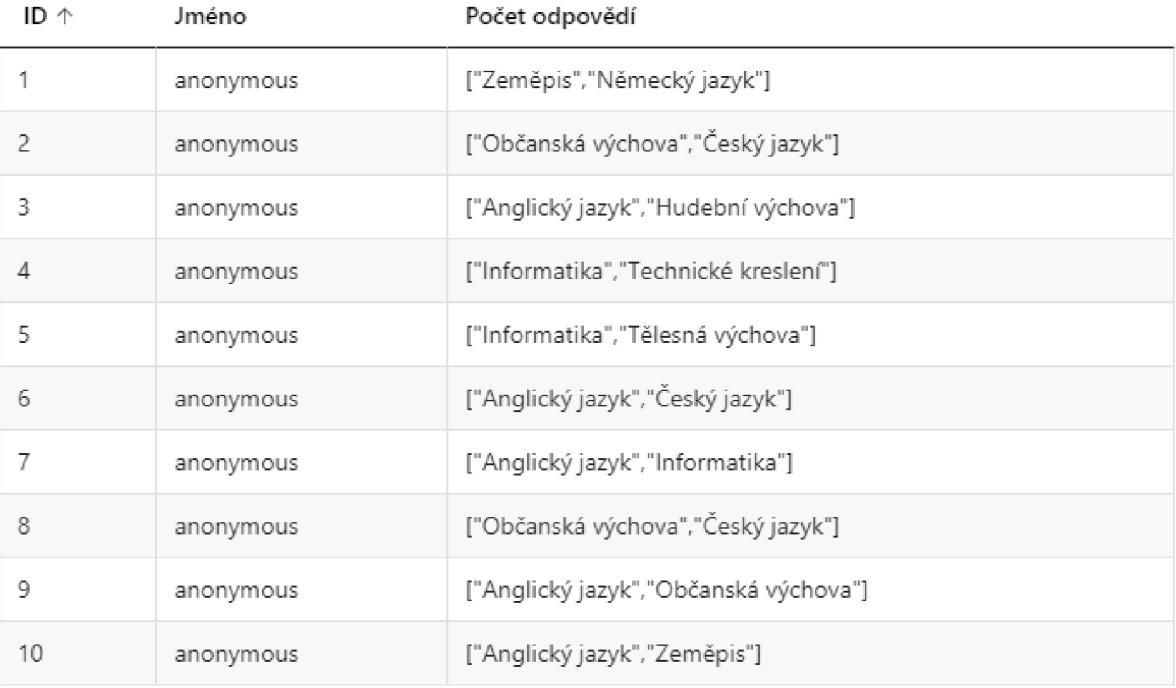

Obrázek 41 Otázka 4 - aprobace respondentů; obrázek autora

# 3.3.2 Oddíl 2 - Orientace a navigace na webových stránkách

Cílem této sekce bylo zjistit, zda jsou webové stránky přehledné a navigace po nich intuitivní a pochopitelná. Číselné vyjádření v páté otázce dopadlo velmi pozitivně, devadesát procent respondentů ohodnotilo navigaci pěti hvězdičkami. Pouze jedna paní učitelka měla s orientací problém, avšak vzhledem k tomu, že se jednalo o jedinou respondentku s praxí 20 let a více, lze vyvodit, že se jedná o problém na straně uživatele než webu.

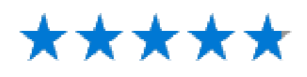

Průměrné hodnocení: 4.80

### Obrázek 42 Otázka č. 5 - výsledek; obrázek autora

V otázce číslo šest jsem respondenty žádal o sdělení konkrétních připomínek k orientaci a navigaci na stránkách. Opakovalo se pouze jedno doporučení, tři učitelé by doporučovali zvýraznění důležitých informací v textu (například označením tučně). Vzhledem k tomu, že se jedná o 30 % ze všech respondentů, určitě toto doporučení *zvážím* a do budoucích verzí materiálu jej zapracujú. Jeden vyučující dále navrhoval rozdělení na více podkategorií (například fauna a flóra zvlášť do samostatné kategorie), zbytek byl pak s orientací a navigací na stránkách spokojen a neměnil by nic.

6. Co byste změnili v navigaci na webových stránkách pro vyšší komfort používání?

**10** Odpovědi

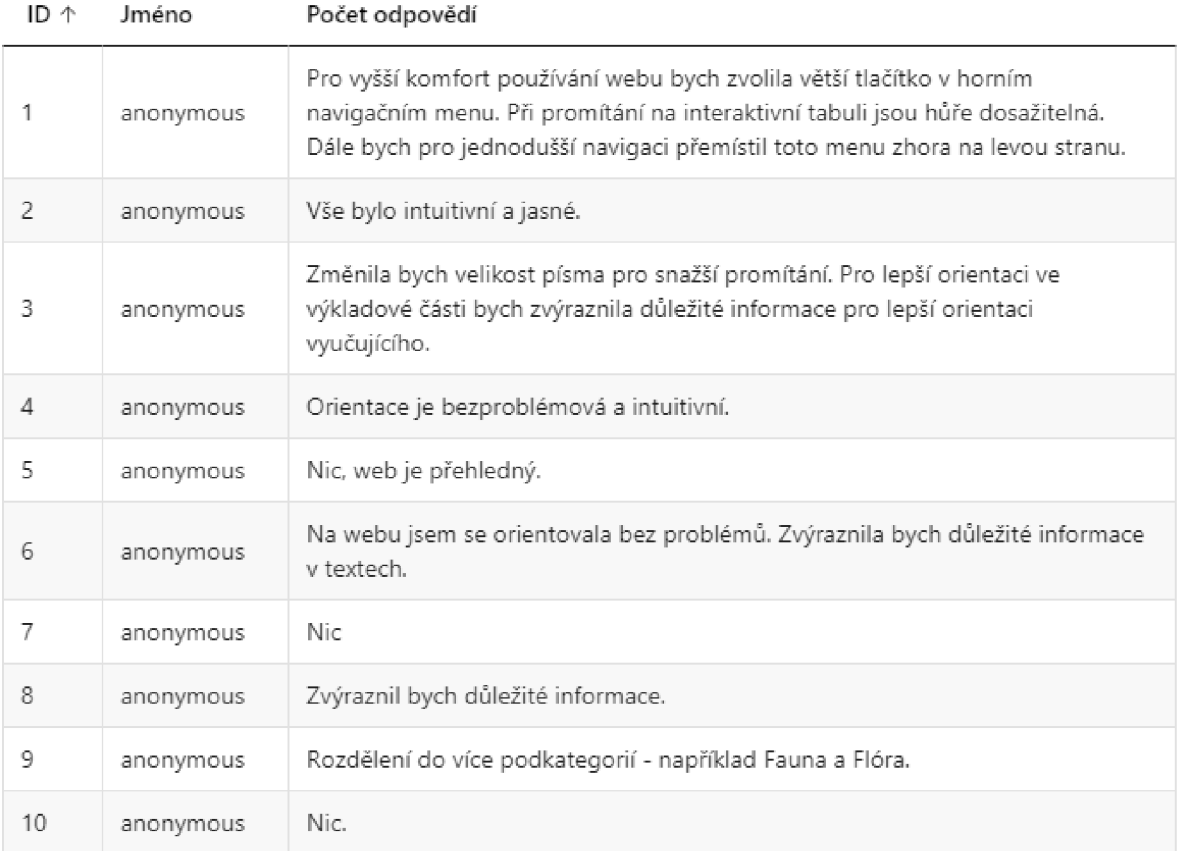

Obrázek 43 Otázka č. 6 - navigace na stránkách; obrázek autora

### 3.3.3 Oddíl 3 - Responzivita webových stránek

V této části jsem zjišťoval, zda se mi povedlo splnit jeden z cílů diplomové práce - vytvořit responzivní webové stránky, které se budou korektně zobrazovat na všech typech zařízení (notebook, tablet, mobilní telefon, interaktivní tabule, ...). Pro jistotu jsem na toto místo v dotazníku uvedl vysvětlivku, co přesně znamená responzivita, aby i méně technicky znalí uživatelé věděli, na co odpovídají. Výsledky této časti mne velmi potěšili – všichni respondenti

na sedmou otázku ohodnotili zobrazení stránky plným počet hvězdiček, tedy bez problémů. Z toho mi vyplývá, že nenarazili na žádný problém s používáním webu.

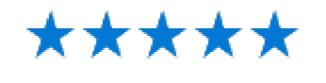

Průměrné hodnocení: 5.00

Obrázek 44 Otázka č. 7 - responzivita webových stránek; obrázek autora

Osmá otázka nebyla povinná, v dotazníku sloužila pro popis problému v případě, že by nějaký uživatel narazil na problém s vykreslováním. Protože žádný z uživatelů neměl se zobrazením problém, obdržel jsem pouze čtyři odpovědi, které jenom potvrzovali, že daný respondent neměl žádný problém. Lze tedy říci, že cíl vypracovat responzivní webové stránky byl splněn a ověřen na velkém množství různých zařízení.

8. V případě, že jste narazili na problém s responzivitou, kde se vyskytl?

**4** Odpovědi

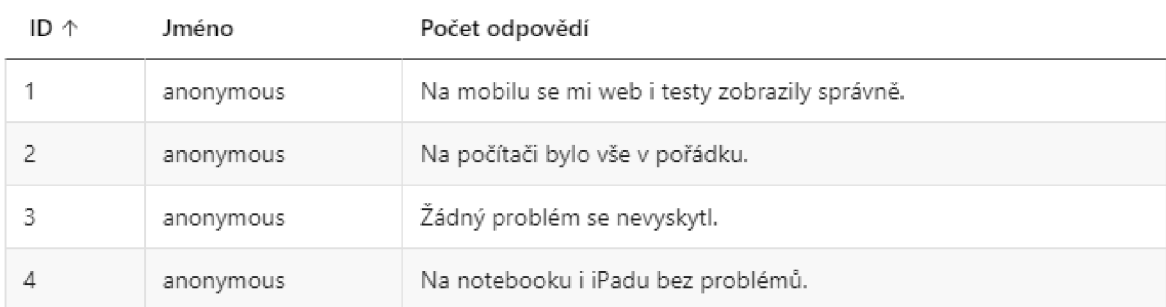

Obrázek 45 Otázka č. 8 - responzivita; obrázek autora

# 3.3.4 Oddíl 4 - Informační část webu

Postupně jsme se dostali do sekce s náročnějšími otázkami – tento oddíl sloužil pro zjištění, zda dle názorů a znalostí respondentů poskytuji žákům relevantní, správné a aktuální informace. Pozitivním zjištěním bylo, že většina odpovědí byla pozitivních a v deváté otázce ohodnotili informace na stránkách průměrným hodnocením 4,9 hvězdičky (až na jednoho respondenta byly všechny odpovědi s hodnocením pěti hvězdiček).

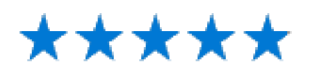

### Průměrné hodnocení: 4.90

Obrázek 46 Otázka č. 9 - relevantnost a aktuálnost informací; obrázek autora

Zásadní otázkou byla otázka číslo deset, ve kterém jsem respondenty požádal o zpětnou vazbu k informační části webu - zajímalo mne, které informace na stránkách chyběly a které naopak byly nadbytečné. Ukázal se velký rozdíl mezi učiteli s jednotlivými aprobacemi - učitelé anglického jazyka, kterých bylo nejvíce, měli jiné požadavky než například vyučující občanské výchovy/základů společenských věd. Dále například vyučující informatiky vzhledem ke svým aprobacím nemohli poskytnout zpětnou vazbu k obsahu, mohli pouze hodnotit zpracování webových stránek.

Hlavní doporučení, které z odpovědí vyplývá, je požadavek na rozdělení informací dle obtížnosti. Někteří navrhují rozdělit učivo pro základní školy a učivo pro střední školy. Jiní by nechali informace spojené a rozdělili informace na základní a rozšiřující. Druhá varianta mi připadá vhodnější, neboť cílem bylo vytvořit učební pomůcku pro základní i střední školy. Vzhledem k téměř nulovému prostoru pro toto téma v současných učebnicích obou stupňů vzdělávání bych v materiálu spíše vyznačil zásadní informace tak, jak je doporučeno v otázce číslo šest. Dále bych označil rozšiřující informace nějakým symbolem. Zároveň se ale domnívám, že je důležité v žácích budovat schopnost rozpoznávat zásadní a okrajové informace ve všech stupních vzdělávání.

Další doporučení, které se opakovalo mezi vyučujícími anglického jazyka, je větší zaměření na australskou angličtinu, moderní jazyk, různá slovíčka a slovní obraty, které jsou pro tento jazyk typické. Toto do jisté míry chápu, ryze jazykového obsahu skutečně na stránkách není mnoho, nicméně cílem pomůcky je přiblížit žákům Austrálii jako celek, nikoliv pouze její jazyk. Zároveň má tento materiál sloužit i vyučujícím jiných předmětů (zeměpis/geografie, občanská výchova/základy společenských věd).

Ačkoliv tento materiál není určen do hodiny informatiky, několik respondentů tuto aprobaci má, neboť mne zajímal jejich pohled na tento materiál. Všichni jsou s obsahem stránek spokojeni a oceňují moderní a funkční design.

Ostatní zpětná vazba se již vyskytuje individuálně, vyučující s aprobací na německý jazyk by uvítala překlad pomůcky tak, aby šla využít i v hodinách německého jazyka, na což bohužel nemám dostatečné znalosti tohoto jazyka. Vyučujícímu z víceletého gymnázia naopak připadají informace nedostatečně detailní a uvítal by jejich rozšíření. Zde bych navrhoval, aby žáci zjišťovali potřebné detailnější informace z jiných zdrojů, neboť můj materiál je určen primárně jako úvodní vhled do dané problematiky – doplňující informace si na víceletých gymnáziích jistě zvládnou žáci nalézt samostatně.

Celkově byla zpětná vazba na informační část webu pozitivní, určitě bych do budoucna označil klíčové informace k daným tématům a stránku rozšířil o další informace věnované australské angličtině, jak požadovali učitelé anglického jazyka.

10. Jaké informace Vám na webových stránkách chyběly nebo Vám přišly naopak nadbytečné?

10 Odpověď

| ID 个           | Jméno     | Počet odpovědí                                                                                                    |
|----------------|-----------|----------------------------------------------------------------------------------------------------|
| 1              | anonymous | Pro použití na základní škole bych navrhovala více obrazového materiálu. V mojí aprobaci bych využila také<br>německou mutaci stránky.                                                                                                    |
| 2              | anonymous | Využila jsem pouze část Kultura a politika v hodinách ČJ a základech společenských věd, kde byly relevantní a<br>aktuální informace. Ostatní části, které nejsou relevantní pro moji aprobaci, jsem neviděla.                                |
| 3              | anonymous | V AJ bych ocenila větší zaměření na australskou angličtinu, její specifika a zvláštní pravidla. Naopak se mi líbila<br>videoukázka typických australských mluvčí. Dále isem ocenila stránku se slovní zásobou.                               |
| 4              | anonymous | Informace na stránkách nejsou pro moji aprobaci relevantní. Stránky bych využil jako ukázku redakčního systému<br>WordPress - jednoduchý, ale intuitivní web, který lze vytvořit i téměř bez znalosti PHP.                                   |
| 5              | anonymous | Nejsem odborník na Austrálii, proto nemohu hodnotit. Stránky jsou však zpracovány poctivě, moderně a hezky.<br>Zvýraznil bych důležité informace v textech.                                                                                  |
| 6              | anonymous | Stránky bych pro použití v hodinách na střední škole rozdělila na základní znalosti a rozšířené informace pro<br>pokročilejší žáky. Stejně tak bych uvítala testy zaměřené například pouze na angličtinu/slovíčka.                           |
| $\overline{7}$ | anonymous | Mohu hodnotit pouze části relevantní k mé aprobaci, tyto isou však relevantní a správné.                                                                                                    |
| 8              | anonymous | Informace z mého oboru, tedy základy společenských věd, odpovídaly skutečnosti.                                                                                                    |
| 9              | anonymous | Informace byly dostatečné, nějaké informace byly pro základní školu nadbytečné - byla vidět orientace spíše na<br>střední školu. Uvítal bych širší pojednání o australské angličtině a nejen o jazyce původních kmenů.                       |
| 10             | anonymous | Veškeré informace jsou relevantní a správné, v některých případech bych stránky rozšířil o nějaké informace,<br>protože se autor pohybuje příliš po povrchu, někde bych uvítal jít trochu více do hloubky (primárně v části<br>"Geografie"). |

Obrázek 47 Otázka č. 10 - informační část webových stránek; obrázek autora

### 3.3.5 Oddíl 5 – Testovací část

V této části mne zajímal názor respondentů na zpracování a kvalitu testů zpracovaných v prostředí Microsoft Forms. Úvodní otázka *"Jak byste ohodnotili celkové zpracování*  testů?" dopadla paradoxně nejhůře ze všech otázek této kategorie - výsledek je průměrné hodnocení pouze 4,6 hvězdičky (čtyři respondenti označili čtyři hvězdičky, šest respondentů pět hvězdiček).

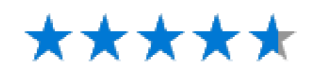

Průměrné hodnocení: 4.60

Obrázek 48 Otázka č. 11 – zpracování testů; obrázek autora

Odpověď na otázku, proč jsou vytvořené testy takto nepopulární, dává otázka číslo dvanáct. Učitelé zde nejprve ocenili, že se testy správně a automaticky opravují, čímž jim výrazně šetří práci. Dále kladně hodnotili, že j sou veškeré informace pro absolvování testů dostupné na mých stránkách, žáci tedy nemusí používat žádný jiný zdroj.

Co bylo naopak hodnoceno negativně je nevhodné spojení několika kategorií do jednoho testu. Učitelé by naopak spíše uvítali, kdyby pro každou kategorii existoval samostatný test (samostatný test na geografii, politiku, ...). To je jistě relevantní argument, neboť spojením několika kategorií můžeme znemožnit použití v hodinách, pakliže se vyučující chce věnovat pouze jednomu konkrétnímu tématu (například pouze politice v základech společenských věd). Určitě tedy bude vhodné do budoucna testy zkrátit na pět otázek v testu a rozdělit do samostatných kategorií.

Dalším nápadem, který by posunul využitelnost materiálu dále, by bylo dle učitelů angličtiny vytvoření vlastního testu pouze na anglická slovíčka, která jsou využita v rámci webových stránek. Tuto možnost jsem při tvorbě materiálu zvažoval, nakonec jsem ale zvolil možnost Excel slovníčku, ze kterého si vyučující mohou snadno připravovat vlastní testy.

Poslední připomínkou, která se opakovala, je povolení přístupu k testům pouze pro učitele tak, aby se žák nemohl na testy připravit dopředu (například si je vypracovat doma). Bohužel jsem nepřišel na to, jak jednoduše omezit přístup pouze pro určitou skupinu lidí, které neznám. Navíc cílem této pomůcky nebylo vytvoření testů, ze kterých budou učitelé žáky známkovat, ale spíše nabídnout možnost, jak si nové informace zopakovat a upevnit.

- 1*2.* Uveďte, prosím, co se Vám na testech líbilo a naopak nelíbilo.
- 10 odpovědi

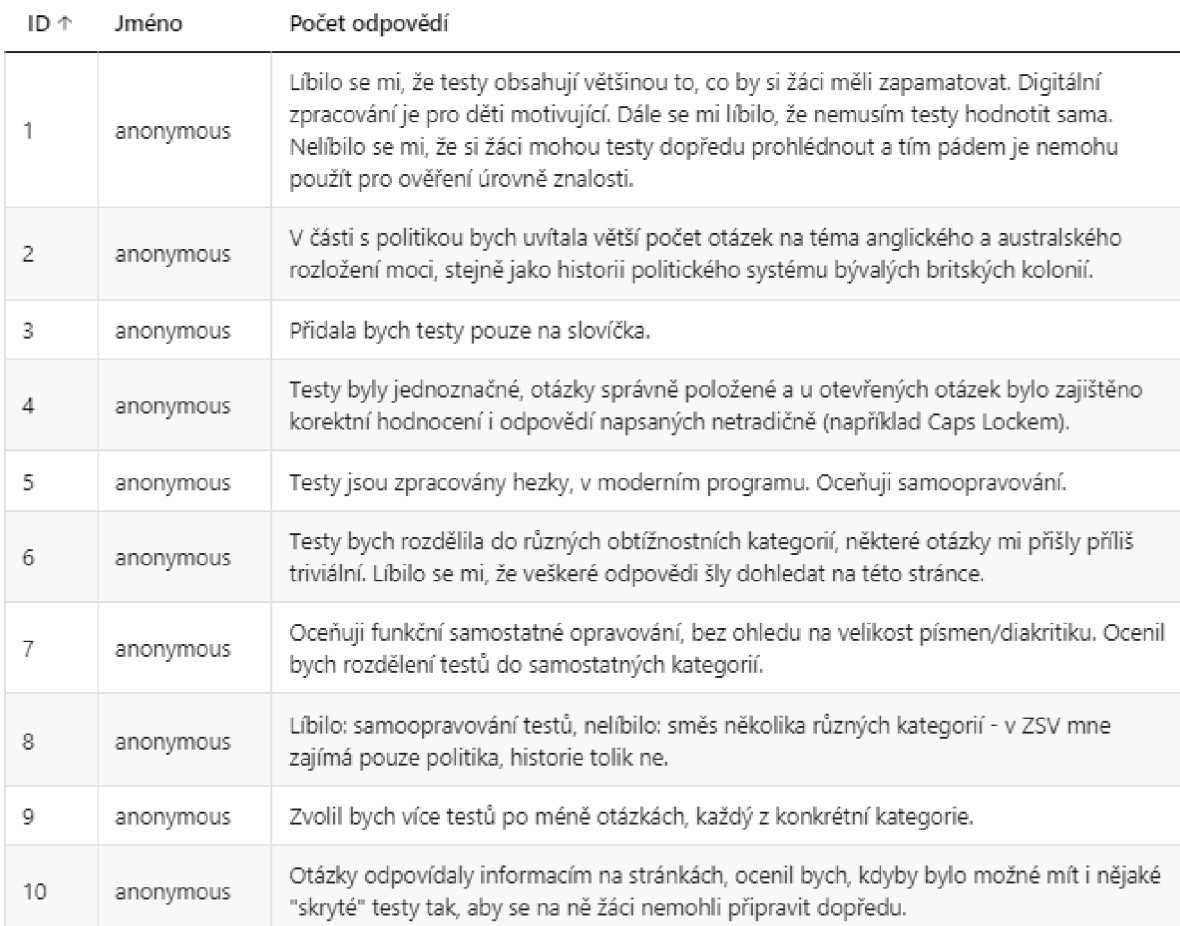

### Obrázek 49 Otázka č. 12 - hodnocení testů; obrázek autora

### 3.3.6 Oddíl 6 - Kahoot! kvizy

V úvodu j sem se respondentů zeptal na obecnou otázku *"Do jaké míry se Vám líbilo zpracování gamifikačního prvku - Kahoot! kvizů? ".* Odpovědi na tuto otázku se do jisté míry shodovaly s odpověďmi v části s testy - testy i Kahooty byly tvořeny podobným stylem, kvizy jsou však pouze dva. Hodnocení je tedy podobné, 4,7 hvězdičky.

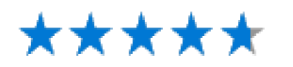

Průměrné hodnocení: 4.70

Obrázek 50 Otázka č. 13 - Hodnocení Kahoot! kvizů; obrázek autora

Co na kvizech změnit je opět velmi podobné jako v testovací části - učitelé navrhují rozdělení kvizů do více kategorií, místo spojení několika témat do jednoho kvízu, s čímž částečně souhlasím - u tohoto typu aktivity preferuji více otázek, například tři pro každé téma by mi přišlo nedostatečné. Dále jsou zde návrhy od učitelů angličtiny na vytvoření materiálu pouze na slovíčka - učitelé mají k dispozici na mých stránkách slovník s anglickými výrazy a jejich překlady, mohou si tedy snad vytvořit vlastní, podle toho, co zrovna potřebují.

Dva vyučující poznamenali malou různorodost otázek, ta je však bohužel limitovaná bezplatnou verzí platformy - v placené verzi je typů otázek daleko více, neměl jsem ji však k dispozici. Jeden respondent zmiňuje nemožnost používání soukromých mobilních telefonů ve školách - zde navrhuji využít školní tablety nebo počítače.

Zajímavou zmínkou bylo přeložení Kahoot! kvízů kompletně do anglického zadání – toto považuji za zajímavý nápad právě pro hodiny angličtiny, žáci by si tím mohli trénovat rychlé čtení a porozumění cizojazyčného textu.

- 14. Co byste na Kahoot! kvizech změnili?
- **10** Odpovědi

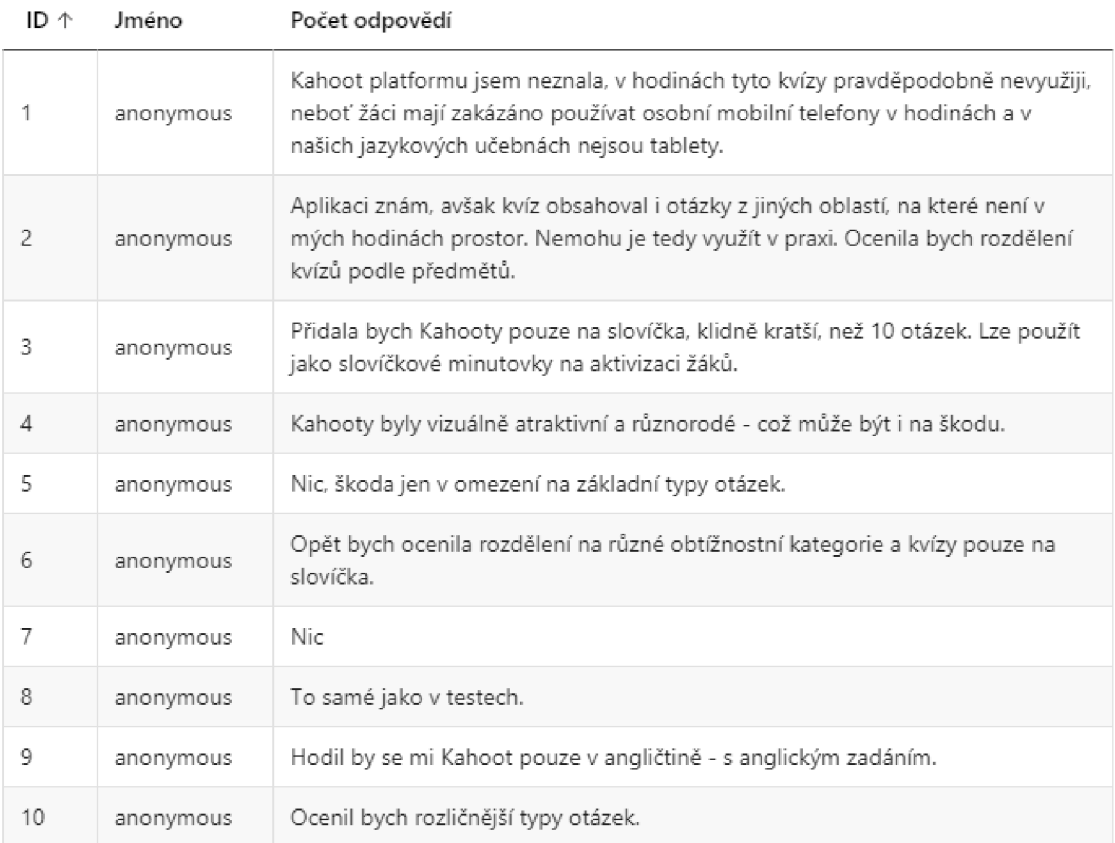

### Obrázek 51 Otázka č. 14 - Kahoot! kvizy; obrázek autora
## 3.3.7 Oddíl 7 - Celkové zhodnocení

V této části jsem respondenty požádal o celkové zhodnocení materiálu, a hlavně o návrhy na úpravy, které by jim pomohly pro lepší implementaci pomůcky do reálných vyučovacích hodin. Vyučující informatiky oceňovali zpracování, učitelé anglického jazyka zmiňovali testy a kvizy na slovíčka a více informací o australské angličtině. Většina respondentů se pak shodovala, že by testy rozdělili do menších částí dle oboru. Zároveň by také vyznačili klíčové a okrajové informace, popřípadě rozlišili fakta pro základní a střední školy. Celková zpětná vazba z materiálu byla pozitivní.

#### 10 Odpověď

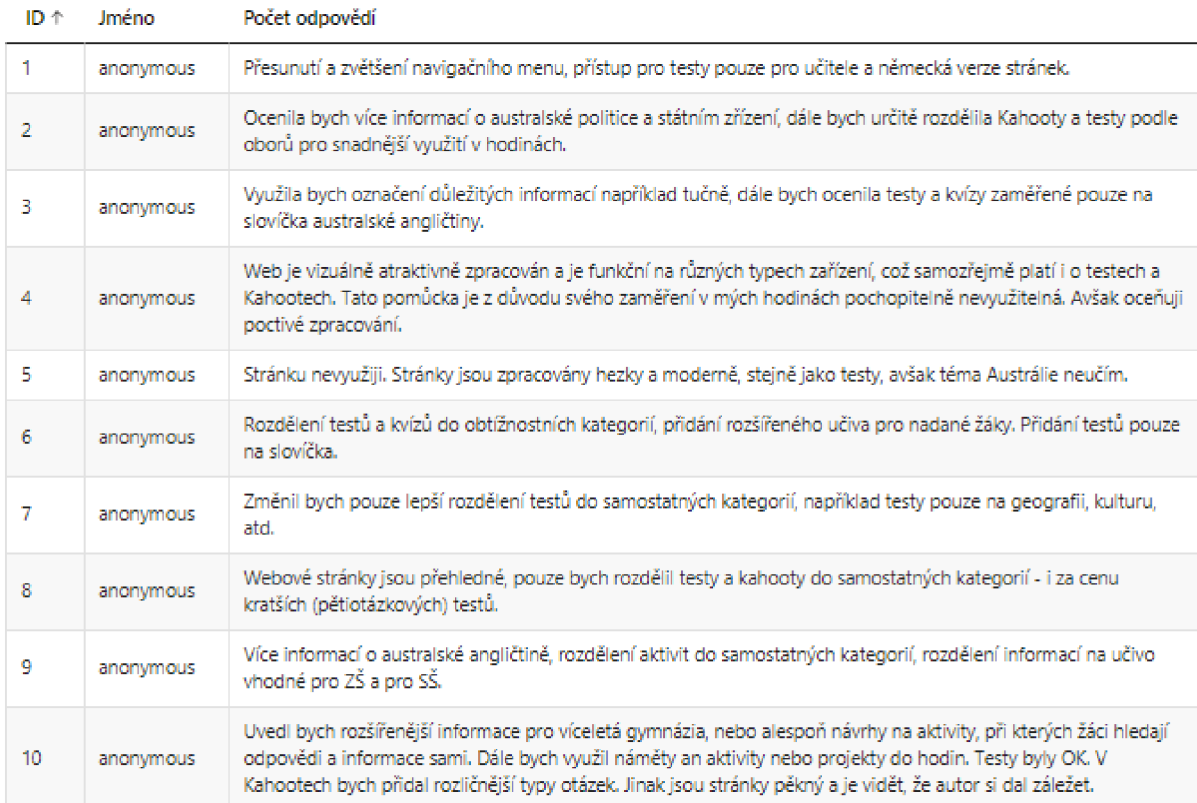

#### Obrázek 52 Otázka č. 15 - Celkové zhodnocení; obrázek autora

<sup>15.</sup> Uveďte, co byste změnili na webových stránkách, testech či kvizech Kahootl tak, aby se Vám tato pomůcka lépe využívala ve vyučovacích hodinách Vašich předmětů,

# **Závěr**

V teoretické části této diplomové práce jsem popsal základní teoretické znalosti potřebné k vytvoření responzivních webových stránek postavených na populárním systému pro správu obsahu WordPress. Nejprve jsem se věnoval popisu vlastností vhodného webové výukového materiálu pro reálné využití v praxi.

Dále jsem vysvětlil důvody pro výběr použitých řešení (například online formuláře Microsoft Forms, umístění webového hostingu a webové domény u společnosti Endora nebo gamifikační platforma Kahoot! pro tvorbu interaktivních soutěžních kvizů). Následně jsem popsal základní funkce, historii a syntaxi značkovacího jazyka HTML a přidružených kaskádových stylů na praktických příkladech kódu. Tvorba teoretické části mi tak utřídila znalosti, které jsem následně použil pro tvorbu praktického výstupu z diplomové práce – webových stránek sloužících jako metodická pomůcka při výuce reálií Austrálie.

Praktická část zachycuje postup od založení webového hostingu a domény přes instalaci redakčního systému WordPress, dále výběr šablon a nastavení šifrované HTTPS komunikace tak, aby web nebyl blokován na školních sítích potenciálních uživatelů. Dále jsem se v této části věnoval vlastnímu obsahu webu, kde se nachází velké množství snímků obrazovky, které popisují zrod od prázdné výchozí stránky po hotový materiál použitelný v reálných pedagogických situacích.

Velký důraz byl kladen na responzivitu webových stránek, tedy schopnost zobrazovat se korektně na různých typech zařízení (notebook, tablet, chytrý mobilní telefon, ...). Tento cíl byl splněn a mnou ověřen na několika různých zařízeních (pět mobilních telefonů, čtyři internetové prohlížeče na různých počítačích a laptopech, jeden Apple iPad a jeden tablet s operačním systémem Android). Tuto vlastnost jsem dále mimo jiné ověřoval i v empirické části.

V empirické části formou kvalitativního dotazníku jsem vyhodnotil zpětnou vazbu od pedagogů ze základních i středních škol a víceletých gymnáziích. Tato část prokázala, že cíl vytvořit pomůcku, která bude použitelná v praxi, byl splněn a učitelům se tento materiál líbí. Dále tato část poskytla cenné nápady na budoucí vylepšení materiálu tak, aby se lépe používal ve vyučovacích hodinách. Jedná se například o rozdělení testů ze dvou tematických okruhů vždy najeden kratší a samostatný test, dále zvýraznění klíčových informací v textu nebo tvorba testů a kvizů Kahoot! se zaměřením pouze na anglická slovíčka.

Celkově hodnotím diplomovou práci pozitivně, podařilo se mi splnit všechny cíle vytyčené v úvodu - teoretická příprava a následná tvorba užitečných webových stránek pro podporu výuky reálií Austrálie. Následné ověření poskytlo užitečnou zpětnou vazbu a poskytlo náměty na budoucí možné zlepšení vytvořeného materiálu.

# **Reference**

1. **Výzkumný ústav pedagogický.** Rámcový vzdělávací program pro gymnázia. In: *Jednotný metodický portál.* [Online] 2008. [Citace: 22. leden 2022.] [https://www.edu.cz/wp](https://www.edu.cz/wp-)content/uploads/2020/08/RVPG-2007-07\_final.pdf.

2. **Lepil, Oldřich.** *Teorie a praxe tvorby výukových materiálů: zvyšování kvality vzdělávání učitelů přírodovědných předmětů.* Olomouc : Univerzita Palackého v Olomouci, 2010. ISBN 978-80-244-2489-7.

3. **Neumajer, Ondřej.** Příručka pro autory DUM . In: *Metodický portál RVP.CZ.* [Online] [Citace: 5. leden 2022.] [https://autori.rvp.cz/informace-pro-jednotlive-moduly/digitalni](https://autori.rvp.cz/informace-pro-jednotlive-moduly/digitalni-)ucebni-materialy/prirucka-pro-autory-dum.

4. **[best-hosting.cz.](http://best-hosting.cz)** Slovník pojmů. In: *Best-hosting.* [Online] Best-hosting s.r.o. [Citace: 4. březen 2022.] [https://best-hosting.cz/cs/slovnik-pojmu.](https://best-hosting.cz/cs/slovnik-pojmu)

5. **Microsoft Azure.** Co je IaaS? In: *[azure.microsoft.com.](http://azure.microsoft.com)* [Online] Microsoft. [Citace: 4. březen 2022.] https://azure.microsoft.com/cs-cz/overview/what-is-iaas/#overview.

6. **Plankers, Bob.** What is V M Escape. In: *The Lone Sysadmin.* [Online] 22. září 2007. [Citace: 4. březen 2022.] [https://lonesysadmin.net/2007/09/22/what-is-vm-escape/.](https://lonesysadmin.net/2007/09/22/what-is-vm-escape/)

7. **Jakubova, Veronika.** IPv6: v čem je lepší než IPv4 a proč jeho nasazení v Česku zaostává? In: *MasterDC.* [Online] MasterDC, 26. srpen 2021. [Citace: 16. březen 2022.] [https://www.master.cz/blog/ipv6-v-cem-je-lepsi-nez-ipv4-proc-jeho-nasazeni-v-cesku](https://www.master.cz/blog/ipv6-v-cem-je-lepsi-nez-ipv4-proc-jeho-nasazeni-v-cesku-)zaostava/.

8. **W3Techs.** Usage statistics of Default protocol https for websites. In: *W3Techs.* [Online] Web Technology Surveys. [Citace: 16. březen 2022.] [https://w3techs.com/technologies/details/ce-httpsdefault.](https://w3techs.com/technologies/details/ce-httpsdefault)

9. **CZ.NIC.** O doménách a DNS. In: CZ.MC. [Online] CZ.NIC, 2022. [Citace: 16. březen 2022.] [https://www.nic.cz/page/312/o-domenach-a-dns/.](https://www.nic.cz/page/312/o-domenach-a-dns/)

10. **Bryant, Chad.** Top-Level Domain (TLD). In: *Techopedia.* [Online] 15. leden 2021. [Citace: 16. březen 2022.] [https://www.techopedia.com/definition/1348/top-level-domain-tld.](https://www.techopedia.com/definition/1348/top-level-domain-tld)

11. **CZ.NIC.** O sdružení. In: *CZ.NIC.* [Online] CZ.NIC, 2022. [Citace: 19. březen 2022.] [https://www.nic.cz/page/351/](https://www.nic.cz/page/35).

12. **Educause.** Eligibility. In: *Educause.* [Online] Educause, 2022. [Citace: 16. březen 2022.] [https://net.educause.edu/eligibility.htm.](https://net.educause.edu/eligibility.htm)

13. **Chapman, Cameron.** Top 10 Content Management Systems. In: *Web Designer Depot.*  [Online] Web Designer Depot, 31. říjen 2011. [Citace: 19. březen 2022.] [https://www.webdesignerdepot.com/2011/10/top-10-content-management-systems/.](https://www.webdesignerdepot.com/2011/10/top-10-content-management-systems/)

14. **WordPress Česko.** Demokratizace publikování. In: *WordPress Česko.* [Online] [WordPress.org.](http://WordPress.org) [Citace: 19. březen 2022.] [https://cs.wordpress.org/about/.](https://cs.wordpress.org/about/)

15. **Sabin-Wilson, Lisa.** *Wordpress For Dummies, 7th Edition.* New Jersey: John Wiley & Sons, Inc., 2015. 9781119088578.

16. **[WordPress.org.](http://WordPress.org)** WordPress česky. In: *[WordPress.org.](http://WordPress.org)* [Online] [WordPress.org.](http://WordPress.org) [Citace: 19. březen 2022.] [https://cs.wordpress.org/.](https://cs.wordpress.org/)

17. **Marriott, Jennifer a Waring, Elin.** *The Official Joomla! Book.* Crawfordsville : Pearson Education, Inc., 2010. 978-0-321-70421-4.

18. **CERN.** A short history of the Web. In: *CERN.* [Online] CERN. [Citace: 24. březen 2022.] [https://home.cern/science/computing/birth-web/short-history-web.](https://home.cern/science/computing/birth-web/short-history-web)

19. **Lumsden, Aaron.** A Brief History of the World Wide Web. In: *Envatottuts+.* [Online] 25. září 2012. [Citace: 24. březen 2022.] [https://webdesign.tutsplus.com/articles/a-brief](https://webdesign.tutsplus.com/articles/a-brief-)history-of-the-world-wide-web-webdesign-8710.

20. **Statista.** Number of monthly active Facebook users worldwide as of 4th quarter 2021. In: *[Statista.com.](http://Statista.com)* [Online] Statista, 2021. [Citace: 24. březen 2022.] [https://www.statista.com/statistics/264810/number-of-monthly-active-facebook-users](https://www.statista.com/statistics/264810/number-of-monthly-active-facebook-users-)worldwide/.

21. **Enge, Eric.** Mobile vs. Desktop Usage in 2020. In: *Perficient.* [Online] Perficient, 23. březen 2021. [Citace: 24. březen 2022.] [https://www.perficient.com/insights/research](https://www.perficient.com/insights/research-)hub/mobile-vs-desktop-usage.

22. **Statcounter GlobalStats.** Desktop vs Mobile vs Tablet Market Share Worldwide. In: *Statcounter GlobalStats.* [Online] Statcounter GlobalStats. [Citace: 24. březen 2022.] [https://gs.statcounter.com/platform-market-share/desktop-mobile-tablet/worldwide/2010.](https://gs.statcounter.com/platform-market-share/desktop-mobile-tablet/worldwide/2010)

23. **Komunita.** HTML: HyperText Markup Language. In: *MDNweb docs.* [Online] Mozilla, 18. únor 2022. [Citace: 30. březen 2022.] <https://developer.mozilla.org/en->US/docs/Web/HTML.

24. **Štráfelda, Jan.** HTML atribut. In: *[Strafelda.cz.](http://Strafelda.cz)* [Online] [Citace: 30. březen 2022.] https://www.strafelda.cz/html-atribut.

25. **Klikzone.** HTML Atributy. In: *[Klikzone.cz.](http://Klikzone.cz)* [Online] [Klikzone.cz,](http://Klikzone.cz) 2011. [Citace: 30. březen 2022.] [https://www.klikzone.cz/HTML-navod/HTML-atributy.php.](https://www.klikzone.cz/HTML-navod/HTML-atributy.php)

26. **Artster.** Co je to CSS - kaskádové styly. In: *Artster.* [Online] 2020-2021. [Citace: 31. březen 2022.] [https://artster.cz/co-je-to-css/.](https://artster.cz/co-je-to-css/)

27. **Bos, Bert.** A brief history of CSS until 2016. In: *W3.* [Online] [W3.org,](http://W3.org) 17. prosinec 2016. [Citace: 31. březen 2022.] [https://www.w3.org/Style/CSS20/history.html.](https://www.w3.org/Style/CSS20/history.html)

28. **w3schools.** CSS Syntax. In: *wSschools.* [Online] [w3schools.com.](http://w3schools.com) [Citace: 31. březen 2022.] [https://www.w3schools.com/css/css\\_syntax.asp.](https://www.w3schools.com/css/css_syntax.asp)

29. **Janovský, Dušan.** CSS styly - úvod. In: *Jak psát web.* [Online] [Citace: 31. březen 2022.] [https://www.jakpsatweb.cz/css/css-uvod.html.](https://www.jakpsatweb.cz/css/css-uvod.html) 1801-0458.

30. **Haigh, Richard.** Global 500 2022 ranking. In: *Brandirectory.* [Online] Brandfinance, 2022. [Citace: 1. duben 2022.] [https://brandirectory.com/rankings/global/table.](https://brandirectory.com/rankings/global/table)

31. **Stanton, Lee.** Google Forms Vs. Microsoft Forms. In: *Alphr.* [Online] Box 20, 21. prosinec 2020. [Citace: 1. duben 2022.] [https://www.alphr.com/google-forms-vs-microsoft](https://www.alphr.com/google-forms-vs-microsoft-)forms/.

32. **Das, Tamal.** Google Forms vs. Microsoft Forms: Which One Should You Use? In: *Make Use Of.* [Online] Make Use Of, 4. listopad 2021. [Citace: 1. duben 2022.] [https://www.makeuseof.com/google-forms-vs-microsoft-forms/.](https://www.makeuseof.com/google-forms-vs-microsoft-forms/)

33. **Bisson, Simon.** Microsoft vs Google: Forms apps for surveys, polls, and quizzes. In: *TechRepublic.* [Online] Technology Advice, 15. prosinec 202. [Citace: 1. duben 2022.] [https://www.techrepublic.com/article/microsoft-vs-google-forms-apps-for-surveys-polls-and](https://www.techrepublic.com/article/microsoft-vs-google-forms-apps-for-surveys-polls-and-)quizzes/.

34. **Pelling, Nick.** The (short) prehistory of "gamification".... In: *Funding Startups (&other impossibilities).* [Online] 9. srpen 2011. [Citace: 4. duben 2022.] [https://nanodome.wordpress.com/2011/08/09/the-short-prehistory-of-gamification/.](https://nanodome.wordpress.com/2011/08/09/the-short-prehistory-of-gamification/)

35. **Fiala, Jan.** Gamifikace ve výuce. In: *Metodický portál: Spomocník.* [Online] 31. leden 2019. [Citace: 4. duben 2022.] <https://clanky.rvp.cz/clanek/c/z/21961/GAMIFIKACE-VE->VYUCE.html. 1802-4785.

36. **Z-Agency s.r.o.** Gamifikace a její využití ve vzdělávání. In: *TerraHunt.* [Online] Z-Agency s.r.o. [Citace: 4. duben 2022.] [https://www.terrahunt.cz/blog/gamifikace-a-jeji](https://www.terrahunt.cz/blog/gamifikace-a-jeji-)vyuziti-ve-vzdelavani.

37. **Maněna, Václav.** *Moderně s Moodlem: jak využít e-learning ve svůj prospěch.* Praha : CZ.NIC, z.s.p.o., 2015. ISBN: 978-80-905802-7-5.

38. **Kahoot!** Upgrade to Kahoot! for schools. In: *Kahoot!* [Online] Kahoot! [Citace: 4. duben 2022.] [https://kahoot.com/upgrade/kahoot-for-higher-ed-inplatform/7pricing](https://kahoot.com/upgrade/kahoot-for-higher-ed-inplatform/7pricing-)root=[https://kahoot.com/upgrade/kahoot-for-higher-ed-inplatform/.](https://kahoot.com/upgrade/kahoot-for-higher-ed-inplatform/)

## **Seznam obrázků**

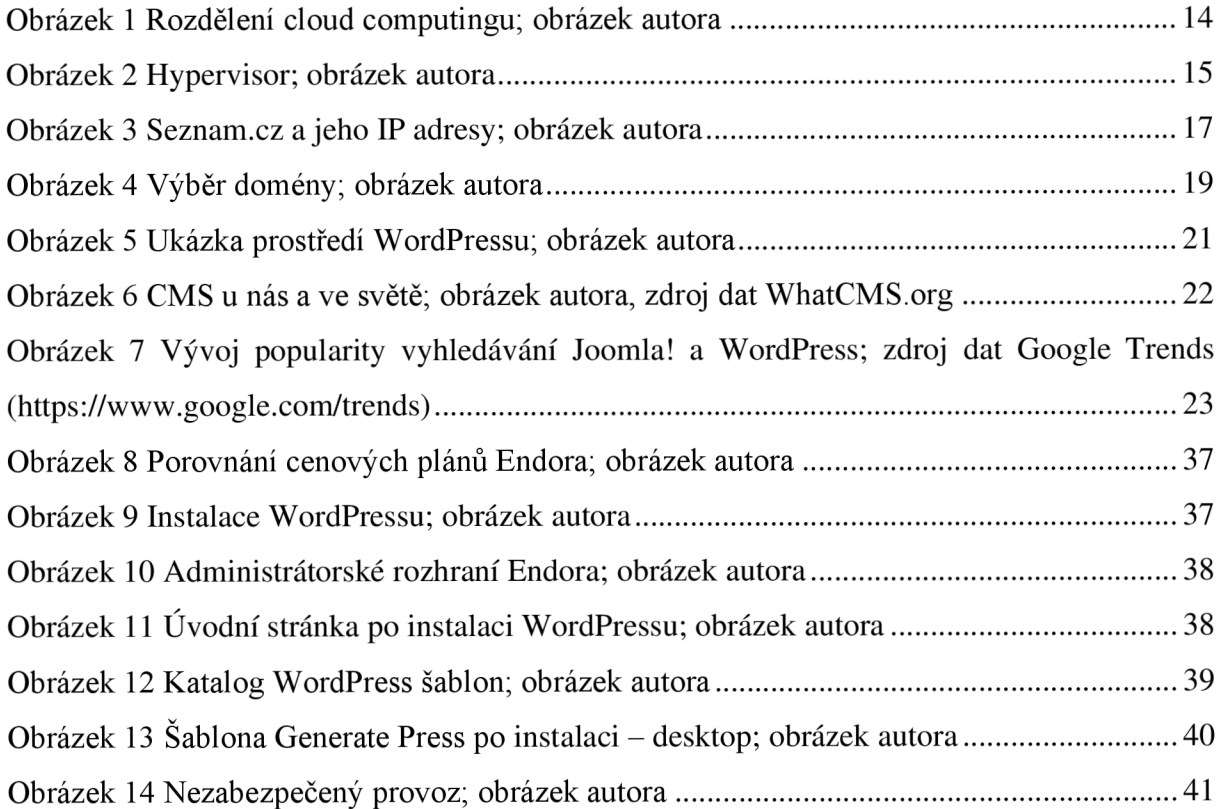

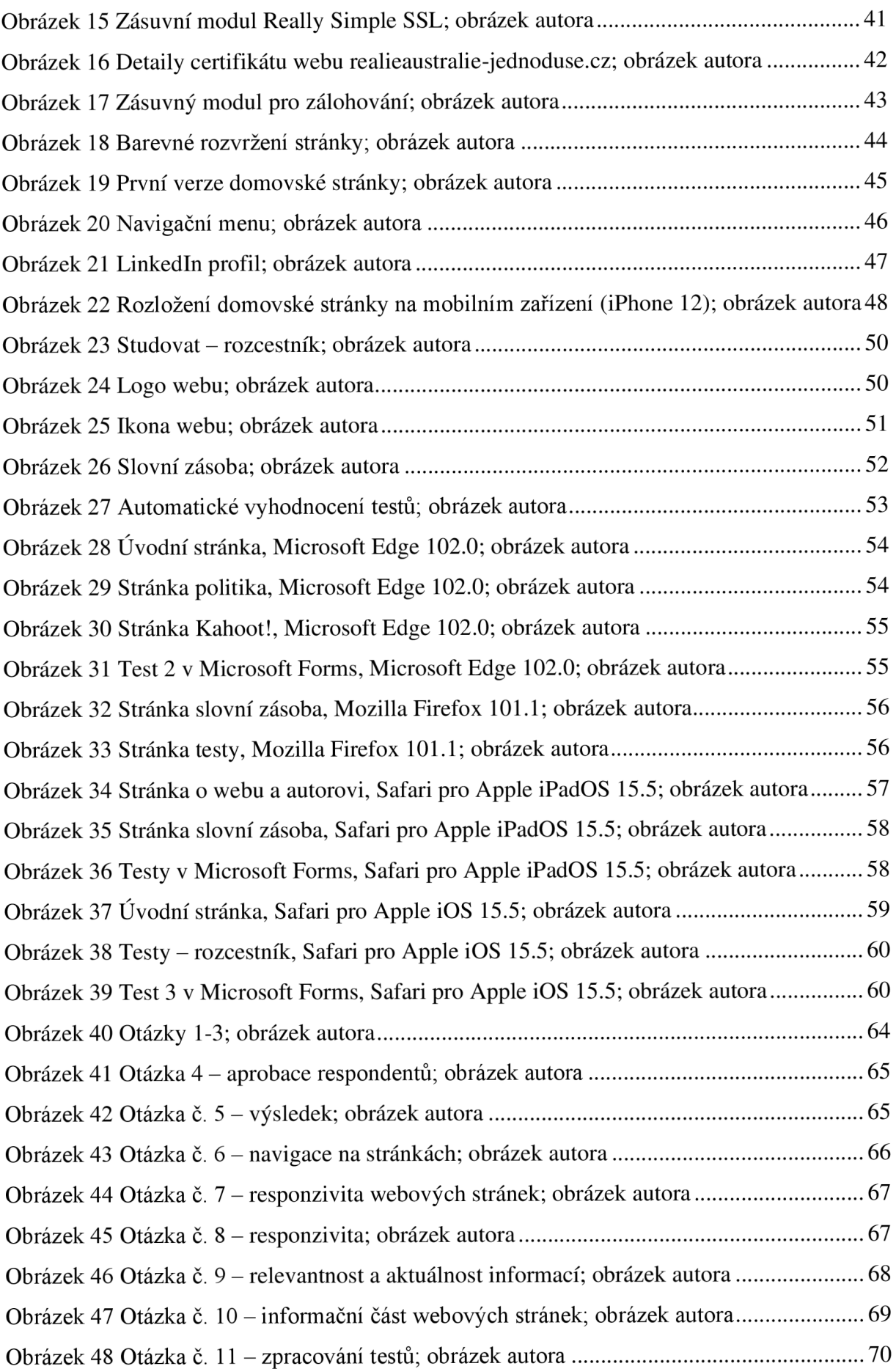

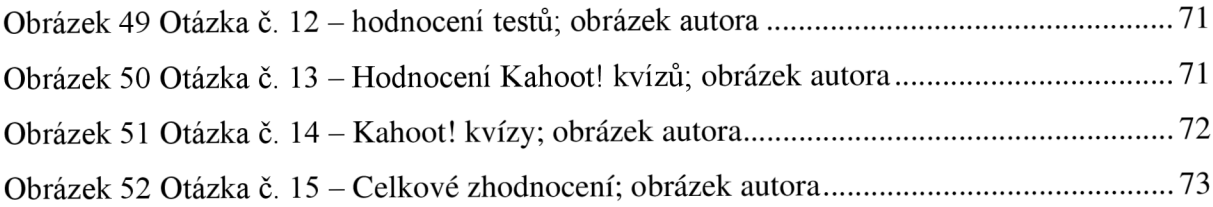

# **Seznam tabulek**

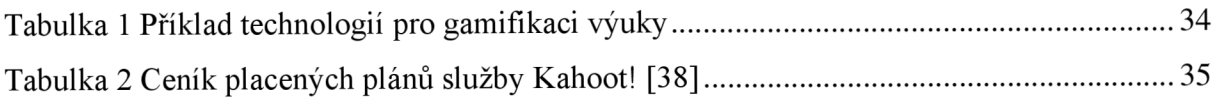

# **Seznam příloh**

Příloha A - Dotazník, 82

# Příloha A – Dotazník

# Webová podpora výuky reálií Austrálie dotazník

#### Vážení kolegové,

Jmenuji se Adam Zákravský, jsem studentem **6.** ročníku oboru učitelství pro 2. stupeň ZŠ (aprobace anglický jazyk a informatika) a dovoluji si Vás požádat o vyplnění krátkého anonymního dotazníku o využiti webových stránek Reálie Austrálie? Jednoduše! ve vyučovacích hodinách na základních a střednici školách.

Při odpovídání na otevřené otázky Vás prosím o co nejpodrobnější zpětnou vazbu, která mi pomůže vylepšit tuto pomůcku tak, aby byla využitelná co největším počtem pedagogů.

Tento dotazník vznikl pro potřeby empirické Části mé diplomové práce Webová podpora výuky reálií Austrálie na Univerzitě Hradec Králové, veškerá data budou použita pouze pro potřeby této diplomové práce.

Děkuji za Vaši ochotu a Váš čas.

\* Povinné

## Respondent

V této části Vás prosím o krátkou identifikaci Vás a Vaší pedagogické praxi.

1. Identifikujete se jako: \*

O Muž

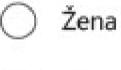

o Nechci uvádět 2. Uveďte délku Vaší učitelské praxe: \*

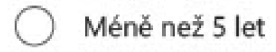

- 5-10 let
- 10-20 let
- Více než 20 let

## 3. Na jakém stupni vzdělávání vyučujete? \*

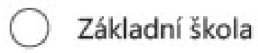

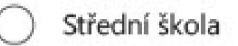

Víceleté gymnázium

# 4. Vyberte Vaši aprobaci: \*

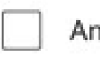

Anglický jazyk

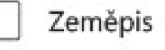

Informatika

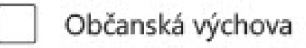

Jiné

# Orientace a navigace na webových stránkách

5. Do jaké míry je orientace na webových stránkách intuitivní a přirozená? \*

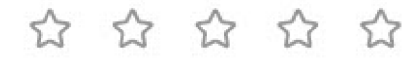

6. Co byste změnili v navigaci na webových stránkách pro vyšší komfort používání? \*

# Responzivita webových stránek

Responzivita je vlastnost webové stránky, která zajišťuje správné zobrazení na různých typech zařízení jako je např. notebook, mobilní telefon nebo tablet

7. Do jaké míry se Vám stránky správně zobrazují na Vašem zařízení? \*

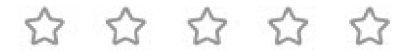

8. V případě, že jste narazili na problém s responzivitou, kde se vyskytl?

# Informační část webu

9. Do jaké míry jsou informace na stránkách relevantní a aktuální? \*

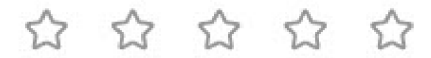

10. Jaké informace Vám na webových stránkách chyběly nebo Vám přišly naopak nadbytečné? \*

# Testovací část

11. Jak byste ohodnotili celkové zpracování testů? \*

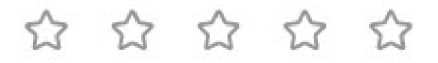

12. Uveďte, prosím, co se Vám na testech líbilo a naopak nelíbilo. \*

# Kahoot!

Kahoot! je gamifikační platforma pro tvorbu zábavných kvizů.

13. Do jaké míry se Vám líbilo zpracování gamifikačního prvku - Kahoot! kvizů? \*

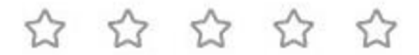

14. Co byste na Kahoot! kvizech změnili? \*

# Celkové zhodnocení

15. Uveďte, co byste změnili na webových stránkách, testech či kvizech Kahoot! tak, aby se Vám tato pomůcka lépe využívala ve vyučovacích hodinách Vašich předmětů. \*